# **INSTRUKCJA WYPEŁNIANIA KARTY WERYFIKACJI WNIOSKU O PŁATNOŚĆ**

#### **dla poddziałania 19.2 Wsparcie na wdrażanie operacji w ramach strategii rozwoju lokalnego kierowanego przez społeczność, w zakresie innym niż podejmowanie działalności gospodarczej**

Karta weryfikacji wniosku (zwana dalej *kartą*) – stanowi uniwersalny dokument dla wszystkich działań delegowanych w ramach PROW na lata 2014-2020. W przypadku, kiedy część karty nie dotyczy poddziałania – została oznaczona symbolem ..ND".

Instrukcja wypełniania karty weryfikacji wniosku o płatność (zwana dalej *instrukcją do karty)* - określa, minimalne wymagania w zakresie postępowania przy obsłudze wniosku o płatność (dalej zwanego *wnioskiem*). Instrukcja jest dokumentem pomocniczym, który pokazuje rozwiązania dla standardowych czynności w ramach obsługi wniosku. Instrukcję należy czytać łącznie z instrukcją wypełniania wniosku o płatność, tam gdzie zostało to wskazane.

Pracownicy przystępujący do weryfikacji wniosku są zobowiązani do zapoznania z obowiązującymi przepisami prawa, formularzami dokumentów aplikacyjnych i instrukcjami ich wypełniania oraz procedurami, mającymi istotny wpływ na weryfikację wniosku.

Przed rozpoczęciem procesu weryfikacji i oceny wniosku o płatność wszystkie osoby uczestniczące w tym procesie muszą zapoznać się z deklaracją bezstronności (D-1/392) a następnie podpisać ją i załączyć do teczki wniosku. O zasadzie należy pamiętać także, przy każdej zmianie pracowników oceniających wniosek.

W przypadku, gdy w trakcie weryfikacji wniosku niezbędne jest podjęcie przez pracownika czynności innych niż wymienione w standardowym katalogu działań z instrukcji do karty (w tym, np. telefoniczne ustalenia z Beneficjentem, konsultacje ze służbami prawnymi), pracownicy są zobowiązani do opisania w miejscu do tego przeznaczonym (pole: Uwagi) podjętych czynności i ich rezultatów albo sporządzenia odrębnej notatki opisującej zakres podjętych czynności. Wszystkie dokumenty robocze (notatki, wyliczenia, zapiski pracownika, wydruki z Internetu, itd.) powstałe podczas oceny wniosku muszą być datowane, podpisane oraz dołączone do teczki sprawy.

#### **ZASADY WYPEŁNIENIA KARTY**

- 1. Kartę wypełnia się zgodnie z instrukcją poprzez:
	- zaznaczenie znakiem X właściwego pola;
	- − wpisanie w odpowiednie pola: wartości liczbowych, terminów, uzasadnień, uwag;
	- − zaznaczenie ND części, które nie zaistniały w procesie weryfikacji wniosku (np. wezwanie do usunięcia braków/złożenia wyjaśnień);
	- − czytelne podpisanie przez wskazane/upoważnione osoby w przeznaczonych do tego miejscach bezpośrednio po zakończeniu czynności w ramach poszczególnych części karty;
	- − obligatoryjne zatwierdzenie części E2, E3, E4, F karty przez Zatwierdzającego.
- 2. Kartę wypełnia pracownik Weryfikujący oraz Sprawdzający, o ile został wyznaczony. W przypadku, gdy zaistniała niezgodność stanowisk Weryfikującego i Sprawdzającego konieczne jest rozstrzygnięcie przez Zatwierdzającego poprzez wypełnienie bloku dla zatwierdzającego oraz pola *Uzasadnienie decyzji Zatwierdzającego w przypadku braku zgodności stanowisk pomiędzy Weryfikującym a Sprawdzającym* wraz ze złożeniem przez Zatwierdzającego podpisu w wymaganych częściach karty (wypełnienie pola *Uzasadnienie* dotyczy także części, w których obligatoryjnie występuje obowiązek zatwierdzenia karty przez Zatwierdzającego).
- 3. Przed rozpoczęciem weryfikacji wniosku kartę należy wydrukować w całości w jednym egzemplarzu, bez wcześniejszego jej edytowania i wypełnić manualnie (z wyłączeniem załączników do karty). Ewentualne skreślenia/poprawki powinny zostać parafowane przez osobę wypełniającą kartę. W karcie nie można używać korektora.
- 4. Na stronie tytułowej należy nanieść znak sprawy, imię nazwisko / nazwę Beneficjenta, numer umowy o przyznaniu pomocy (zwanej dalej *umową*), datę przyjęcia wniosku oraz oznaczyć rodzaj płatności.
- 5. W przypadku większej ilości informacji niż przewiduje karta weryfikacji, należy dołączyć dodatkową stronę do karty, nanieść datę i podpis, znak sprawy oraz oznaczyć numerem części karty weryfikacji, której dotyczy.
- 6. Kartę wypełnia się przy zastosowaniu ogólnej reguły dotyczącej odpowiedzi:

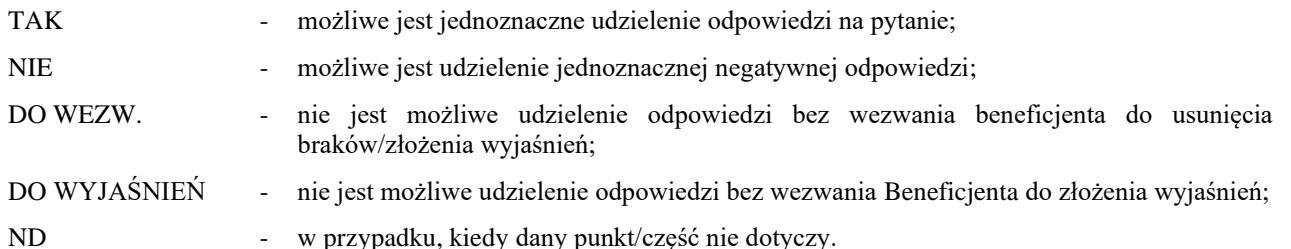

7. Beneficjent w dowolnym momencie po złożeniu wniosku może złożyć pisemną deklarację o wycofaniu wniosku. W takim przypadku należy obowiązkowo zarejestrować dowody takiego wycofania oraz zaprzestać weryfikacji na etapie, na którym otrzymano pismo od Beneficjenta i przejść do części F karty, o ile nie stwierdzono uchybień.

W przypadku, gdy Beneficjent został poinformowany o niezgodnościach w dokumentach lub o zamiarze przeprowadzenia kontroli na miejscu, w wyniku której następnie wykryto niezgodności, wycofanie nie jest dozwolone w odniesieniu do części, których te niezgodności dotyczą.

Jeżeli Beneficjent wystąpi o zwrot złożonych dokumentów Pracownik UM zwraca kopię wniosku i oryginały załączników bezpośrednio Beneficjentowi, bądź przy piśmie w sprawie wycofania wniosku. Oryginał wniosku oraz potwierdzone przez pracownika UM za zgodność z oryginałem kopie załączników pozostają w teczce sprawy.

8. Ponadto równolegle do procesu oceny wniosku o płatność, należy manualnie wypełnić kartę K-1/392\_Ryzyka dotyczącą identyfikacji ryzyk nadużyć finansowych oraz dołączyć do teczki sprawy.

Jeżeli pracownik zidentyfikuje inne niż wskazane w punktach 1-5 karty K-1/392\_Ryzyka, ryzyko należy je opisać w polu do tego przeznaczonym. W sytuacji zidentyfikowania symptomów wskazujących na ryzyko wystąpienia nadużyć finansowych, po potwierdzeniu ich wystąpienia należy odmówić wypłaty pomocy.

Definicje i skróty użyte w karcie:

*Postępowanie –*postępowanie o udzielenie zamówienia publicznego (zwane także zamówieniem publicznym). Postępowanie oznacza zamówienie i jest tożsame z zadaniem w zestawieniu rzeczowo-finansowym (ZRF).

*Ustawa Pzp* - ustawa z dnia 29 stycznia 2004 r. Prawo zamówień publicznych (Dz. U. z 2021 r. poz. 1129 z późn. zm.).

*Rozporządzenie* – oznacza rozporządzenie Ministra Rolnictwa i Rozwoju Wsi z dnia 24 września 2015 r. w sprawie szczegółowych warunków i trybu przyznawania pomocy finansowej w ramach poddziałania "Wsparcie na wdrażanie operacji w ramach strategii rozwoju lokalnego kierowanego przez społeczność" objętego Programem Rozwoju Obszarów Wiejskich na lata 2014–2020 (Dz. U. z 2019 r. poz. 664 z późn. zm.).

# OSOBY DOKONUJĄCE OCENY WNIOSKU O PŁATNOŚĆ

O udziale w ocenie wniosku pracownika Sprawdzającego decyduje pracownik Zatwierdzający w chwili dokonywania dekretacji zgodnie z częścią KW *Osoby dokonujące oceny WoP*.

Możliwe jest wskazanie Sprawdzającego, w każdym przypadku, gdy w ocenie Zatwierdzającego sprawa wymaga weryfikacji przez Sprawdzającego (np. z uwagi na specyfikę danej operacji). Z przyjętej metodologii powinien być zachowany ślad rewizyjny. Należy mieć na uwadze fakt, iż w sytuacji ewentualnego popełnienia błędu przez Weryfikującego, jest szansa, iż Sprawdzający może wychwycić taki błąd, a co za tym idzie zmniejszy to ryzyko popełnienia błędów, wykrywanych przez instytucje zewnętrzne.

# A: WERYFIKACJA WSTĘPNA

# **1. Wniosek został złożony w terminie wskazanym w umowie o przyznaniu pomocy**

Należy sprawdzić, czy wniosek został złożony w terminie wskazanym w umowie/aneksie do umowy, w terminie wcześniejszym niż określony w umowie/aneksie do umowy lub w terminie wskazanym w wezwaniu do złożenia wniosku.

TAK należy zaznaczyć, jeżeli wniosek został złożony:

- w wyznaczonym terminie, określonym w umowie w § 8 ust. 1, albo
- po zrealizowaniu operacji lub jej etapu przed terminem, określonym w umowie w § 8 ust. 1 albo
- po terminie określonym w ww. paragrafie i ustępie umowy, ale w terminie wynikającym z wezwania bądź ponownego wezwania Beneficjenta do złożenia wniosku, albo
- po terminie wynikającym z drugiego wezwania Zarządu Województwa o ile nie została wypowiedziana umowa i nie upłynął maksymalny termin składania wniosków o płatność i zakończenia realizacji operacji.

W przypadku, gdy wniosek został złożony po upływie terminu, mimo dwukrotnego wezwania Beneficjenta do złożenia tego wniosku albo gdy upłynął maksymalny termin składania wniosków o płatność i zakończenia realizacji operacji określony umową należy zaznaczyć NIE w punkcie 1.

## **2. Beneficjent nie podlega zakazowi dostępu do środków, o których mowa w art. 5 ust 3 pkt 4 ustawy o finansach publicznych, na podstawie prawomocnego orzeczenia sądu, wydanego po zawarciu umowy**

Sprawdzenia, czy Beneficjent nie podlega zakazowi dostępu dokonuje się w oparciu o dane pozyskane z Krajowego Rejestru Karnego (KRK) i udostępnione przez ARiMR.

Sprawdzenie odbywa się na podstawie złożonego oświadczenia Beneficjenta w części wniosku *- Oświadczenia Beneficjenta*. Weryfikacja oświadczenia w tym zakresie będzie możliwa po pozyskaniu przez ARiMR informacji z Krajowego Rejestru Karnego, które zostaną niezwłocznie przekazane do podmiotu wdrażającego.

W celu pozostawienia śladu rewizyjnego potwierdzającego weryfikację oświadczenia Beneficjenta w oparciu o dane pochodzące z KRK, powinien odnotować w polu Uwagi informację o wyniku sprawdzenia, potwierdzając to datą i podpisem Weryfikującego.

Dane o podmiotach takich jak: gmina, powiat nie są przetwarzane w Krajowym Rejestrze Karnym. W związku z powyższym w przypadku weryfikacji ww. podmiotów w karcie weryfikacji, należy zaznaczyć ND.

Bezwzględnym warunkiem wypłaty drugiej transzy pomocy jest sprawdzenie przedmiotowego warunku w oparciu o dane pozyskane z KRK. Jeżeli w wyniku sprawdzenia okaże się, iż Beneficjent podlega zakazowi dostępu i we wniosku podał nieprawdziwe informacje – nie dokonuje się wypłaty pomocy. Jeśli płatność z tytułu pośredniej transzy pomocy została wypłacona – ustala się nienależną kwotę pomocy i sporządza dokument zgłoszenia należności.

Jeżeli Beneficjent umyślnie złożył fałszywe oświadczenia w celu otrzymania wsparcia, daną operację wyklucza się ze wsparcia EFRROW i odzyskuje się wszystkie kwoty wypłaconej pomocy w ramach operacji. Ponadto, zgodnie z przepisami wspólnotowymi, Beneficjent jest wykluczany z otrzymywania wsparcia w ramach tego działania lub typu operacji w roku kalendarzowym, w którym stwierdzono niezgodność, oraz w kolejnym roku kalendarzowym.

TAK zaznaczyć należy, jeżeli Beneficjent oświadczył we wniosku, że nie podlega zakazowi dostępu do środków, o których mowa w art. 5 ust. 3 pkt 4 ustawy z dnia 27 sierpnia 2009 r. o finansach publicznych (Dz. U z 2017 r. poz. 2077, z późn. zm.), na podstawie prawomocnego orzeczenia sądu, wydanego po zawarciu umowy.

Dane o podmiotach takich jak: gmina, związek międzygminny, powiat, związek powiatów nie są przetwarzane w Krajowym Rejestrze Karnym. W przypadku, gdy Beneficjent jest jednym z ww. podmiotów należy zaznaczyć ND.

W przypadku, gdy na etapie weryfikacji wstępnej, z powodu braków formalnych (braku podpisu) nie jest możliwa odpowiedź na pytanie 2 należy kontynuować weryfikację, zaś sprawdzenie tego elementu nastąpi po usunięciu braków przez Beneficjenta.

#### **3. Beneficjent nie podlega wykluczeniu z otrzymania pomocy finansowej, o którym mowa w art. 35 ust. 5 oraz ust. 6 rozporządzenia nr 640/2014**

TAK zaznaczyć należy, jeżeli Beneficjent nie podlega wykluczeniu z otrzymania pomocy w związku z art. 35 ust. 5 i 6 rozporządzenia delegowanego Komisji (UW) nr 640/2014 z dnia 11 marca 2014 r. uzupełniające rozporządzenie Parlamentu Europejskiego i Rady (UE) nr 1306/2013 w odniesieniu do zintegrowanego systemu zarządzania i kontroli oraz warunków odmowy lub wycofania płatności oraz do kar administracyjnych mających zastosowanie do płatności bezpośrednich, wsparcia rozwoju obszarów wiejskich oraz zasady wzajemnej zgodności (Dz. Urz. UE L 181 z 20.6.2014 s. 48 z późn. zm.).

NIE należy zaznaczyć w przypadku, gdy Beneficjent podlega wykluczeniu z otrzymania pomocy finansowej w ramach danego środka (działania).

W celu weryfikacji, czy Beneficjent nie podlega wykluczeniu z otrzymania pomocy finansowej, należy sprawdzić, czy podmiot figuruje w udostępnionym przez ARiMR poprzez łącze internetowe Rejestrze Podmiotów Wykluczonych w ramach takiego samego środka lub rodzaju operacji.. W celu zachowania śladu rewizyjnego – do teczki sprawy należy dołączyć wydruk z wynikiem sprawdzenia, wstawiając odręcznie datę sprawdzenia oraz podpis Weryfikującego. Czynność wykonuje osoba posiadająca uprawnienia nadane przez ARiMR.

W przypadku, gdy weryfikacja warunku nie jest możliwa do przeprowadzenia w oparciu o ww. rejestr udostępniony przez ARiMR poprzez łącze internetowe, należy wystąpić do Centrali ARiMR (Departament Ewidencji Producentów i Rejestracji Zwierząt – DEPRZ) ze zbiorowym wnioskiem o udostępnienie danych z Rejestru Podmiotów Wykluczonych.

# **4. W odniesieniu do Beneficjenta nie ogłoszono upadłości**

Sprawdzenie dotyczy tylko Beneficjenta prowadzącego działalność gospodarczą. W pozostałych przypadkach należy zaznaczyć ND.

Powyższy warunek należy zweryfikować na podstawie udostępnionego w wersji elektronicznej zestawienia *Beneficjenci\_ARiMR\_w\_upadłości\_Data*, zamieszczonego w chmurze ARiMR (katalog Wspólny, folder Rejestr\_Upadłość), a także na podstawie informacji zweryfikowanych i zgromadzonych przez UM, który na bieżąco weryfikuje sytuację prawną i ekonomiczną Beneficjenta.

Zestawienie *Beneficjenci\_ARiMR\_w\_upadłości\_Data* zawiera wyłącznie wykaz beneficjentów, dla których ARiMR dokonała płatności w ramach działań finansowanych lub współfinansowanych ze środków UE. W przypadku pojawienia się jakichkolwiek wątpliwości w odniesieniu do wyników kontroli przeprowadzonej w oparciu o ww. rejestr należy sprawdzić dany podmiot w Monitorze Sądowym i Gospodarczym (dostępnym także w wersji elektronicznej [https://ems.ms.gov.pl/msig/przegladaniemonitorow\)](https://ems.ms.gov.pl/msig/przegladaniemonitorow).

Potwierdzeniem dokonania stosownych sprawdzeń jest wydruk ,,print screen" przedstawiający wynik kontroli (wyszukiwania danego podmiotu) dołączony do teczki sprawy opatrzony datą i podpisem Weryfikującego.

W przypadku stwierdzenia, iż w stosunku do Beneficjenta ogłoszona została upadłość, należy zaznaczyć NIE.

A.I. Wynik weryfikacji wstępnej

W przypadku pozytywnego wyniku weryfikacji w pkt. 1 - 4 wniosek kwalifikuje się do dalszej oceny.

W przypadku negatywnego wyniku weryfikacji w pkt. 1, 2, 3 lub 4 - wniosek nie podlega dalszej ocenie. Należy odpowiednio wypełnić część F karty.

W przypadku, gdy na etapie weryfikacji wstępnej, z powodu braków formalnych (braku podpisu) nie jest możliwa odpowiedź na pytanie 2 należy kontynuować weryfikację, zaś sprawdzenie tego elementu nastąpi po usunięciu braków przez Beneficjenta. Brak formalny należy wpisać w Załączniku nr 1.

B: WERYFIKACJA KOMPLETNOŚCI I POPRAWNOŚCI, ZGODNOŚCI Z UMOWĄ, ZASADAMI DOTYCZĄCYMI WYPŁATY POMOCY ORAZ POD WZGLĘDEM RACHUNKOWYM

# B1: WERYFIKACJA KOMPLETNOŚCI I POPRAWNOŚCI

Pracownik sprawdza kompletność i poprawność wszystkich wymaganych do wniosku załączników, zakreślając tylko jedno właściwe pole: TAK, DO WEZW. albo ND.

Odpowiedź TAK należy zaznaczyć w przypadku, gdy załączono do wniosku wymagany dokument i jest on poprawny, w tym spełnia wymagania określone w instrukcji*.*

Odpowiedź DO WEZW. należy zaznaczyć, gdy Beneficjent nie dostarczył wymaganego dokumentu, bądź dokument ten nie jest poprawny, w tym nie jest kompletny, wymaga złożenia wyjaśnień lub usunięcia braków lub Beneficjent zaznaczył go, jako załącznik we wniosku, ale dokumentu tego brakuje.

Pozycję, przy której została udzielona odpowiedź DO WEZW. należy przenieść do załącznika nr 1 karty.

Odpowiedź ND należy zaznaczyć w przypadku, gdy nie jest wymagane złożenie któregoś z dokumentów.

Podczas weryfikacji wniosku pod względem kompletności należy zwrócić uwagę, czy dane Beneficjenta w załącznikach są zgodne z danymi w umowie. Ponadto należy zwrócić uwagę, czy liczba załączników podana we wniosku zgadza się z liczbą załączników faktycznie załączonych.

Weryfikacji podlega również obecność stosownych podpisów i pieczęci na wszystkich złożonych załącznikach.

W przypadku załączników oznaczonych *kopie* – powinny to być kopie dokumentów składanych wraz z wnioskiem, które powinny być potwierdzone za zgodność z oryginałem przez pracownika LGD, albo pracownika samorządu województwa, lub podmiot, który wydał dokument, lub w formie kopii poświadczonych za zgodność z oryginałem przez notariusza lub przez występującego w sprawie pełnomocnika będącego radcą prawnym lub adwokatem, z tym, że kopia pełnomocnictwa nie może być potwierdzana za zgodność z oryginałem przez Beneficjenta oraz pracownika LGD. Natomiast kopie faktur lub dokumentów o równoważnej wartości dowodowej oraz kopie dowodów zapłaty mogą być potwierdzone za zgodność z oryginałem przez Beneficjenta.

# B1.I: Weryfikacja załączników

#### **1. Faktury lub dokumenty o równoważnej wartości dowodowej (w tym umowy o dzieło, zlecenia i inne umowy cywilnoprawne)**

Zgodnie z zakresem w karcie i instrukcją wypełniania wniosku.

Należy sprawdzić, czy do wniosku zostały dołączone kopie faktur lub dokumentów o równoważnej wartości dowodowej (w tym umowy o dzieło, zlecenia i inne umowy cywilnoprawne).

Dane wpisane we wniosku w sekcji *Wykaz faktur lub dokumentów o równoważnej wartości dowodowej dokumentujących poniesione koszty kwalifikowalne,* muszą być zgodne z danymi z faktur lub dokumentów o równoważnej wartości dowodowej. Sprawdzenie zgodności załączonych do wniosku kopii faktur lub dokumentów o równoważnej wartości dowodowej z oryginałami tych dokumentów odbywa się w trakcie przeprowadzanych w siedzibie Beneficjenta czynności kontrolnych.

W trakcie autoryzacji wniosku akceptowane będą w szczególności następujące dokumenty:

- 1. Faktury VAT;
- 2. Rachunki;
- 3. Wewnętrzne dowody księgowe m.in.: noty księgowe;

W przypadku dokumentowania kosztów kwalifikowalnych notą księgową wymagane jest, aby Beneficjent wraz z notą księgową przedkładał wyliczenie poniesionych kosztów. Wyliczenie winno określać poszczególne faktury lub dokumenty o równoważnej wartości dowodowej składające się na wartość/kwotę noty księgowej. Wyliczenie kosztu do noty księgowej winno zawierać m.in. kwotę do refundacji, opis zdarzenia gospodarczego, numer faktury, kwotę brutto przedmiotowej faktury oraz datę faktury. Łączna kwota do refundacji wskazana w wyliczeniu winna być tożsama z kwotą widniejącą na nocie księgowej oraz opatrzona podpisem Beneficjenta lub osoby upoważnionej. Oryginały dokumentów będące podstawą sporządzenia noty księgowej (faktury/dokumenty o równoważnej wartości dowodowej oraz dowody zapłaty) oraz szczegółowa kalkulacja wyliczenia kwoty do refundacji będą podlegały weryfikacji w ramach przeprowadzanych kontroli na miejscu operacji Beneficjenta.

- 4. Faktury korygujące (wraz z fakturami, których dotyczą);
- 5. Noty korygujące (wraz z dokumentami, których dotyczą);
- 6. Dowody opłat pocztowych oraz inne dowody opłat;
- 7. Umowy sprzedaży wraz z załączonym dokumentem potwierdzającym poniesienie wydatku w związku z zawarciem umowy, np. dowód wpłaty, wyciąg z rachunku bankowego, polecenie przelewu, bądź oświadczeniem sprzedającego potwierdzającym przyjęcie zapłaty;
- 8. Umowy zlecenia, umowy o dzieło oraz inne umowy cywilnoprawne, jeżeli koszty z nimi związane mogą być kosztami kwalifikowalnymi, wraz z dowodami zapłaty (dowód wpłaty, wyciąg z rachunku bankowego, polecenie przelewu), bądź oświadczeniem wykonawcy potwierdzającym przyjęcie zapłaty. Do umów zlecenia oraz o dzieło, jeżeli zostały zawarte z osobami fizycznymi nieprowadzącymi działalności gospodarczej, należy dołączyć rachunek określający wysokość podatku dochodowego oraz składek na ubezpieczenie społeczne (o ile dotyczą) wraz z dowodami zapłaty;
- 9. Listy płac z naliczonymi składkami na ubezpieczenie społeczne, zaliczkami na podatek dochodowy wraz z dowodami zapłaty;
- 10. Dokumenty, które mogą być sporządzone na udokumentowanie zapisów w księdze dotyczących niektórych kosztów (wydatków), zaopatrzone w datę i podpisy osób, które bezpośrednio dokonały wydatków (dowody wewnętrzne), określające: przy zakupie – nazwę towaru oraz ilość, cenę jednostkową i wartość, a w innych przypadkach – przedmiot operacji gospodarczych i wysokość kosztu (wydatku) – na zasadach określonych w § 14 Rozporządzenia Ministra Finansów z dnia 26 sierpnia 2003 r. w sprawie prowadzenia podatkowej księgi przychodów i rozchodów (Dz. U. 2014 poz. 1037, z późn. zm.).

Lista przedstawiona powyżej nie zamyka w sposób definitywny możliwości udokumentowania poniesionych kosztów innymi dokumentami, jeśli wymagają tego okoliczności oraz charakter realizowanej operacji.

Należy zweryfikować, czy załączone faktury lub dokumenty o równoważnej wartości dowodowej zostały poprawnie wystawione, oraz czy:

- a) określono rodzaj dowodu oraz jego numer,
- b) podano datę dokonania operacji gospodarczej, a gdy dowód sporządzono pod inną datą także datę sporządzenia dowodu,
- c) możliwa jest identyfikacja wystawcy faktury lub dokumentu o równoważnej wartości dowodowej (identyfikacja wystawcy umożliwi weryfikację, w dalszej części karty czy płatności dokonano na rzecz wystawcy faktur),
- d) możliwa jest identyfikacja nabywcy na fakturze lub dokumencie o równoważnej wartości dowodowej i dane nabywcy zgodne są z danymi beneficjenta we wniosku,
- e) podano dokładny opis operacji gospodarczej na fakturze lub dokumencie o równoważnej wartości dowodowej oraz jej wartość (opis operacji gospodarczej powinien umożliwiać weryfikację kosztów kwalifikowalnych lub odnosić się do umowy z dostawcą/wykonawcą/usługodawcą, w której zawarty będzie szczegółowy wykaz dostaw/robót/usług będących przedmiotem umowy),

f) operacja gospodarcza wykazana w fakturze lub dokumencie o równoważnej wartości dowodowej jest zgodna z przedmiotem umowy z dostawcą/wykonawcą/usługodawcą, (należy szczegółowo zweryfikować przedmiot umowy oraz sprawdzić, czy nie zawiera kosztów niekwalifikowalnych).

Beneficjent, przed skopiowaniem, na oryginałach faktur i dokumentów o równoważnej wartości dowodowej, ma obowiązek zamieścić informację "*Przedstawiono do refundacji w ramach Programu Rozwoju Obszarów Wiejskich na lata 2014- 2020".* W przypadku braku takiej adnotacji, Beneficjent powinien być poproszony w ramach uzupełnienia braków o wyjaśnienie i złożenie poprawnych dokumentów.

Beneficjent ma obowiązek prowadzić oddzielny system rachunkowości albo korzystać z odpowiedniego kodu rachunkowego dla wszystkich transakcji związanych z operacją, zgodnie z art. 66 ust. 1 lit. c) pkt i) rozporządzenia Rady (WE) Nr 1305/2013 z dnia 17 grudnia 2013 r. w sprawie wsparcia rozwoju obszarów wiejskich przez Europejski Fundusz Rolny na rzecz Rozwoju Obszarów Wiejskich (EFRROW) i uchylającego rozporządzenie Rady (WE) nr 1698/2005 (Dz. Urz. UE L 347 z 20.12.2013 str. 487, z późn. zm.).

W *Instrukcji wypełniania wniosku o płatność* wskazano Beneficjentowi sposób opisywania faktur lub dokumentów o równoważnej wartości dowodowej.

W przypadku, gdy w trakcie weryfikacji, zostaną stwierdzone błędy w opisie faktur lub wystąpią niespójności pomiędzy opisem na fakturze a odpowiednią kolumną w "*Wykazie faktur (…)*", wówczas do Beneficjenta należy wystąpić o usuniecie braków / złożenie wyjaśnienie w tym zakresie.

W przypadku, gdy złożone dokumenty i usunięte braki / złożone wyjaśnienia oraz przeprowadzone czynności kontrolne wykażą, że operacje gospodarcze powodujące poniesienie kosztów kwalifikowalnych nie zostały uwzględnione w oddzielnym systemie rachunkowości albo do jego identyfikacji nie wykorzystano odpowiedniego kodu rachunkowego, koszty te podlegają refundacji w wysokości **pomniejszonej o 10%.** Pomniejszeniu podlegają koszty kwalifikowalne wynikające z tej faktury, która nie została ujęta w oddzielnym systemie rachunkowości albo nie zastosowano odpowiedniego kodu rachunkowego. Wyliczenia w powyższym zakresie dokonuje się w części E1 karty.

Jeżeli wśród załączonych kopii faktur lub dokumentów o równoważnej wartości dowodowej znajdują się dokumenty z adnotacją, że przedstawiono je do refundacji ze źródeł finansowania innych niż EFRROW należy wówczas odnotować ten fakt w części Uwagi w celu weryfikacji tych faktur w części C2 karty.

Ponadto w przypadku Beneficjenta będącego jst, gdy załączone do wniosku kopie faktur lub dokumenty o równoważnej wartości dowodowej zawierają informacje o sfinansowaniu części wydatku (wkładu własnego) ze środków pochodzących z Funduszu Przeciwdziałania COVID-19, wówczas należy zweryfikować, czy Beneficjent korzystał z Funduszu Przeciwdziałania COVID-19 jako wkładu własnego gminy na realizację operacji.

Weryfikacja kopii faktur lub dokumentów o równoważnej wartości dowodowej w powyższym zakresie jest wymagana także, gdy załączone przez Beneficjenta dokumenty nie zawierają adnotacji, że Beneficjent korzystał z Funduszu Przeciwdziałania COVID-19 jako wkładu własnego gminy na realizację operacji.

Jeżeli Beneficjent korzystał ze środków ww. Funduszu, wówczas ze względu na obowiązujące zapisy w rozporządzeniach szczegółowych w sprawie przyznania i wypłaty pomocy dla ww. typów operacji, z których wynika, że koszty kwalifikowalne operacji nie mogą być współfinansowane z funduszy strukturalnych, Funduszu Spójności lub jakiegokolwiek innego unijnego instrumentu finansowego, należy zweryfikować, czy w skład Funduszu Przeciwdziałania COVID-19 nie wchodzą wpłaty z budżetu środków europejskich.

Jeżeli na pokrycie wkładu własnego gminy na realizacje operacji Beneficjent wykorzystał środki z ww. Funduszu, wówczas ten fakt należy odnotować w części Uwagi w celu weryfikacji w części C2 karty.

Potwierdzeniem, że w skład Funduszu Przeciwdziałania COVID-19 nie wchodzą wpłaty z budżetu środków europejskich, Beneficjent najpóźniej na etapie uzupełnienia braków do wniosku o płatność powinien przedłożyć np. informację uzyskaną z właściwego Urzędu Wojewódzkiego.

# **2. Dowody zapłaty**

Zgodnie z zakresem w karcie i instrukcją wypełniania wniosku.

Należy zweryfikować, czy do przedstawionych faktur i dokumentów o równoważnej wartości dowodowej zostały dołączone dowody zapłaty.

# Dowodem zapłaty bezgotówkowej może być:

Dowody zapłaty bezgotówkowej w formie papierowej wymagają potwierdzenia pieczątką oraz podpisem osoby upoważnionej przez bank realizujący przelew.

Wyciąg bankowy powinien być sporządzony na papierze firmowym banku. Złożenie wydruku z systemu bankowości elektronicznej jest wystarczającym dokumentem potwierdzającym dokonanie płatności i może zostać złożony bez konieczności dodatkowego potwierdzenia tego dokumentu pieczęcią banku, w którym dokonano zapłaty, jeżeli wydruk ten jest opatrzony klauzulą o nie wymaganiu podpisu ani uwierzytelnienia.

#### Dowodem zapłaty gotówkowej może być w szczególności:

W sytuacji, gdy faktura / dokument o równoważnej wartości dowodowej zawierają tylko określenie sposobu zapłaty: "gotówka", należy sprawdzić czy Beneficjent załączył:

- a. dowód zapłaty w formie dokumentu kasowego: "Dowód wpłaty KP" lub dowód wypłaty KW
- b. potwierdzenie przez wystawcę faktury / dokumentu o równoważnej wartości dowodowej przyjęcia gotówki w kwocie wynikającej z tej faktury, zawierającej pieczątkę, datę i podpis wystawcy faktury / dokumentu o równoważnej wartości dowodowej.

W przypadku stwierdzenia błędów lub uchybień w podstawowych dowodach potwierdzających zapłatę, dopuszcza się uznanie oświadczenia wystawcy faktury lub dokumentu o równoważnej wartości dowodowej o dokonaniu takiej zapłaty przez Beneficjenta z uwzględnieniem: wysokości wpłat, dat ich dokonania, nr faktury/ dokumentu o równoważnej wartości dowodowej, którego wpłata dotyczy oraz podpisu osoby przyjmującej wpłatę.

Przedstawione dowody zapłaty powinny umożliwiać identyfikację faktury lub dokumentu o równoważnej wartości dowodowej, którego wpłata dotyczy oraz ustalenie wysokości i dat dokonania poszczególnych wpłat.

Płatność za dostawy, usługi, roboty budowlane powinna być dokonana nie później niż do dnia złożenia wniosku o płatność, a gdy Beneficjent został wezwany do usunięcia braków w tym wniosku – nie później niż w terminie 14 dni od dnia doręczenia tego wezwania.

W przypadku płatności bezgotówkowych dokonywanych w innych walutach niż złoty, należy zweryfikować po jakim kursie dokonano płatności.

Należy sprawdzić, czy w przypadku płatności bezgotówkowych do przeliczeń kwoty z waluty obcej na złote przyjęty został kurs podany przez bank Beneficjenta – zgodnie z art. 30 ust. 2 punkt 1 ustawy z dnia 29 września 1994 r. o rachunkowości (Dz. U. z 2018 r. poz. 395, z późn. zm.):

"*Wyrażone w walutach obcych operacje gospodarcze ujmuje się w księgach rachunkowych na dzień ich przeprowadzenia* (…) *odpowiednio po kursie*:

*1) faktycznie zastosowanym w tym dniu, wynikającym z charakteru operacji – w przypadku sprzedaży lub kupna walut oraz zapłaty należności lub zobowiązań".*

Oznacza to, że w przypadku płatności bezgotówkowych kwota z faktury lub dokumentu o równoważnej wartości dowodowej powinna być przeliczona z waluty obcej na złote po kursie sprzedaży waluty stosowanym przez bank Beneficjenta z dnia dokonania transakcji zapłaty.

W przypadku, gdy zastosowany został inny kurs waluty obcej do przeliczeń na złote, należy sprawdzić, czy zastosowano rzeczywisty kurs, po którym dokonano płatności, podany przez bank Beneficjenta.

Kurs zastosowany przez bank Beneficjenta należy podać poprzez:

- − przedstawienie adnotacji banku na fakturze lub innym dokumencie o równoważnej wartości dowodowej lub
- − przedstawienie adnotacji banku na dokumencie wystawionym przez bank (np. potwierdzeniu przelewu) lub
- − przedstawienie odrębnego zaświadczenia z banku, w którym dokonano płatności.

W przypadku dokonania płatności w walucie obcej pomiędzy dwoma rachunkami walutowymi (prowadzonymi w tej samej walucie), należy zastosować średni kurs NBP z dnia poprzedzającego dzień zapłaty.

W przypadku płatności gotówkowych dokonywanych w walutach innych niż złoty należy sprawdzić, czy wartość transakcji przeliczona została na złote według wyliczonego i ogłoszonego przez NBP bieżącego kursu sprzedaży waluty obcej z dnia dokonania transakcji zapłaty.

Kurs sprzedaży walut ogłoszony przez NBP w dniu dokonania transakcji / zapłaty stosowany jest nie tylko w przypadku płatności gotówkowych, ale również w każdym przypadku, w którym Beneficjent nie ma możliwości przedstawienia w UM rzeczywistego kursu, po jakim została przeliczona transakcja zapłaty, np. gdy transakcja ta dokonywana jest w walucie obcej poza granicami RP w banku, który nie prowadzi tabel kursów walut przeliczanych na złote.

#### **3. Dokumenty potwierdzające utworzenie miejsc pracy / utrzymanie miejsc pracy / poniesienie kosztów zatrudnienia przez Beneficjenta**

Zgodnie z zakresem w karcie i instrukcją wypełniania wniosku.

W przypadku, gdy operacja wiąże się z utworzeniem / utrzymaniem miejsc pracy należy zaznaczyć TAK i przejść do poniższych dokumentów, sprawdzając czy Beneficjent załączył:

- **3a. Umowy o pracę lub spółdzielcze umowy o pracę wraz z zakresami czynności (dla etatów powstałych w wyniku realizacji operacji),**
- **3b. Zgłoszenie do ubezpieczeń ZUS ZUA (dla etatów powstałych w wyniku realizacji operacji),**
- **3c. Deklaracje rozliczeniowe ZUS DRA (wraz z ZUS RCA (RCX), ZUS RSA, ZUS RZA),**
- **3d. Listy płac z wyszczególnieniem wszystkich składników wynagrodzenia i kwot pobranych z tytułu opłaconych składek na ubezpieczenie społeczne i zdrowotne oraz składek na Fundusz Pracy i Fundusz Gwarantowanych Świadczeń Pracowniczych, oraz zaliczek na podatek dochodowy od osób fizycznych,**
- **3e. Dokumenty potwierdzające poniesienie wszystkich składników wynagrodzenia i kwot pobranych z tytułu opłaconych składek na ubezpieczenie społeczne i zdrowotne oraz składek na Fundusz Pracy i Fundusz Gwarantowanych Świadczeń Pracowniczych, oraz zaliczek na podatek dochodowy od osób fizycznych, zgodnie z listą płac.**

Zgodnie z zakresem i instrukcją wypełniania wniosku.

Weryfikacja stanu zatrudnienia, zgodnie z postanowieniami umowy, odbywa się na etapie wniosku o płatność końcową.

Składane umowy o pracę dotyczyć powinny nowo tworzonych etatów w ramach realizowanej operacji. W umowach należy sprawdzić m.in. elementy takie jak: datę zawarcia umowy (nie może być ona wcześniejsza niż data złożenia wniosku o przyznanie pomocy), przedmiot umowy czy umowa o pracę przewiduje zatrudnienie uzasadnione zakresem realizowanej operacji. W umowie należy także sprawdzić miejsce zatrudnienia pracownika, które powinno być zgodne z miejscem realizacji operacji lub miejscem wykonywania działalności gospodarczej przez Beneficjenta.

Ponadto w odniesieniu do nowych etatów złożone powinny być przez Beneficjenta formularze deklaracji zgłoszeniowej ZUS ZUA.

Bieżący stan zatrudnienia (w tym uwzględniający utworzenie nowych etatów) obrazują deklaracje ZUS DRA wraz z załącznikami (ZUS RCX (RCA), ZUS RSA, ZUS RZA), składane w odniesieniu do wszystkich etatów (istniejących i nowych).

Beneficjent zobowiązany jest także do ponoszenia kosztów zatrudnienia w odniesieniu do nowo utworzonych miejsc pracy. W tym celu, (jeżeli jest to możliwe na tym etapie) Beneficjent powinien udokumentować ww. warunek listami płac z wyszczególnionymi składnikami wynagrodzenia oraz dokumentami potwierdzającymi poniesienie powyższych kosztów zatrudnienia (załączniki w pkt 3d-3e). Listy płac i dokumenty potwierdzające poniesienie wszystkich składników wynagrodzeń powinny dotyczyć okresu od dnia zatrudnienia nowych pracowników do dnia złożenia wniosku o płatność.

W przypadku podmiotów wspólnie realizujących operację w zakresie wspierania współpracy, gdy w ramach operacji było utworzenie / utrzymanie miejsca pracy, dokumenty są wymagane od każdego z podmiotów będących stroną porozumienia o współpracy.

W przypadku realizowanej / zrealizowanej operacji w zakresie określonym w § 2 ust. 1 pkt 2 lit. b i pkt 3 rozporządzenia, jeżeli jednym z kosztów jest wynagrodzenie i inne świadczenia, o których mowa w Kodeksie pracy, związane z pracą pracowników Beneficjenta, a także inne koszty ponoszone przez Beneficjenta na podstawie odrębnych przepisów w związku z zatrudnieniem tych pracowników, należy zwrócić szczególną uwagę na to, czy do wniosku zostały dołączone załączniki 3d i 3e.

# **4. Wycena określająca wartość rynkową zakupionych używanych maszyn, urządzeń, sprzętu lub innego wyposażenia o charakterze zabytkowym albo historycznym**

Zgodnie z zakresem w karcie i instrukcją wypełniania wniosku.

Załącznik składany w przypadku operacji obejmujących zakup używanego sprzętu o charakterze zabytkowym albo historycznym w ramach zachowania dziedzictwa lokalnego.

W sytuacji załączenia ww. dokumentu do wniosku należy sprawdzić, czy Beneficjent załączył także opinię biegłego rzeczoznawcy posiadającego uprawnienia do dokonywania wyceny (np. nadane przez NOT, SITR, SIMP itd.).

W przypadku, gdy cena zakupu używanego sprzętu, maszyn, urządzeń, wyposażenia lub zabytków jest wyższa od ich wartości rynkowej wskazanej w wycenie sporządzonej przez rzeczoznawcę lub od ceny podobnego nowego sprzętu, koszt zakupu tego sprzętu, maszyn lub urządzeń należy uznać za kwalifikowalny do wysokości ustalonej przez rzeczoznawcę.

# **5. Wycena rzeczoznawcy określająca wartość rynkową wkładu rzeczowego w postaci udostępnienia nieruchomości**

Zgodnie z zakresem w karcie i instrukcją wypełniania wniosku.

Załącznik składany w przypadku, gdy Beneficjent wniósł wkład rzeczowy w formie udostępnienia gruntu lub nieruchomości.

Należy sprawdzić, czy operat szacunkowy sporządzony został przez rzeczoznawcę majątkowego, czy zawiera elementy wskazujące na nieruchomość udostępnianą w formie wkładu rzeczowego przez Beneficjenta (rodzaj nieruchomości, dane identyfikacyjne itp.), datę sporządzenia lub, w przypadku upływu okresu obowiązywania, potwierdzenie jego aktualizacji przez rzeczoznawcy majątkowego.

Zgodnie z art. 69 rozporządzenia nr 1303/2013 wartość wkładu rzeczowego w postaci udostępnienia gruntu lub nieruchomości musi być poświadczana przez niezależnego, wykwalifikowanego eksperta lub należycie upoważniony organ urzędowy.

Przykłady dokumentów oraz podmiotów, które mogą dokonać poświadczenia w ww. zakresie zostały podane w *Instrukcji wypełniania wniosku o przyznanie pomocy na operacje w ramach poddziałania19.2 "Wsparcie na wdrażanie operacji w ramach strategii rozwoju lokalnego kierowanego przez społeczność" z wyłączeniem projektów grantowych oraz operacji w zakresie podejmowania działalności gospodarczej objętego Programem Rozwoju Obszarów Wiejskich na lata 2014–2020*.

Jednym z nich jest określenie wartości nieruchomości przez rzeczoznawcę majątkowego.

Zagadnienia dotyczące wyceny nieruchomości zostały uregulowane w *ustawie z dnia 21 sierpnia 1997 r. o gospodarce nieruchomościami (t.j. Dz. U. z 2015 r. poz. 1774, z późn. zm.)* – zwanej dalej u.g.n.. Przepis art. 149 u.g.n. określa zakres stosowania przepisów dotyczących ustalenia wartości nieruchomości. Stanowi on, że przepisy rozdziału I, działu IV u.g.n. stosuje się do wszystkich nieruchomości, bez względu na ich rodzaj, położenie i przeznaczenie, a także bez względu na podmiot własności i cel wyceny, z wyłączeniem określania wartości nieruchomości w związku z realizacją ustawy o scalaniu i wymianie gruntów.

Zgodnie zaś z art. 156 ust. 3 u.g.n. operat szacunkowy – przez który rozumie się sporządzoną przez rzeczoznawcę majątkowego na piśmie opinię o wartości nieruchomości (art. 156 ust. 1 u.g.n.) – może być wykorzystywany do celu, dla którego został sporządzony, przez okres 12 miesięcy od daty jego sporządzenia, chyba że wystąpiły zmiany uwarunkowań prawnych lub istotne zmiany czynników, o których mowa w art. 154 u.g.n. Po upływie okresu, o którym mowa wyżej, operat szacunkowy – w myśl art. 156 ust 4 u.g.n. – może być wykorzystany po potwierdzeniu jego aktualności przez rzeczoznawcę majątkowego. Potwierdzenie aktualności operatu następuje przez umieszczenie stosownej klauzuli przez rzeczoznawcę, który go sporządził. Potwierdzenie ważności operatu szacunkowego (z zachowaniem wymogów formalnych) powoduje, że jest on ważny kolejne 12 miesięcy od daty aktualizacji.

Z § 58 ust. 2 *rozporządzenia Rady Ministrów z dnia 21 września 2004 r. w sprawie wyceny nieruchomości i sporządzania operatu szacunkowego (Dz. U. nr 207 poz. 2109, z późn. zm.)* wynika, że może mieć miejsce "dalsze potwierdzanie aktualności operatu". Pomimo, że w ustawie u.g.n nie jest to zawarte, to jednak z § 58 ust. 2 ww. rozporządzenia wynika, że ważność jednego operatu może być przedłużana więcej niż jeden raz, po upływie kolejnych 12 miesięcy, zawsze w taki sam sposób.

**6. Umowy z dostawcami lub wykonawcami zawierające specyfikację będącą podstawą wystawienia każdej z przedstawionych faktur lub innych dokumentów o równoważnej wartości dowodowej, jeżeli nazwa towaru lub usługi w przedstawionej fakturze lub dokumencie o równoważnej wartości dowodowej odnosi się do umów zawartych przez Beneficjenta lub nie pozwala na precyzyjne określenie kosztów kwalifikowalnych**

Zgodnie z zakresem w karcie i instrukcją wypełniania wniosku.

Umowy z dostawcami lub wykonawcami należy dołączyć w przypadku, jeżeli nazwa towaru lub usługi w przedstawionej fakturze lub dokumencie o równoważnej wartości dowodowej odnosi się do umów zawartych przez Beneficjenta lub nie pozwala na precyzyjne określenie kosztów kwalifikowalnych.

Weryfikacji podlegać powinny także aneksy do umów, jeżeli z analizy wniosku i załączników wynika, że Beneficjent zawarł je z dostawcami lub wykonawcami. Analiza aneksów powinna prowadzić do ustalenia czy koszty powstałe w wyniku zmiany umowy można uznać za kwalifikowalne.

#### **7. Interpretacja przepisów prawa podatkowego (interpretacja indywidualna) wydana przez Organ upoważniony (w przypadku, gdy Beneficjent złożył do wniosku o przyznanie pomocy Oświadczenia o kwalifikowalności VAT oraz wykazał w kosztach kwalifikowalnych VAT)**

Zgodnie z zakresem w karcie i instrukcją wypełniania wniosku.

Należy sprawdzić, czy do wniosku powinna zostać i czy została załączona interpretacja indywidualna w zakresie interpretacji prawa podatkowego wydana przez upoważniony organ.

W przypadku złożenia przez Beneficjenta ww. załącznika sprawdzeniu podlega fakt, czy Beneficjent spełnia kryteria, które pozwalają na włączenie kosztu podatku VAT do kosztów kwalifikowalnych operacji. Weryfikacji w tym zakresie można dokonać potwierdzając, że Beneficjent jest podatnikiem VAT wpisanym w udostępnionej przez Ministerstwo Finansów bazie podatników pod adresem [https://ppuslugi.mf.gov.pl.](https://ppuslugi.mf.gov.pl/)

W przypadku, gdy interpretacja nie jest wymagana należy zaznaczyć ND.

# **8. Umowa najmu lub dzierżawy maszyn, wyposażenia lub nieruchomości**

Zgodnie z zakresem w karcie i instrukcją wypełniania wniosku.

W zawartych umowach najmu / dzierżawy należy sprawdzić: okres najmu / dzierżawy, wysokość kosztów do poniesienia (porównać z kosztami wskazanymi w umowie o przyznaniu pomocy), czy jedną ze stron zawartej umowy jest Beneficjent oraz czy umowa nie zawiera postanowień ograniczających możliwość korzystania m.in. z programów pomocowych.

# **9. Inne dokumenty potwierdzające osiągnięcie celów i wskaźników realizacji operacji**

Zgodnie z zakresem w karcie i instrukcją wypełniania wniosku.

Należy sprawdzić, czy Beneficjent, w celu potwierdzenia realizacji wskaźników zawartych w sekcji *VII. Wartość wskaźników, które zostały osiągnięte w wyniku realizacji operacji,* dołączył do wniosku dokumenty, które potwierdzają osiągnięcie celów i pozostałych wskaźników realizacji operacji.

W sytuacji, gdy dokumenty w sposób jednoznaczny nie potwierdzają osiągniętych celów/wskaźników wówczas należy wezwać Beneficjenta do złożenia wyjaśnień.

## **10. Decyzja o pozwoleniu na budowę**

Zgodnie z zakresem w karcie i instrukcją wypełniania wniosku.

Decyzja jest wymagana wyłącznie w przypadku, gdy na podstawie prawa budowlanego istnieje taki obowiązek.

W przypadku, gdy na etapie wniosku o przyznanie pomocy Beneficjent do wniosku załączył decyzję o pozwoleniu na budowę bez klauzuli ostateczności (tzn. gdy albo nie upłynął jeszcze termin na wniesienie odwołania od decyzji, albo od decyzji zostało wniesione odwołanie) wówczas klauzula ostateczności jest wymagana na etapie wniosku o płatność pośrednią (tzn. w przypadku, gdy od decyzji w ogóle nie było wnoszone odwołanie lub mimo wniesienia odwołania decyzja została utrzymana w mocy). Ostateczna decyzja o pozwoleniu na budowę jest wymagana najpóźniej wraz z odpowiedzią na drugie wezwanie do usunięcia braków.

#### **11. Pozwolenie na użytkowanie obiektu budowlanego, jeśli taki obowiązek wynika z przepisów prawa budowlanego**

Zgodnie z zakresem w karcie i instrukcją wypełniania wniosku.

Dokument powinien być dołączony do wniosku o płatność, w ramach, którego występują zadania, które zostały zakończone oraz dla których, z odrębnych przepisów wynika obowiązek uzyskania decyzji.

Zgodnie z art. 55 ustawy Prawo budowlane przed przystąpieniem do użytkowania obiektu budowlanego należy uzyskać decyzję o pozwoleniu na użytkowanie, jeżeli wymagane jest pozwolenie na budowę i spełnione określone warunki.

Dołączenie pozwolenia na użytkowanie jest wymagane także, jeżeli przystąpienie do użytkowania obiektu budowlanego lub jego części ma nastąpić przed wykonaniem wszystkich robót budowlanych.

- **12. Zawiadomienie właściwego organu o zakończeniu budowy złożone co najmniej 14 dni przed zamierzonym terminem przystąpienia do użytkowania, jeżeli obowiązek taki wynika z przepisów prawa budowlanego lub właściwy organ nałożył taki obowiązek - oryginał lub kopia wraz z:**
	- **oświadczeniem Beneficjenta, że w ciągu 14 dni od dnia zgłoszenia zakończenia robót właściwy organ nie wniósł sprzeciwu – oryginał albo**
	- **- zaświadczeniem wydanym przez właściwy organ, że nie wnosi sprzeciwu w przypadku, gdy zawiadomienie o zakończeniu robót budowlanych będzie przedkładane przed upływem 14 dni**

Zgodnie z zakresem w karcie i instrukcją wypełniania wniosku.

Dokumenty te powinny być dołączane do tego wniosku o płatność, w ramach, którego występują zadania, które zostały zakończone oraz dla których, z odrębnych przepisów wynika obowiązek złożenia zawiadomienia o zakończeniu budowy.

Należy zweryfikować, czy okres pomiędzy datą doręczenia zgłoszenia do właściwego organu a datą złożenia wniosku do podmiotu wdrażającego przekracza 14 dni i czy w takim przypadku Beneficjent załączył Oświadczenie informujące o nie wnoszeniu przez właściwy organ sprzeciwu wobec zawiadomienia o zakończeniu robót.

#### **13. Kosztorys różnicowy**

Zgodnie z zakresem w karcie i instrukcją wypełniania wniosku.

Przez kosztorys różnicowy należy rozumieć każdy kosztorys wykazujący różnice pomiędzy planowanym zakresem robót a faktycznie wykonanym. O tym, czy jest to kosztorys różnicowy jakiego wymaga się na etapie wniosku o płatność przesądza nie nazwa (powykonawczy, różnicowy, zamienny itp.) lecz zawartość wykazująca różnice pomiędzy zakresem planowanym (oferowanym), a faktycznie wykonanym.

W Kosztorysie różnicowym powinny być wyspecyfikowane i wycenione zmienione elementy (przed i po zmianach) w odniesieniu do kosztorysu inwestorskiego lub ofertowego, w zależności od tego, który kosztorys stanowił podstawę do ustalenia wysokości kosztów.

Kosztorys różnicowy załączany jest do wniosku w przypadku, gdy wystąpiły:

**KP-611-392-ARiMR/3/z Strona 10 z 56**

- różnice pomiedzy projektem budowlanym a stanem faktycznym na dzień sporządzenia kosztorysu różnicowego
- istotne odstępstwa, o których mowa w art. 36a ustawy prawo budowlane.

W przypadku realizacji przez Beneficjenta robót na podstawie umowy kosztorysowej z wykonawcą, kosztorys różnicowy powinien wykazywać różnice pomiędzy stanem faktycznym a kosztorysem ofertowym lub innym dokumentem zawierającym szczegółowy zakres rzeczowy wraz z wyceną, uzgodnionym pomiędzy wykonawcą a zamawiającym.

Jeżeli podstawą rozliczenia wykonania robót budowlanych z wykonawcą jest kosztorys ofertowy, wszelkie wprowadzone zmiany w trakcie wykonania tych robót również powinny być wykazane w kosztorysie różnicowym – zarówno roboty zamienne jak i dodatkowe wymuszone stanem faktycznym lub prawnym.

Należy pamiętać, że zgodnie z ustawą Pzp zmiany są możliwe tylko w takich sytuacjach, gdy zamawiający przewidział możliwość ich wystąpienia (w ogłoszeniu o przetargu i siwz) oraz określił w umowie z wykonawcą warunki na jakich zostaną wprowadzone. Beneficjent powinien załączyć także protokoły konieczności i inne dokumenty potwierdzające konieczność wykonania tych robót.

W związku z powyższym wykazane w kosztorysie różnicowym roboty zamienne a przede wszystkim roboty dodatkowe należy szczegółowo zweryfikować pod kątem ich kwalifikowalności (zgodnie z zawartą umową o przyznaniu pomocy).

W przypadku tych robót, Beneficjent powinien w kosztorysie różnicowym wykazać również takie sytuacje, gdy w trakcie realizacji robót budowlanych zmienił system ich wykonywania i nie wszystkie roboty budowlane w ramach projektu zostały zlecane do wykonania i jednocześnie nie zawarto wynikającego z tej zmiany aneksu do umowy.

W przypadku konieczności wydzielania z kosztu robót budowlanych, kosztu użytych materiałów budowlanych, należy dołączyć zestawienie tych materiałów (wg cen wykazanych w kosztorysie inwestorskim).

Wprowadzone odstępstwa od projektu budowlanego lub od decyzji o pozwoleniu na budowę nie mogą wpływać na zmianę celu operacji określonego w umowie.

## **14. Protokoły odbioru robót / montażu / rozruchu maszyn i urządzeń / instalacji oprogramowania lub oświadczenie Beneficjenta o poprawnym wykonaniu ww. czynności z udziałem środków własnych**

Zgodnie z zakresem w karcie i instrukcją wypełniania wniosku.

Należy sprawdzić, czy dołączono protokoły odbioru robót lub protokoły montażu lub rozruchu maszyn i urządzeń albo oświadczenie Beneficjenta o poprawnym wykonaniu robót budowlanych lub montażu lub rozruchu z udziałem środków własnych.

Załącznik wymagany dla robót budowlanych, a także, gdy przedmiotem umowy był zakup maszyn i urządzeń wymagających montażu lub rozruchu. Jeżeli roboty były wykonane z udziałem pracy własnej należy sprawdzić, czy załączono oświadczenie Beneficjenta o montażu lub rozruchu z udziałem środków własnych. W oświadczeniu Beneficjenta o poprawnym wykonaniu robót budowlanych lub montażu lub rozruchu z udziałem środków własnych powinien być podany opis zakresu i ilości robót (jakie roboty zostały wykonane oraz ile ich wykonano).

# **15. Oświadczenie dotyczące wyodrębnionych kont / prowadzenia wykazu faktur lub dokumentów o równoważnej wartości dowodowej dokumentujących poniesione koszty, w ramach poddziałania 19.2 "Wsparcie na wdrażanie operacji w ramach strategii rozwoju lokalnego kierowanego przez społeczność"**

Zgodnie z zakresem w karcie i instrukcją wypełniania wniosku.

Należy zweryfikować, czy Beneficjent przedłożył oświadczenie dotyczące wyodrębnionych kont wraz z dokumentami określającymi sposób stosowania wymogu związanego z prowadzeniem przez Beneficjenta wyodrębnionego systemu rachunkowości albo korzystania z odpowiedniego kodu rachunkowego dla wszystkich transakcji związanych z realizacją operacji.

#### **16. Karta rozliczenia zadania w zakresie wzmocnienia kapitału społecznego w tym podnoszenia wiedzy społeczności lokalnej w zakresie ochrony środowiska, zmian klimatycznych i innowacyjności**

Zgodnie z zakresem w karcie i instrukcją wypełniania wniosku.

W przypadku realizacji zadania w zakresie wzmocnienia kapitału społecznego, należy sprawdzić, czy Beneficjent do wniosku dołączył ww. dokument. Należy sprawdzić, czy wszystkie pola dokumentu zostały wypełnione poprawnie, czy dokument został opatrzony datą i podpisany. W przypadku, gdy w ww. dokumencie wymienione zostały załączniki potwierdzające realizację zadania, należy sprawdzić, czy zostały dołączone do ww. dokumentu. Dodatkowo należy sprawdzić, czy jednym z załączników są ankiety dotyczące oceny przeprowadzonego szkolenia, które powinny być wypełnione przez uczestników w celu wskazania, czy szkolenie było adekwatne i satysfakcjonujące do ich oczekiwań.

# **17. Lista/-y obecności na szkoleniu / warsztatach w zakresie operacji dotyczącej wzmocnienia kapitału społecznego w tym podnoszenie wiedzy społecznej lokalnej w zakresie ochrony środowiska, zmian klimatycznych i innowacyjności**

**KP-611-392-ARiMR/3/z Strona 11 z 56**

Zgodnie z zakresem w karcie i instrukcją wypełniania wniosku.

Należy zweryfikować, czy Beneficjent w celu udokumentowania zrealizowania operacji w zakresie wzmocnienia kapitału społecznego, w tym podnoszenie wiedzy społecznej lokalnej w zakresie ochrony środowiska i zmian klimatycznych, załączył listy obecności uczestników szkolenia lub warsztatów z ww. zakresu. Listy powinny być wypełnione czytelnie tak, aby można było zidentyfikować uczestników.

#### **18. Karta wkładu rzeczowego w formie nieodpłatnej, w tym: wartość towarów, gruntu lub nieruchomości, wartość pracy (usług oraz robót budowlanych świadczonych nieodpłatnie)**

Zgodnie z zakresem w karcie i instrukcją wypełniania wniosku.

Należy sprawdzić, czy została dołączona *Karta wkładu rzeczowego w formie nieodpłatnej, w tym wartość towarów, gruntu lub nieruchomości, wartość pracy (usług oraz robót budowlanych świadczonych nieodpłatnie*).

Należy sprawdzić, czy zadeklarowana przez Beneficjenta wartość wkładu rzeczowego została właściwie udokumentowana, np. w przypadku nieruchomości dołączono wycenę rzeczoznawcy lub upoważniony organ urzędowy (jeżeli dotyczy).

W przypadku pozostałych zakresów wkładu rzeczowego np. w postaci udostepnienia sprzętu lub surowców powinno być oparte na cenach rynkowych. W ww. przypadkach Beneficjent może ale nie jest zobowiązany do złożenia dodatkowo wyceny rzeczoznawcy, określającej wartość ww. wkładu rzeczowego.

#### **19. Regulamin korzystania z inkubatora przetwórstwa lokalnego produktów rolnych**

Zgodnie z zakresem w karcie i instrukcją wypełniania wniosku.

Dokument jest wymagany, gdy zakres zrealizowanej operacji lub jej etapu dotyczy tworzenia lub rozwoju inkubatorów przetwórstwa lokalnego produktów rolnych.

W przypadku złożenia takiego dokumentu, należy sprawdzić daty jego obowiązywania, czy wraz z regulaminem wskazany został cennik.

#### **20. Pełnomocnictwo**

Zgodnie z zakresem w karcie i instrukcją wypełniania wniosku.

Dokument jest wymagany w przypadku, gdy pełnomocnictwo zostało udzielone innej osobie niż podczas składania wniosku o przyznanie pomocy lub gdy nastąpiła zmiana w zakresie poprzednio udzielonego pełnomocnictwa.

Należy zweryfikować, czy:

- a) pełnomocnictwo jest sporządzone w formie pisemnej,
- b) pełnomocnictwo określa w swojej treści w sposób niebudzący wątpliwości rodzaj czynności, do których pełnomocnik ma umocowanie,
- c) w udzielonym pełnomocnictwie podpisy są własnoręczne lub jego kopia jest poświadczona za zgodność z oryginałem przez radcę prawnego lub adwokata będącego pełnomocnikiem w sprawie, albo notariusza.

Dane dotyczące pełnomocnika powinny być zgodne z dołączonym do wniosku pełnomocnictwem.

Odpowiedź TAK należy zaznaczyć w przypadku, gdy Beneficjent udzielił pełnomocnictwa na etapie wniosku o przyznanie pomocy, natomiast na etapie wniosku o płatność nastąpiła zmiana pełnomocnictwa wcześniej udzielonego (gdy zostało udzielone innej osobie lub zmienił się zakres poprzednio udzielonego pełnomocnictwa). W takim przypadku Beneficjent jest zobowiązany dołączyć nowe pełnomocnictwo do wniosku o płatność.

Odpowiedź ND należy zaznaczyć w przypadku, gdy nie ustanowiono pełnomocnika lub pełnomocnictwo złożone wraz z wnioskiem o przyznanie pomocy nie uległo zmianie.

#### **21. Umowa cesji wierzytelności**

Zgodnie z zakresem w karcie i instrukcją wypełniania wniosku.

W sytuacji, gdy Beneficjent zawarł umowę cesji przelewu wierzytelności, na podstawie, której przenosi swoją wierzytelność wobec dłużnika na osobę trzecią, należy sprawdzić, czy wraz z wnioskiem dołączona została kopia tej umowy wraz z *Oświadczeniem dłużnika przelanej wierzytelności.*

W przypadku zawarcia między Beneficjentem a cesjonariuszem ww. umowy, należy także sprawdzić, czy numer rachunku bankowego wskazany w umowie cesji jest zgodny z numerem rachunku wskazanym przez Beneficjenta w zaświadczeniu z banku lub spółdzielczej kasy oszczędnościowo-kredytowej, wskazującym danego cesjonariusza.

# **22. Sprawozdanie z realizacji biznesplanu**

W przypadku wniosku o płatność końcową, należy sprawdzić, czy Beneficjent był zobowiązany postanowieniami umowy, do złożenia sprawozdania z realizacji biznesplanu. Weryfikacja ww. dokumentu jest przewidziana w części B2.

## **23. Informacja o numerze rachunku bankowego Beneficjenta lub cesjonariusza, prowadzonego przez bank lub spółdzielczą kasę oszczędnościowo–kredytową, na który mają być przekazane środki finansowe tytułu pomocy**

Zgodnie z zakresem w karcie i instrukcją wypełniania wniosku.

W punkcie tym należy sprawdzić, czy Beneficjent dołączył do wniosku informację o numerze rachunku bankowego prowadzonego przez bank lub spółdzielczą kasę oszczędnościowo-kredytową, wskazującą numer rachunku bankowego Beneficjenta lub cesjonariusza, na który przekazywane będą środki finansowe z tytułu pomocy.

Złożony dokument musi zawierać dane identyfikacyjne numeru rachunku bankowego, na który mają zostać przekazane środki finansowe m.in. takie dane jak:

- − imię i nazwisko/pełną nazwę posiadacza rachunku,
- − nazwę banku, w którym prowadzony jest rachunek bankowy, numer oddziału banku oraz nazwę miejscowości, w której znajduje się siedziba oddziału banku,
- − numer rachunku bankowego zgodny ze standardem NRB.
- W przypadku oświadczenia, powinno ono być czytelnie wypełnione i zawierać m.in. elementy takie jak:
- − imię i nazwisko/pełną nazwę posiadacza rachunku,
- − nazwę banku, w którym prowadzony jest rachunek bankowy, numer oddziału banku oraz nazwę miejscowości, w której znajduje się siedziba oddziału banku,
- − numer rachunku bankowego zgodny ze standardem NRB,
- − podpis składającego oświadczenie.

Jeżeli operacja realizowana jest w dwóch etapach, każdorazowo należy sprawdzić, czy wraz z wnioskiem dotyczącym drugiego etapu, Beneficjent nie złożył dokumentu informującego o zmianie rachunku bankowego lub rachunku prowadzonego w spółdzielczej kasie oszczędnościowo-kredytowej. Do przekazywanego do ARiMR zlecenia płatności za każdym razem powinna być dołączona kopia dokumentu złożonego przez Beneficjenta potwierdzona za zgodność z oryginałem przez Beneficjenta albo pracownika podmiotu wdrażającego, wskazująca rachunek na który mają być przekazane środki finansowe.

Ponadto w przypadku Beneficjenta będącego jednostką samorządu terytorialnego należy sprawdzić, czy korzystał z oprocentowanej pożyczki udzielonej na daną operację przez Bank Gospodarstwa Krajowego (BGK) do wysokości środków EFFROW, wykorzystując przekazaną SW przez BGK Listę Pożyczkobiorców.

Jeżeli Beneficjent otrzymał pożyczkę na realizację danej operacji i jednocześnie nie załączył poświadczenia otwarcia rachunku bankowego w BGK, należy obowiązkowo wezwać go do załączenia stosownego zaświadczenia. W przypadku BGK będzie to "*Potwierdzenie otwarcia rachunku pożyczki do obsługi pożyczki z budżetu państwa na wyprzedzające finansowanie w ramach PROW 2014 – 2020*". Jeżeli Beneficjent korzystał z pożyczki środki finansowe z tytułu refundacji powinny zostać przekazane na rachunek Beneficjenta prowadzony w BGK.

Odpowiedź ND należy zaznaczyć w sytuacji:

- złożenia wniosków o płatność pośrednią bądź końcową, jeżeli wraz z tymi wnioskami nie został złożony nowy dokument zawierający informację o numerze rachunku bankowego,
- jeżeli Beneficjent złożył wraz wnioskiem o przyznanie pomocy, dokument zawierający informację o numerze rachunku bankowego i nie złożył wraz z wnioskiem o płatność nowego ww. dokumentu

#### **24. Aktualny wyciąg z rachunku bankowego przeznaczonego do obsługi zaliczki / wyprzedzającego finansowania**

Zgodnie z zakresem w karcie i instrukcją wypełniania wniosku.

W przypadku, gdy została wypłacona Beneficjentowi zaliczka / transza zaliczki / wyprzedzające finansowanie, należy sprawdzić, czy do wniosku został dołączony aktualny pełny wyciąg z wyodrębnionego rachunku, na który wypłacono środki, w celu określenia sposobu wykorzystania / monitorowania zaliczki / transzy zaliczki / wyprzedzającego finansowania zgodnie z przeznaczeniem (tj. realizacja operacji zgodnie z postanowieniami umowy).

# **25. Zaświadczenie z banku lub spółdzielczej kasy oszczędnościowo - kredytowej określające wysokość odsetek w okresie od dnia wypłaty zaliczki / wyprzedzającego finansowania do dnia złożenia wniosku o płatność**

Zgodnie z zakresem w karcie i instrukcją wypełniania wniosku.

W przypadku, gdy informacja o wysokości naliczonych odsetek w ramach danego okresu nie wynika z załącznika *Aktualny wyciąg z rachunku bankowego przeznaczonego do obsługi zaliczki / wyprzedzającego finansowania* , należy sprawdzić, czy Beneficjent w celu określenia wysokości naliczonych odsetek dołączył do wniosku *Zaświadczenie z banku lub spółdzielczej kasy oszczędnościowo - kredytowej określające wysokość odsetek w okresie od dnia wypłaty zaliczki / wyprzedzającego finansowania do dnia złożenia wniosku o płatność.*

# **26. Dokumenty potwierdzające zamieszkanie na obszarze objętym LSR**

Zgodnie z zakresem w karcie i instrukcją wypełniania wniosku.

Należy sprawdzić, czy do wniosku został załączony jeden z dokumentów opisanych w instrukcji wypełniania wniosku o płatność. Załącznik jest obowiązkowy w przypadku Beneficjenta będącego osobą fizyczną nieprowadzącą działalności gospodarczej.

# **27. Dokumenty potwierdzające przyznanie dotacji / dofinansowania operacji ze środków publicznych**

Zgodnie z zakresem w karcie i instrukcją wypełniania wniosku.

Należy sprawdzić, czy Beneficjent będący organizacją pozarządową w rozumieniu art. 3 ust. 2 ustawy z dnia 24 kwietnia 2003 r. o działalności pożytku publicznego i o wolontariacie (Dz.U. z 2018 r. poz. 450 z późn. zm.) w zakresie, jakim nie jest to sprzeczne z art. 59 ust. 8 rozporządzenia nr 1305/2013, który otrzymał bezzwrotną pomoc z innych środków publicznych, złożył wraz z wnioskiem ww. załącznik.

W przypadku, gdy Beneficjent nie jest ww. formą organizacyjną należy zaznaczyć ND.

# **28. Opis sposobu rozliczenia środków publicznych**

Zgodnie z zakresem w karcie i instrukcją wypełniania wniosku.

W sytuacji, gdy Beneficjent będący organizacją pozarządową w rozumieniu j.w. złożył wraz z wnioskiem *Dokumenty potwierdzające przyznanie dotacji / dofinansowania operacji ze środków publicznych,* powinien także przedłożyć *Opis sposobu rozliczenia środków publicznych.*

# **29. Oświadczenie podmiotu ubiegającego się o przyznanie pomocy o wielkości przedsiębiorstwa**

Zgodnie z zakresem w karcie i instrukcją wypełniania wniosku.

Należy zaznaczyć ND w przypadku, gdy Beneficjent nie wykonuje działalności gospodarczej, do której stosuje się przepisy ustawy o swobodzie działalności gospodarczej.

# **30. Inne pozwolenia, zezwolenia, decyzje i inne dokumenty, których uzyskanie było wymagane przez odrębne przepisy w związku ze zrealizowaną operacją**

Zgodnie z zakresem w karcie i instrukcją wypełniania wniosku.

Należy sprawdzić, czy w przypadku, gdy w związku z realizacją danej operacji Beneficjent był zobowiązany uzyskać odpowiednie pozwolenia, zezwolenia, inne decyzje lub opinie innych organów potwierdzające spełnianie standardów i warunków wymaganych odrębnymi przepisami prawa, dołączone zostały stosowne dokumenty, których przykłady opisane zostały w instrukcji wypełniania wniosku.

Należy w takim przypadku wpisać do karty nazwy wszystkich załączonych w tym punkcie dokumentów i sprawdzić, czy są aktualne na dzień składania wniosku o płatność w przypadku, gdy są niezbędne do potwierdzenia prawidłowej realizacji operacji oraz odpowiednio wypełnione, opieczętowane i podpisane.

# **31. Potwierdzenie racjonalności kosztów (załącznik obowiązkowy tylko w sytuacji uzasadnionych zmian w ZRF**)

Zgodnie z zakresem w karcie i instrukcją wypełniania wniosku.

Należy sprawdzić, czy do wniosku zostały przedłożone dokumenty potwierdzające zmianę w ZRF wynikające m.in. ze zmiany cenowej, zmiany oferty pod kątem parametrów/mierników, czy dodatkowych elementów, które uległy zmianie w stosunku do założeń w trakcie realizacji operacji.

Potwierdzenie racjonalności kosztów wynika z faktu, iż mimo zniesienia przepisów dotyczących konkurencyjnego wyboru wykonawców, w związku ze zobowiązaniami Beneficjenta wynikającymi z § 8 pkt.13, Beneficjata jest zobowiązany do potwierdzenia racjonalności poniesionych kosztów. Będą to np. oferty, wydruki z Internetu, notatki z rozeznania cenowego lub protokół z wyboru wykonawcy.

Załącznik jest obowiązkowy tylko w sytuacji uzasadnionych zmian do ZRF, w przeciwnym razie należy zaznaczyć ND.

# **32. Dokumenty potwierdzające spełnienie kryterium/kryteriów wyboru operacji, za które operacja otrzymała punkty**

Zgodnie z zakresem w karcie i instrukcją wypełniania wniosku.

Należy sprawdzić, czy zostały złożone dokumenty umożliwiające potwierdzenie założenia, że operacja w kształcie rzeczywistym odpowiada warunkom jej wyboru, tj. podstawowemu kryterium, dzięki któremu mogła zaistnieć w poddziałaniu 19.2. Większość złożonych przez Beneficjenta dokumentów będzie stanowiło odrębne załączniki do

wniosku o płatność. Jednak mogą zdarzyć się sytuacje, w których, w związku ze specyficznym kryterium z etapu ubiegania się o pomoc, za które operacja otrzymała dodatkowe punkty, dokumenty potwierdzające zrealizowanie ww. kryterium nie znajdą się w katalogu wskazanym we wniosku o płatność (IX. INFORMACJA O ZAŁĄCZNIKACH). W takich właśnie sytuacjach koniecznym jest zwrócenie uwagi na przedłożenie przez Beneficjenta dokumentów wraz z wnioskiem o płatność, które potwierdzą zrealizowanie operacji zgodnie z warunkami jej wyboru.

W przypadku, gdy wszystkie dokumenty potwierdzające zrealizowanie operacji stanowią odrębne załączniki składane wraz z wnioskiem o płatność należy zaznaczyć ND.

## **Inne załączniki dotyczące operacji**

**1. Informacje dotyczące przetwarzania danych osobowych osoby fizycznej występującej w poddziałaniu 19.2 "Wsparcie na wdrażanie operacji w ramach strategii rozwoju lokalnego kierowanego przez społeczność" z wyłączeniem projektów grantowych oraz operacji w zakresie podejmowania działalności gospodarczej objętego Programem Rozwoju Obszarów Wiejskich na lata 2014-2020**

Zgodnie z zakresem w karcie i instrukcją wypełniania wniosku.

**2. Oświadczenie Beneficjenta zawierające szczegółowe wyliczenie prewspółczynnika podatku VAT (dotyczy tylko jst)**

Zgodnie z zakresem w karcie i instrukcją wypełniania wniosku. Załącznik dotyczy tylko Beneficjenta będącego jst.

W celu potwierdzenia poprawności wyliczenia kosztów kwalifikowalnych, a co za tym idzie kwoty pomocy, Beneficjenta (jst) zobowiązany jest do do przedłożenia dokumentu uzasadniającego wysokość wykazanych w Zestawieniu rzeczowofinansowym operacji (ZRF) kosztów kwalifikowalnych podatku VAT.

Oświadczenie zawierające szczegółowo rozpisane metody wyliczenia prewspółczynnika obejmuje Beneficjentów, którym przysługuje prawo do odliczenia podatku VAT z faktur dokumentujących poniesienie wydatków dotyczących inwestycji w części obliczonej w oparciu o prewspółczynnik VAT (tj. proporcję ustaloną na podstawie art. 86 ust. 2a-2h ustawy o podatku od towarów i usług)

Wydzielenie podatku (obliczenie proporcji) powinno się odbyć w oparciu o rozporządzenie Ministra Finansów z dnia 17 grudnia 2015 r. w sprawie sposobu określania zakresu wykorzystywania nabywanych towarów i usług do celów działalności gospodarczej w przypadku niektórych podatników.

W związku z tym, iż Beneficjent, który częściowo zaliczył podatek VAT do kosztów kwalifikowalnych wykazanych w ZRF, po za oświadczeniem zawierającym szczegółowo rozpisane metody wyliczenia prewspółczynnika powinien także dostarczyć:

• Rejestr zakupów VAT podlegających rozliczeniu (jednostkowy) (ppkt 2.1) - obejmujący trzy okresy rozliczeniowe od daty otrzymanej faktury

oraz

• JPK VAT z deklaracją zawierającą część ewidencją VAT (ppkt 2.2) - obejmujący trzy okresy rozliczeniowe od daty otrzymanej faktury.

ND należy zaznaczyć w sytuacji, gdy Beneficjent przedstawił Interpretację podatkową, z której wynika, iż nie ma prawa do odzyskania podatku należnego VAT.

**3. Informacje dotyczące przetwarzania danych osobowych osoby fizycznej występującej w poddziałaniu 19.2 "Wsparcie na wdrażanie operacji w ramach strategii rozwoju lokalnego kierowanego przez społeczność" objętego Programem Rozwoju Obszarów Wiejskich na lata 2014-2020 pozyskanych przez Beneficjenta - o ile dotyczy**

Zgodnie z zakresem w karcie i instrukcją wypełniania wniosku.

**4. Inne oświadczenia Beneficjenta, które potwierdzają, że nie korzystał on z innej pomocy zasilonej środkami z funduszy strukturalnych, funduszy spójności lub jakiegokolwiek innego unijnego instrumentu finansowego.**

Zgodnie z zakresem w karcie i instrukcją wypełniania wniosku.

Niektóre wymienione zostały i krótko opisane w instrukcji wypełniania wniosku.

Jeżeli we wniosku w Sekcji VIII. *Informacja o załącznikach*, w części B. *Inne załączniki* wskazane zostały przez Beneficjenta załączniki opisane w tej części w instrukcji wypełniania wniosku o płatność lub inne niż wskazane w formularzu wniosku a są jednocześnie niezbędne do potwierdzenia prawidłowego zrealizowania operacji, należy sprawdzić, czy zostały one dołączone do wniosku, oraz czy są czytelnie wypełnione, zawierają elementy, na podstawie których można zidentyfikować zdarzenie a także, czy są o datowane i podpisane przez osoby upoważnione.

# B1.II: Weryfikacja poprawności wypełnienia formularza wniosku

1. Wniosek został złożony na właściwym formularzu

Należy sprawdzić, czy wniosek został złożony na właściwym formularzu, aktualnym na dzień składania wniosku, udostępnionym na stronie internetowej podmiotu wdrażającego.

Ponadto należy sprawdzić czy:

- 2. Liczba załączników podana we wniosku zgadza się z liczba załączników faktycznie załączonych;
- 3. Dane identyfikacyjne Beneficjenta podane we wniosku są zgodne z danymi zawartymi w umowie;

4. Wniosek został podpisany przez osoby upoważnione;

5. Pozostałe pola wniosku zostały wypełnione prawidłowo.

# B2: WERYFIKACJA ZGODNOŚCI Z UMOWĄ I KWALIFIKOWALNOŚCI WYDATKÓW

Na podstawie załączonych do wniosku dokumentów należy zaznaczyć tylko jedno właściwe pole: TAK, NIE, DO WEZW albo N/D.

W przypadku stwierdzenia konieczności korekty kwoty pomocy (zaznaczenie NIE) należy w polu "Uwagi" sporządzić stosowną adnotację z wysokością korekty, aby możliwe było zweryfikowanie danych zawartych w sekcji E Karty.

B2 I: Weryfikacja elementów, których niespełnienie skutkować będzie odmową wypłaty pomocy w części/całości

# **1. Cel operacji oraz wskaźniki jego realizacji zostały osiągnięte**

Należy sprawdzić w przypadku płatności końcowej, czy cel i wskaźniki operacji zostały osiągnięte, tj. cel operacji należy uznać za osiągnięty, o ile zostały osiągnięte wartości wskaźników określone w umowie. Sprawdzenia należy dokonać w oparciu o wartości docelowe wskaźników wskazanych w umowie i wartości wskaźników osiągniętych w wyniku realizacji operacji, wpisanych we wniosku, w sekcji VII. *Wskaźniki, które zostały osiągnięte w wyniku realizacji operacji*, *w tym wskaźniki osiągnięcia celu(ów).*

W przypadku umowy o przyznaniu pomocy zawartej z Beneficjentem w wersji 1z-5z, za osiągnięcie wskaźników realizacji celu operacji, o których mowa w § 3 ust. 3 umowy, uznaje się ich realizację z dopuszczalnym 5% odchyleniem.

W przypadku umowy o przyznaniu pomocy zawartej z Beneficjentem w wersji 6z i dalszych, w odniesieniu do niezrealizowania wskaźnika(ów) realizacji celu operacji i jego / ich niezrealizowania z przyczyn leżących po stronie Beneficjenta zastosowanie ma **reguła proporcjonalności**, o której mowa w § 10 ust. 17 / 19 umowy.

W przypadku niezrealizowania wskaźnika(-ów) realizacji celu operacji, na etapie wniosku o płatność końcową wysokość kosztów kwalifikowalnych będzie pomniejszana proporcjonalnie o kwotę, określoną jako procent niezrealizowanego(-ych) wskaźnika(ów). Pomniejszenia z ww. tytułu będą dokonywane w sekcji E karty, a szczegółowe postępowanie dotyczące rozliczenia operacji z zastosowaniem reguły proporcjonalności opisane zostało w załączniku nr 1 do niniejszej instrukcji.

Zarząd Województwa może odstąpić od rozliczania operacji zgodnie z regułą proporcjonalności lub obniżyć wysokość środków podlegających tej regule, jeżeli Beneficjent o to wnioskuje i należycie uzasadni przyczyny nieosiągnięcia wskaźnika(ów), w szczególności wskaże swoje starania zmierzające do osiągnięcia wskaźnika(-ów).

Reguła proporcjonalności nie ma zastosowania w przypadku:

- a) wskaźników związanych z utworzeniem albo utrzymaniem miejsc(a) pracy;
- b) wskaźników odpowiadających za spełnienie kryterium/ów konkursowego(-ych), z tytułu którego(-ych) projekt otrzymał dodatkowe punkty na etapie oceny wniosku przez LGD;
- c) wskaźników osiągniętych na poziomie niższym niż 75%;

Reguła proporcjonalności nie ma również zastosowania w przypadku wystąpienia siły wyższej lub nadzwyczajnych okoliczności, o których mowa w § 16 umowy.

W przypadku, gdy wniosek dotyczy płatności pośredniej należy wpisać ND.

**2. Cel operacji oraz wskaźniki jego realizacji, mogą zostać osiągnięte pomimo niezrealizowania w pełni zakresu rzeczowo – finansowego danego etapu**

Należy sprawdzić w przypadku płatności pośredniej, czy cel operacji i wskaźniki realizacji celu mogą zostać osiągnięte pomimo niezrealizowania części zakresu rzeczowo-finansowego operacji danego etapu.

> **KP-611-392-ARiMR/3/z Strona 16 z 56**

W tym celu, należy w pierwszej kolejności zweryfikować przyczyny, dla których zakres rzeczowo-finansowy nie został zrealizowany w pełnym zakresie np. rezygnacja z określonego zadania na rzecz innego bądź przesunięcie na dalszy etap lub też całkowite odstąpienie od jego realizacji. Należy dokonać analizy, która pozwoli na stwierdzenie, czy operacja jest realizowana w sposób zapewniający osiągnięcie celu. Należy także zwrócić uwagę na realizację poziomu wskaźników, w tym mając na uwadze regułę proporcjonalności, która będzie zastosowana na etapie wniosku o płatność końcową, czy mimo niezrealizowania zakresu rzeczowo-finansowego w pełnym zakresie wskazany(-e) w umowie wskaźnik(-i) mogą zostać osiągnięty(-e).

W przypadku, gdy wniosek dotyczy płatności końcowej należy wpisać ND.

# **3. Beneficjent utworzył, zadeklarowane w umowie miejsca pracy**

Dotyczy operacji realizowanych w zakresie rozwijania działalności gospodarczej, a także operacji, w zakresie innym niż powyższe, jeżeli Beneficjent zakłada utworzenie miejsc pracy w ramach realizowanej operacji. Przez utworzenie miejsca pracy rozumie się zatrudnienie osoby na podstawie umowy o pracę lub spółdzielczej umowy o pracę.

W przypadku złożenia wniosku o płatność końcową, warunek utworzenia zadeklarowanych przez Beneficjenta w umowie nowych miejsc pracy, jest obligatoryjny.

Warunek dotyczący utworzenia nowego miejsca pracy należy uznać za spełniony, jeżeli na dzień złożenia wniosku o płatność końcową, w związku z realizowaną operacją, osiągnięty został zakładany w umowie poziom zatrudnienia, chyba, że przepisy stanowią inaczej. Udowodnienie to powinno być dokonane na podstawie przedstawionych wraz z wnioskiem o płatność końcową dokumentów: deklaracji rozliczeniowej ZUS DRA za miesiąc poprzedzający miesiąc złożenia wniosku o płatność końcową.

Ponadto, w przypadku działalności sezonowej, jeżeli warunek dotyczący utworzenia nowego miejsca pracy nie będzie wynikał ze złożonych przez Beneficjenta deklaracji rozliczeniowych ZUS DRA i umów o pracę lub deklaracji zgłoszeniowych ZUS ZUA, weryfikacji spełnienia warunku należy dokonać w oparciu o deklaracje rozliczeniowe ZUS DRA z 12 miesięcy przyjmując na koniec tego okresu, miesiąc poprzedzający miesiąc, który składany jest wniosek o płatność oraz ewentualnie deklaracje zgłoszeniowe ZUS ZUA dla etatów nowo utworzonych, których ww. deklaracje rozliczeniowe nie obejmują. W sytuacji, gdy okres realizacji operacji jest krótszy niż 12 miesięcy, deklaracje rozliczeniowe ZUS DRA mimo to powinny objąć 12 pełnych miesięcy poprzedzających miesiąc złożenia wniosku o płatność (za te miesiące beneficjent na dzień składania wniosku o płatność końcową jest w stanie przedstawić stosowne dokumenty), obejmując także, jeżeli wskazane, miesiące etapu wdrożeniowego lub nawet okres sprzed złożenia wniosku o przyznanie pomocy. Przy czym należy pamiętać, że w przypadku okresów udokumentowanych przez Beneficjenta już na etapie wniosku o przyznanie pomocy, nie ma obowiązku składania dokumentów za te okresy wraz z wnioskiem o płatność.

W przypadku płatności pośredniej należy zaznaczyć ND.

# **4. W ramach nowych miejsc pracy, Beneficjent utworzył miejsca pracy obejmujące osoby z grup defaworyzowanych w liczbie zgodniej z umową o przyznaniu pomocy**

W przypadku płatności końcowej, w sytuacji, gdy Beneficjent zadeklarował w umowie utworzenie miejsc pracy dla osób z grupy defaworyzowanej (tj. dotyczy przypadku, gdy kryteria wyboru operacji do finansowania określone przez LGD w ogłoszeniu o naborze wniosków o przyznanie pomocy premiowały operacje ukierunkowane na zaspokajanie potrzeb grup defaworyzowanych ze względu na dostęp do rynku pracy, określonych w LSR), należy sprawdzić, na podstawie dokumentów w teczce sprawy, czy Beneficjent wywiązał się z ww. warunku. Katalog rodzajów grup defaworyzowanych jest obszerny, dlatego też w przypadku, gdy w teczce sprawy brak jest dokumentów umożliwiających potwierdzenie spełnienia ww. warunku, należy wezwać Beneficjenta do usunięcia braków / złożenia wyjaśnień.

Status osoby defaworyzowanej przyjmuje się na moment przyznawania pomocy finansowej (dotyczy to szczególnie sytuacji, gdy jedną z grup defaworyzowanych są osoby, które np. nie skończyły 25 roku życia itp.).

Problemem może być sytuacja, w której np. wnioskodawca na etapie wniosku o przyznanie pomocy zadeklarował utworzenie miejsca pracy dla osoby z grupy defaworyzowanej. Ponieważ LGD określiła trzy rodzaje takich grup, za każdą z osobna przyznając punkty, wnioskodawca zadeklarował, że zatrudniona osoba będzie należała do każdej z nich. Jednak w ramach oceny wniosku o płatność zweryfikowano jedynie, czy zatrudniony pracownik należy do grupy defaworyzowanej, bez sprawdzenia, czy należy do wszystkich trzech. Powyższy przypadek jest jednym z przykładów naruszenia warunków przyznania pomocy, opisanych w § 10 ust. 10pkt 8) umowy. Operacja w kształcie rzeczywistym nie odpowiada jej kryteriom, dzięki którym została wybrana do finansowania. W takiej sytuacji pojawi się konieczność ponownego przeliczenia punktów w celu sprawdzenia, czy niezrealizowanie danego kryterium miałoby wpływ na wybór tej operacji do finansowania w ramach poddziałania 19.2. W sytuacji zmian w operacji, które powodowałyby zmniejszenie liczby punktów i wpływały na wynik wyboru np. liczba punktów z oceny kryteriów wyboru spadłaby poniżej określonego w naborze minimum, należy odmówić wypłaty pomocy.

Dopuszczalne jest odstąpienie od egzekwowania postanowieniami umowy warunku w uzgodnieniu z LGD, w sytuacji, gdy zatrudnienie tej osoby stało się niemożliwe z przyczyn związanych z wprowadzeniem na obszarze Rzeczypospolitej Polskiej stanu zagrożenia epidemicznego lub stanu epidemii lub wprowadzenia stanu nadzwyczajnego w związku

> **KP-611-392-ARiMR/3/z Strona 17 z 56**

z zakażeniami wirusem SARS-CoV-2. W takiej sytuacji należy pozostawić w teczce sprawy notatkę służbową wskazującą na podjętą decyzję a w punkcie kontrolnym zaznaczyć ND.

W przypadku, gdy Beneficjent nie zadeklarował w umowie utworzenia miejsc pracy dla grupy defaworyzowanej lub jeśli operacja nie obejmuje utworzenia nowych miejsc należy zaznaczyć ND.

# **5. Beneficjent poniósł koszty zatrudnienia pracowników w odniesieniu do nowo utworzonych miejsc pracy**

Weryfikacji warunku dokonuje się na etapie płatności końcowej w oparciu o dokumenty potwierdzające utworzenie nowych miejsc pracy, w tym: deklaracje ZUS DRA, *Listy płac z wyszczególnieniem wszystkich składników wynagrodzenia (…)* oraz *Dokumenty potwierdzające poniesienie wszystkich składników wynagrodzenia i kwot pobranych z tytułu opłaconych składek (…).* W oparciu o powyższe należy sprawdzić, czy Beneficjent poniósł koszty zatrudnienia pracowników w odniesieniu do nowo utworzonych miejsc pracy.

W przypadku, gdy operacja nie obejmuje utworzenia nowych miejsc lub wniosek dotyczy płatności pośredniej należy zaznaczyć ND.

# **6. Spełnione zostały warunki określone w § 3 rozporządzenia w zakresie odpowiednim do formy prawnej, a w przypadku spółki cywilnej, przez wszystkich wspólników tej spółki**

Zgodnie z zakresem w karcie i instrukcją wypełniania wniosku.

Należy sprawdzić, czy warunek określony w § 3 rozporządzenia został spełniony w zakresie odpowiednim do formy prawnej (czy uległ zmianie w stosunku do adresu wskazanego w umowie).

W przypadku Beneficjenta będącego osobą fizyczną niewykonującą działalności gospodarczej, należy sprawdzić, w oparciu o załącznik do wniosku (*Dokumenty potwierdzające zamieszkanie na obszarze LSR*), czy miejsce zamieszkania Beneficjenta znajduje się na obszarze wiejskim objętym LSR.

W przypadku Beneficjenta będącego osobą fizyczną wykonującą działalność gospodarczą, do której stosuje się przepisy ustawy Prawo przedsiębiorców, należy sprawdzić, w oparciu o rejestr CEIDG, czy miejsce oznaczone adresem, pod którym Beneficjent wykonuje działalność gospodarczą znajduje się na obszarze wiejskim objętym LSR.

W przypadku Beneficjenta będącego osoba prawną, albo jednostką organizacyjna nieposiadająca osobowości prawnej należy sprawdzić, w oparciu o KRS, adres siedziby / oddziału, pod którym ww. podmioty wykonują działalność na obszarze objętym LSR. Może to być również adres, pod którym działa organ zarządzający.

W przypadku gminy, która nie spełnia warunku określonego w ust. 1 pkt 2 rozporządzenia, należy sprawdzić, czy jej obszar jest obszarem wiejskim objętym LSR, w ramach której realizuje / zrealizowała operację.

# **7. W przypadku wykonywania działalności gospodarczej przez Beneficjenta, do której stosuje się przepisy ustawy prawo przedsiębiorców, spełniony został warunek dotyczący prowadzenia mikroprzedsiębiorstwa albo małego przedsiębiorstwa w rozumieniu przepisów rozporządzenia nr 651/2014**

Weryfikację ww. warunku przeprowadza się na wniosku o płatność końcową.

Na podstawie załącznika - *Oświadczenie podmiotu ubiegającego się o przyznanie pomocy o wielkości przedsiębiorstwa* dotyczącego wielkości przedsiębiorstwa, należy sprawdzić, czy warunek dotyczący prowadzenia przez Beneficjenta (wykonującego działalność gospodarczą, do której stosuje się przepisy ustawy prawo przedsiębiorców), mikroprzedsiębiorstwa albo małego przedsiębiorstwa, w wyniku zrealizowania całej operacji, nie został przez Beneficjenta zmieniony.

W przypadku, gdy warunek nie dotyczy Beneficjenta albo dotyczy płatności pośredniej należy zaznaczyć ND.

# **8. Nie zostały naruszone warunki przyznania pomocy**

W oparciu o posiadane dokumenty w teczce sprawy weryfikację należy przeprowadzić w celu potwierdzenia, czy operacja w kształcie rzeczywistym odpowiada warunkom jej wyboru, tj. podstawowemu kryterium, dzięki któremu mogła zaistnieć w poddziałaniu 19.2.

Przez warunki przyznania pomocy, które podlegałyby weryfikacji należy rozumieć te kryteria wyboru, za które Beneficjent otrzymał punkty od LGD na etapie wyboru operacji do finansowania.

Przykład: w celu uzyskania punktów za kryterium wpływu na ochronę środowiska i klimatu, wnioskodawca na etapie ubiegania się o przyznanie pomocy zadeklarował zakup maszyny X z funkcją pracy w trybie ekologicznym. Zakupił maszynę X, jednak bez tego trybu. Inny przykład: wnioskodawca podejmujący działalność gospodarczą w zakresie produkcji zniczy, na etapie ubiegania się o dofinansowanie w ramach kryteriów dotyczących ochrony środowiska i klimatu zobowiązał się o stosowanie bawełnianych knotów nie dymiących czarnym dymem, po zrealizowaniu operacji, na etapie oceny wniosku o płatność drugiej transzy okazało się, iż produkowane znicze były sprzedawane z knotami zaimpregnowanymi z wkładem drewnianym, nie spełniającymi warunku wskazanego na etapie wyboru operacji do finansowania.

W oparciu m.in. o tego typu przykłady, należy dokonać weryfikacji spełnienia przez Beneficjenta kryteriów, które zadeklarowane zostały przez niego na etapie ubiegania się o pomoc. Zmiana spowodowana np. zakupem maszyny lub urządzenia bez funkcji, która była jednym z kryteriów, za które LGD przyznawała operacji punkty, niesie za sobą konieczność ponownego przeliczenia punktów w celu sprawdzenia, czy niezrealizowanie danego kryterium miałoby wpływ na wybór tej operacji do finansowania w ramach poddziałania 19.2. W sytuacji zmian w operacji, które powodowałyby zmniejszenie liczby punktów i wpływały na wynik wyboru np. liczba punktów z oceny kryteriów wyboru spadłaby poniżej określonego w naborze minimum, należy odmówić wypłaty pomocy wskazując postanowienie § 10 ust. 6 umowy w oparciu o art. 17 ustawy RLKS.

# **9. Beneficjent złożył zabezpieczenie należytego wykonania zobowiązań określonych w umowie**

Zabezpieczeniem należytego wykonania zobowiązań określonych w umowie jest weksel niezupełny (in blanco) wraz z deklaracją wekslową sporządzoną na formularzu udostępnionym przez Zarząd Województwa, podpisywany przez Beneficjenta w obecności upoważnionego pracownika Urzędu Marszałkowskiego i złożony w Urzędzie Marszałkowskim nie później niż do dnia złożenia pierwszego wniosku o płatność, a gdy został wezwany do usunięcia braków w tym wniosku – nie później niż w terminie 14 dni od dnia doręczenia tego wezwania.

Powyższych wymagań nie stosuje się do Beneficjenta będącego jednostką sektora finansów publicznych lub instytutem badawczym posiadającym status państwowego instytutu badawczego w rozumieniu art. 21 ustawy z dnia 30 kwietnia 2010 r. o instytutach badawczych (Dz. U. z 2022 r. poz. 498), a w przypadku, gdy umowa jest zawierana z grupą beneficjentów – jeżeli wszyscy beneficjenci są jednostkami sektora finansów publicznych lub takimi instytutami badawczymi.

ND wpisujemy w sytuacji, gdy operacja jest dwuetapowa a oceniany wniosek o płatność dotyczy etapu końcowego.

# **10. Beneficjent nie stworzył sztucznych warunków w celu uzyskania pomocy**

Na podstawie złożonych dokumentów należy sprawdzić, czy Beneficjent nie stworzył sztucznych warunków w celu uzyskania pomocy.

Zagadnienie ewentualnego tworzenia sztucznych warunków może być rozpatrywane wyłącznie w kontekście konkretnej operacji. Nie wszystkie kryteria i założenia deklarowane przez Beneficjenta na etapie ubiegania się o przyznanie pomocy są możliwe do zweryfikowania na tym etapie. Dlatego też na etapie realizacji operacji i ubiegania się o wypłatę środków finansowych koniecznym jest wykazanie w sposób niebudzący wątpliwości, że Beneficjent nie nadużył swoich uprawnień i z naruszeniem celów wsparcia upozorował sytuację spełnienia przez niego warunków do uzyskania pomocy (np. poprzez faktury wystawiane przez osobę powiązaną rodzinnie z Beneficjentem lub prowadzoną przez Beneficjenta działalność gospodarczą, która sztucznie została wydzielona jako część działalności prowadzonej przez osobę powiązaną rodzinnie z Beneficjentem). W uzasadnionych przypadkach, można zakwestionować prawidłowość spełnienia kryteriów, jeżeli okoliczności jednoznacznie będą wskazywały, że działania Beneficjenta były pozorne i służyły wyłącznie spełnieniu formalnych przesłanek uzyskania korzyści. Ustalenie, czy Beneficjent stworzył sztuczne warunki do otrzymania pomocy jest kwestią indywidualną, wymaga ono przeprowadzenia przez UM wnikliwego postępowania wyjaśniającego i zebrania materiału dowodowego, dającego wiarygodne i przekonujące podstawy do zastosowania sankcji w oparciu o art. 60 rozporządzenia 1306/2013.

Zgodnie z art. 60 rozporządzenia Parlamentu Europejskiego i Rady (UE) nr 1306/2013 z dnia 17 grudnia 2013 w sprawie finansowania wspólnej polityki rolnej, zarządzania nią i monitorowania jej oraz uchylające rozporządzenia Rady (EWG) nr 352/78, (WE) nr 165/94, (WE) nr 2799/98, (WE) nr 814/2000, (WE) nr 1290/2005 i (WE) nr 485/2008 ,,*Bez uszczerbku dla przepisów szczególnych, osobom fizycznym ani prawnym nie przyznaje się jakichkolwiek korzyści wynikających z sektorowego prawodawstwa rolnego, jeżeli stwierdzono, że warunki wymagane do uzyskania takich korzyści zostały sztucznie stworzone, w sprzeczności z celami tego prawodawstwa*". Przez stworzenie sztucznych warunków należy rozumieć takie ukształtowanie stosunków przez Beneficjenta, które pod pozorem legalności kryje rzeczywistość gospodarczą odmienną od tej, jaka wynika z dokumentów dających podstawę do przyznania i wypłaty pomocy. Odmowa wypłaty pomocy na podstawie ww. przepisu wymaga wykazania, iż działanie Beneficjenta było skierowane na pozyskanie korzyści w sposób sprzeczny z odpowiednimi celami prawa wspólnotowego mającymi zastosowanie w danym przypadku.

W ramach prowadzonego badania, podczas weryfikacji punktu kontrolnego, w sytuacji wystąpienia uzasadnionego podejrzenia należy m.in. na podstawie posiadanych dokumentów (faktury lub dokumenty o równoważnej wartości dowodowej, umowy z wykonawcami itd.) zweryfikować, czy firma wystawiająca fakturę nie jest osobowo, rodzinnie lub kapitałowo powiązana z beneficjentem, czy Beneficjent i ww. podmioty nie mają wspólnej siedziby lub miejsca zamieszkania, czy siedziba firmy Beneficjenta nie została w sposób sztuczny wydzielona z większej firmy powiązanej z nim osobowo, kapitałowo lub rodzinnie. W takich sytuacja może zachodzić prawdopodobieństwo tworzenia sztucznych warunków poprzez np. zawyżanie kosztów związanych z zakupem towarów lub usług albo gdy zakupione przez beneficjenta maszyny lub urządzenia, z racji prowadzenia działalności o podobnym profilu, mogą służyć firmie powiązanej z firmą Beneficjenta rodzinnie lub kapitałowo.

B2.II. Weryfikacja elementów, których niespełnienie skutkować będzie korektą kwoty kosztów kwalifikowalnych oraz kwoty pomocy

# **1. Zrealizowany zakres rzeczowy operacji / etapu operacji podany w zestawieniu rzeczowo–finansowym z realizacji operacji jest zgodny z zakresem rzeczowym wymienionym w zestawieniu rzeczowo–finansowym operacji załączonym do umowy**

Należy sprawdzić, czy zakres rzeczowy operacji/etapu operacji przedstawiony w Zestawieniu rzeczowo – finansowym z realizacji operacji jest zgodny z zakresem rzeczowym z Zestawienia rzeczowo – finansowego operacji załączonym do umowy. Podczas weryfikacji należy mieć na uwadze postanowienia § 14 ust. 6 pkt 1-2 umowy, dotyczące konieczności zmiany umowy w przypadku zmian zakresu lub wysokości kosztów kwalifikowalnych operacji w ramach etapów (dot. operacji, dla których pomoc będzie przekazywana w dwóch płatnościach). Należy porównać dwa dokumenty w celu stwierdzenia, czy wykonano zakres rzeczowy przewidziany umową/aneksem do umowy. W przypadku stwierdzenia rozbieżności należy dokonać korekty kosztów kwalifikowalnych w części dotyczącej niezrealizowanych zadań.

W przypadku operacji, w ramach których występują zadania trwale związane z nieruchomością należy zweryfikować również, na podstawie załącznika nr 2 do umowy - *Wykaz działek, na których zrealizowana została operacja trwale związana z nieruchomością -* czy zadania te zostały wykonane na działkach ewidencyjnych wskazanych w ww. załączniku do Umowy. W przypadku stwierdzenia rozbieżności należy wezwać Beneficjenta do złożenia wyjaśnień w powyższym zakresie.

Zgodnie z zapisami umowy Beneficjent zobowiązany jest do niezwłocznego informowania UM o planowanych albo zaistniałych zdarzeniach związanych ze zmianą stanu faktycznego lub prawnego, mogących mieć wpływ na realizację operacji. W związku z powyższym powinien informować także o zamiarze wprowadzenia zmian do umowy z wykonawcą, gdyż zmiany w realizacji inwestycji mogą powodować konieczność zmiany umowy o przyznaniu pomocy.

W przypadku Beneficjenta realizującego operację w zakresie wynikającym z § 2 ust. 1 pkt 2 lit b-c oraz pkt 3-4 rozporządzenia, należy dodatkowo sprawdzić, czy zakres rzeczowy operacji lub jej etapu, wskazany w Zestawieniu rzeczowo-finansowym operacji zgodny jest z zakresem rzeczowym przedstawionym w biznesplanie.

**2. Prawidłowo udokumentowano zrealizowanie zakresu rzeczowo-finansowego i dołączono wymagane odrębnymi przepisami oraz postanowieniami umowy: opinie, oświadczenia, zaświadczenia, uzgodnienia, pozwolenia lub decyzje związane z realizacją operacji**

Należy sprawdzić, czy realizacja zakresu rzeczowego została prawidłowo udokumentowana poprzez złożenie właściwych załączników odnoszących się do danej operacji. Należy szczegółowo zweryfikować przedmiot umowy oraz sprawdzić, czy nie zawiera kosztów niekwalifikowalnych zaliczonych do refundacji.

Należy zweryfikować także, czy Beneficjent prawidłowo udokumentował zrealizowanie zakresu rzeczowego oraz dołączył wymagane odrębnymi przepisami oraz umową: opinie, oświadczenia, uzgodnienia, protokoły odbioru robót, pozwolenia lub decyzje związane z realizacją operacji.

W przypadku, gdy zakres operacji obejmował zamontowanie oraz uruchomienie nabytych maszyn, urządzeń, infrastruktury technicznej, w tym wyposażenia, należy sprawdzić, czy protokoły ich odbioru i uruchomienia (jeżeli były wymagane) potwierdzają zrealizowanie wykonanie zakresu określonego w Zestawieniu rzeczowo-finansowym.

#### **3. Zakres rzeczowy kosztów kwalifikowalnych z zestawienia rzeczowo-finansowego z realizacji operacji ma pokrycie w załączonych do wniosku fakturach lub dokumentach o równoważnej wartości dowodowej wraz z dokumentami potwierdzającymi dokonanie płatności oraz karcie wkładu rzeczowego**

Należy sprawdzić, czy zakres rzeczowy kosztów kwalifikowalnych z zestawienia rzeczowo-finansowego z realizacji operacji ma pokrycie w załączonych do wniosku fakturach lub dokumentach o równoważnej wartości dowodowej.

Należy sprawdzić, czy towar lub usługę na każdej fakturze lub dokumencie o równoważnej wartości dowodowej można przypisać do zakresu zawartego w zestawieniu rzeczowo – finansowym z realizacji operacji.

W przypadku złożenia dokumentów potwierdzających odbiór/wykonania prac należy zweryfikować czy zakres rzeczowy ujęty w tych dokumentach jest zgodny z zakresem rzeczowym zawartym w przedstawionych do refundacji fakturach lub dokumentach o równoważnej wartości dowodowej.

Należy sprawdzić, czy koszty przedstawione na fakturach związane są z operacją, na którą wydane było pozwolenie na budowę/zgłoszenie oraz pozwolenie na użytkowanie/zgłoszenie o zakończeniu robót oraz czy koszty poniesione zostały na zakres prac określonych w protokołach odbioru.

Należy sprawdzić także, czy wszystkie koszty zawarte w przedstawionych do refundacji fakturach lub dokumentach o równoważnej wartości dowodowej są kosztami kwalifikowalnymi. Szczególną uwagę należy zwrócić na te operacje, w których na etapie składania wniosku o przyznanie pomocy koszty kwalifikowalne nie zostały określone w sposób precyzyjny (np. wyposażenie – bez wypisania poszczególnych elementów tego wyposażenia).

#### **4. Data sprzedaży na przedstawionych do refundacji fakturach lub dokumentach o równoważnej wartości dowodowej jest zgodna z zasadami ustalonymi w powszechnie obowiązujących przepisach prawa w tym zakresie**

Za koszty kwalifikowalne uznaje się koszty poniesione od dnia złożenia wniosku o przyznanie pomocy, jeżeli realizacja zestawienia rzeczowo-finansowego operacji w zakresie danego kosztu została rozpoczęta nie wcześniej niż w tym dniu, a w przypadku kosztów stanowiących koszty ogólne - poniesionych nie wcześniej niż w dniu 01.01.2014 r.

Należy również zweryfikować, czy inne dokumenty np. umowy z wykonawcami, protokoły odbioru, montażu, złożone z wnioskiem nie świadczą o rozpoczęciu realizacji operacji w terminach wcześniejszych niż obowiązujące w ramach poddziałania.

# **5. Daty realizacji płatności są zgodne z zasadami ustalonymi w obowiązujących przepisach w tym zakresie**

W punkcie tym należy zweryfikować, czy płatności zostały zrealizowane nie wcześniej niż w dniu złożenia wniosku o przyznanie pomocy, a w przypadku kosztów stanowiących koszty ogólne - nie wcześniej niż w dniu 01.01.2014 r.

Dokonanie zapłaty powinno nastąpić nie później niż do dnia złożenia wniosku o płatność, a gdy Beneficjent zostanie wezwany do usunięcia braków w tym wniosku – nie później niż w terminie 14 dni od dnia doręczenia tego wezwania.

#### **6. Daty rozpoczęcia realizacji zakresu rzeczowo-finansowego są zgodne z warunkami ustalonymi dla poddziałania**

Należy sprawdzić na podstawie załączonych dokumentów potwierdzających wykonanie zakresu rzeczowego operacji, czy realizacja operacji nie nastąpiła przed wniosku o przyznanie pomocy albo w przypadku poniesionych kosztów ogólnych, przed dniem 01.01.2014 r.

# **7. Koszty zostały poniesione w formie rozliczenia bezgotówkowego, dla transakcji przekraczającej 1 tys. złotych, bez względu na liczbę wynikających z niej płatności**

Należy sprawdzić, czy koszty dla transakcji przekraczającej 1 tys. złotych, bez względu na liczbę wynikających z niej płatności zostały poniesione w formie rozliczenia bezgotówkowego przeprowadzonego:

- w formie polecenia przelewu;
- w formie polecenia zapłaty;
- czekiem rozrachunkowym;
- kartą płatniczą.

Przez transakcję należy rozumieć wszystkie czynności dotyczące zakupów i zapłaty pomiędzy kupującym (Beneficjentem) i sprzedającym (dostawcą lub wykonawcą) w zakresie zadania lub zadań wyszczególnionych w zestawieniu rzeczowofinansowym operacji.

W sytuacji, gdy w ramach wniosku Beneficjent przedstawi do rozliczenia dowód zapłaty potwierdzający, że dokonał transakcji pieniężnej w kwocie przekraczającej 1 tys. zł (również gdy transakcja, której wartość bez względu na liczbę wynikających z nich płatności została dokonana w innej walucie i wartość po przeliczeniu na złote przekracza limit 1 tys. zł) należy zaznaczyć DO WEZW. Jeżeli Beneficjent, po wyczerpaniu trybu I oraz II wezwania nie dostarczy wymaganych poprawionych dokumentów, należy dokonać rozliczenia wniosku z uwzględnieniem wydatków w wysokości faktycznie i prawidłowo poniesionych kosztów kwalifikowalnych.

# **8. Poziom kosztów ogólnych wymienionych w Zestawieniu rzeczowo-finansowym z realizacji operacji / dla etapu operacji nie przekracza poziomu 10% pozostałych kosztów kwalifikowalnych operacji**

W przypadku wskazania w *Zestawieniu rzeczowo-finansowym z realizacji operacji* kosztów ogólnych operacji, należy sprawdzić, czy wartość tych kosztów nie przekracza poziomu 10% pozostałych kosztów kwalifikowalnych operacji. Wyliczenie należy przeprowadzić w odniesieniu do pozostałych kosztów kwalifikowalnych w ramach etapu operacji, a w przypadku płatności końcowej, także w odniesieniu do całej operacji.

Jeżeli operacja nie zostały przewidziane koszty ogólne należy zaznaczyć ND.

# **9. Poziom kosztów zakupu środków transportu wymienionych w Zestawieniu rzeczowo-finansowym z realizacji operacji / dla etapu operacji nie przekracza poziomu 30% pozostałych kosztów kwalifikowalnych operacji pomniejszonych o koszty ogólne**

W przypadku wskazania w *Zestawieniu rzeczowo-finansowym z realizacji operacji* kosztów zakupu środków transportu, należy sprawdzić, czy wartość tych kosztów nie przekracza 30% pozostałych kosztów kwalifikowalnych operacji pomniejszonych o koszty ogólne. W przypadku, gdy zakup środka transportu jest rozliczany na etapie oceny wniosku o płatność pośrednią, przy wyliczaniu poziomu należy uwzględnić planowane do poniesienia koszty w ramach drugiego etapu operacji.

Zgodnie z rozporządzeniem do kosztów kwalifikowalnych zalicza się koszty zakupu środków transportu, z wyłączeniem zakupu samochodów osobowych przeznaczonych do przewozu mniej niż 8 osób z kierowcą, z tym że koszty te nie przekroczą 30% pozostałych kosztów kwalifikowalnych operacji pomniejszonych o koszty ogólne.

Na podstawie kwoty wskazanej w dokumentach potwierdzających zakup środka transportu, należy sprawdzić także, czy koszt wykazany w zestawieniu rzeczowo-finansowym spełnia obowiązujący ww. wymóg i jest prawidłowo udokumentowany.

# **10. Zadania zrealizowane w ramach operacji nie zostały podzielone**

W tym punkcie należy sprawdzić, czy wszystkie koszty ujęte w *Zestawieniu rzeczowo-finansowym z realizacji operacji* zostały uwzględnione w prawidłowym planowaniu przeprowadzenia postępowań o udzielenie zamówienia publicznego.

Zgodnie z umową Beneficjent zobowiązuje się do m.in. ponoszenia kosztów kwalifikowalnych operacji z zachowaniem zasad równego traktowania, uczciwej konkurencji i przejrzystości oraz do ponoszenia kosztów kwalifikowalnych operacji zgodnie z przepisami o zamówieniach publicznych – w przypadku gdy te przepisy mają zastosowanie,

Podział zadań w celu uniknięcia stosowania zasad określonych w przepisach o zamówieniach publicznych jest niedozwolony, a koszty powstałe w wyniku niedozwolonego podziału zadań uznane zostaną za niekwalifikowalne.

Podstawą ustalenia wartości zadania powinno być całkowite szacunkowe wynagrodzenie wykonawcy, bez podatku od towarów i usług, ustalone przez zamawiającego z należytą starannością.

Mając na uwadze powyższe należy zweryfikować, czy:

- w przypadku robót budowlanych ustalenie wartości danego zadania ujętego w zestawieniu rzeczowo-finansowym zostało dokonane w oparciu np. o kosztorys inwestorski nie wcześniej niż 6 miesięcy, przed dniem udostępnienia zapytania ofertowego;
- w przypadku dostaw lub usług czy ustalenie wartości danego zadania ujętego w zestawieniu rzeczowo-finansowym zostało dokonane na podstawie przeciętnych aktualnych cen dostaw lub usług tego samego rodzaju stosowanych w miejscu wykonania zamówienia albo siedzibie zamawiającego jednak nie wcześniej niż 3 miesiące przed dniem udostępnienia zapytania ofertowego.

Sprawdzeniu podlega również, czy wartości zadania obejmujące dostawę/robotę/budowlaną lub usługę, są porównywalne do cen w aktualnie powszechnie stosowanych katalogach, cennikach i taryfikatorach.

Przy ocenie należy pamiętać, że zgodnie z umową - zadanie oznacza jedną lub kilka pozycji w zestawieniu rzeczowofinansowym operacji obejmujących dostawę, robotę budowlaną lub usługę, będącą przedmiotem nabycia, pochodzącą od jednego wykonawcy o ściśle określonym przeznaczeniu lub funkcjonalności przy czym dostawa może obejmować zarówno jeden przedmiot, jak i całą partię, robota budowlana może składać się z jednej roboty budowlanej bądź kilku robót budowlanych, a usługa może składać się z jednej usługi bądź kilku rodzajów usług; przy ustalaniu wartości zadania bierze się pod uwagę spełnienie łącznie następujących kryteriów:

- a) sumowaniu podlegają usługi, dostawy i roboty budowlane tego samego rodzaju i o tym samym przeznaczeniu,
- b) możliwe jest udzielenie zamówienia w tym samym czasie,
- c) możliwe jest wykonanie zadania przez jednego wykonawcę.

Należy także sprawdzić, czy Beneficjent nie dokonał podziału zamówienia publicznego w celu uniknięcia stosowania przepisów ustawy o zamówieniach publicznych.

Mając na uwadze powyższe kryteria należy pod tym kątem zweryfikować *Zestawienie umów zawartych w tym samym roku co umowy przedstawione do refundacji, które beneficjent podpisał z wykonawcami na taki sam lub zbliżony, co do charakteru rodzaj dostaw/ usług/robót budowlanych* (zestawienia należy pozyskać od Beneficjenta w ramach składanych uzupełnień).

Zestawienie powinno zawierać co najmniej:

- numer i datę umowy;
- nazwę wykonawcy;
- przedmiot umowy;
- wartość brutto i netto umowy;
- termin wykonania umowy.

Zestawienie obejmować ma wszystkie umowy, które Beneficjent podpisał w danym roku (nie tylko umowy, które przedstawione są do refundacji w ramach PROW 2014-2020). Na podstawie otrzymanego zestawienia należy ustalić, czy w danym roku Beneficjent oprócz umów nie objętych ustawą Pzp, których koszty zostały przedstawione do refundacji podpisał inne umowy podobne co do zakresu, których łączna wartość netto przekroczyła 130 000 zł..

W przypadku, gdy są przesłanki do stwierdzenia, że nastąpił podział zamówienia w celu uniknięcia stosowania ustawy Pzp należy, w ramach wezwania do uzupełnienia braków / składania wyjaśnień wystąpić do Beneficjenta o złożenie wyjaśnień w tym zakresie. Jeżeli przekazane wyjaśnienia są wystarczające do wykluczenia podziału zamówienia niezgodnego z ustawą Pzp, badane koszty przedstawione do refundacji należy uznać za kwalifikowalne, w przypadku przeciwnym koszty te uznaje się za niekwalifikowalne.

W celu właściwego wykonania powyższego sprawdzenia należy skonsultować się z komórką weryfikującą postępowania o udzielenie zamówienia publicznego. Formę konsultacji pozostawia się do decyzji danego podmiotu wdrażającego.

Ocena badanych dokumentów i wyjaśnień w zakresie tego pytania powinna być dokonana pisemnie, tak aby podjęte rozstrzygnięcie było należycie uzasadnione i udokumentowane.

Odpowiedź DO WEZW. należy zaznaczyć w przypadku, gdy pojawią się przesłanki dotyczące podziału zadań (zestawienie rzeczowo-finansowe) przedstawionych do refundacji przez Beneficjenta (należy wyjaśnić z Beneficjentem).

Odpowiedź NIE – należy zaznaczyć, kiedy istnieje podział zamówień przeprowadzonych w trybie ustawy Pzp podobne co do zakresu, tożsamości czasowej i tego samego wykonawcy, których łączna wartość netto przekroczyła 130 000 zł. W celu właściwego wykonania powyższego sprawdzenia należy skonsultować się z komórką weryfikującą postępowania o udzielenie zamówienia publicznego. Formę konsultacji pozostawia się do decyzji danego podmiotu wdrażającego.

## **11. Na podstawie nałożonych zmniejszeń kwoty pomocy lub kar administracyjnych za naruszenie przepisów o zamówieniach publicznych – nie została nałożona korekta w wysokości 100% w ramach wszystkich przeprowadzonych postępowań**

W tym celu należy skonsultować się z komórką weryfikującą postępowania o udzielenie zamówienia publicznego. Formę konsultacji pozostawia się do decyzji UM.

Odpowiedź TAK zaznaczana jest w tym punkcie, w przypadku, kiedy postępowanie/postępowania zostały ocenione pozytywnie, tj. bez naruszeń albo zastosowano zmniejszenie kwoty pomocy lub karę administracyjną poniżej 100 %.

Przykład:

- a) Jedno postępowanie w ramach operacji: brak uchybień lub zastosowano zmniejszenie kwoty pomocy lub karę administracyjną poniżej 100% - zaznacza się odpowiedź TAK.
- b) Więcej niż jedno postępowanie w ramach operacji: jedno postepowanie oceniono pozytywnie (brak uchybień lub zmniejszenie kwoty pomocy lub kary administracyjnej poniżej 100%), drugie postępowanie oceniono negatywnie (zmniejszenie lub kara administracyjna w wysokości  $100\%$ ) – zaznacza się odpowiedź TAK.

Odpowiedź ND należy zaznaczyć, kiedy Beneficjent nie jest zobowiązany do stosowania ustawy Pzp.

W przypadku stwierdzenia niezgodności polegającej na poniesieniu kosztów kwalifikowalnych z naruszeniem przepisów o zamówieniach publicznych - pomoc przysługuje w wysokości zmniejszonej o kwotę odpowiadającą kwocie pomocy, która przysługiwałaby na refundację kosztów kwalifikowalnych poniesionych z naruszeniem tych przepisów.

W przypadku, gdy nie jest możliwe precyzyjne ustalenie wysokości kosztów kwalifikowalnych poniesionych z naruszeniem przepisów o zamówieniach publicznych wysokość zmniejszenia oblicza się zgodnie z przepisami Rozporządzenia Ministra Rolnictwa i Rozwoju wsi z dnia 25 maja 2020 r. w sprawie szczegółowych warunków dokonywania zmniejszeń kwot pomocy oraz pomocy technicznej w przypadku naruszenia przepisów o zamówieniach publicznych.

Ustalenia wysokości zmniejszeń lub kwot kar administracyjnych w ramach wszystkich przeprowadzonych postępowań – można dokonać w oparciu o pomocniczą tabelę K-1.1/392 (przykładowe wypełnienie tej karty stanowi załącznik nr 2 do niniejszej instrukcji). Wartość kolumny 13 z ww. tabeli należy przenieś do części E2 – pkt 10 (KWOTA POMOCY).

#### **12. Przedstawione faktury lub dokumenty o równoważnej wartości dowodowej są wystawione przez wykonawcę, któremu udzielono zamówienia**

W tym punkcie należy sprawdzić, czy zapłata Beneficjenta za wykonanie danego zamówienia - została dokonana na rzecz wykonawcy, któremu udzielono zamówienia w ramach trybu przewidzianego w przepisach o zamówieniach publicznych.

Odpowiedź TAK należy zaznaczyć jeżeli przedstawione przez Beneficjenta: faktury lub dokumenty o równoważnej wartości dowodowej, dowody zapłaty, umowy z wykonawcami - potwierdzają dokonanie zakupu od dostawcy/wykonawcy/usługodawcy, wybranego przez Beneficjenta w zamówieniu publicznym (przy równoczesnej odpowiedzi TAK w pytaniu 12).

Odpowiedź NIE należy zaznaczyć jeżeli z przedstawionych faktur lub dokumentów o równoważnej wartości dowodowej, dowodów zapłaty, umów z wykonawcami wynika, że Beneficjent dokonał zakupu od innego dostawcy/wykonawcy/usługodawcy niż wybranego zgodnie z ustawą Pzp oraz umową – należy wyjaśnić tą sytuację z Beneficjentem. Koszty tak poniesione powinny zostać uznane za niekwalifikowalne.

Ponadto w tym punkcie należy sprawdzić, czy postępowanie o udzielenie zamówienia publicznego zostało przeprowadzone przed dokonaniem zakupu lub wykonaniem zadania. W tym celu należy zweryfikować datę sprzedaży na fakturze lub dokumencie o równoważnej wartości dowodowej z datą umowy z wykonawcą lub stosownego dokumentu sprzedaży potwierdzającego zawarcie umowy z wykonawcą.

## **13. Beneficjent przedłożył w terminie dokumentację z przeprowadzonego postępowania o udzielenie zamówienia publicznego**

Należy sprawdzić, czy Beneficjent przedłożył w terminie dokumentację z przeprowadzonego postępowania o udzielenie zamówienia publicznego, w terminach wskazanych w umowie.

W tym celu należy skonsultować się z komórką weryfikującą postępowania o udzielenie zamówienia publicznego. Jeżeli z uzyskanych informacji wynika, że dokumentacja nie została przedłożona w terminie należy pomniejszyć kwotę pomocy dla danego postępowania o 0,1% za każdy dzień opóźnienia, jednakże nie więcej niż 2% kwoty pomocy danego postępowania.

W przypadku niezłożenia dokumentacji z postępowania o udzielenie zamówienia publicznego najpóźniej na drugie wezwanie do usunięcia braków we wniosku, koszty tego postepowania uznaje się za niekwalifikowalne.

Wyliczenia kwoty pomniejszenia za niezrealizowanie ww. zobowiązania – można dokonać w oparciu o pomocnicą tabelę K-1.2/392*.*

ND należy zaznaczyć w przypadku, kiedy dokumentacja z postępowania zostanie złożona przed złożeniem wniosku o płatność lub Beneficjent nie jest zobowiązany do stosowania ustawy Pzp.

# **14.Beneficjent wywiązał się z obowiązku informowania i rozpowszechniania informacji o pomocy otrzymanej z EFRROW**

Zgodnie z § 5 pkt 18 umowy *Beneficjent zobowiązany jest m.in. do informowania i rozpowszechniania informacji o pomocy otrzymanej z EFRROW, zgodnie z przepisami Załącznika III do rozporządzenia nr 808/2014 opisanymi w Księdze wizualizacji znaku Programu Rozwoju Obszarów Wiejskich na lata 2014-2020, opublikowanej na stronie internetowej Ministerstwa Rolnictwa i Rozwoju Wsi oraz z uwzględnieniem zasad określonych przez LGD i zamieszczonych na jej stronie internetowej, w trakcie realizacji operacji, w terminie od dnia zawarcia umowy do dnia złożenia wniosku o płatność końcową, a gdy został wezwany do usunięcia braków w tym wniosku, nie później niż do dnia ostatniego uzupełnienia wniosku o płatność końcową.*

Informacyjne obowiązki Beneficjenta wskazane zostały w szczegółowych przepisach dotyczących działań informacyjnych i reklamowych, określonych w załączniku III rozporządzenia wykonawczego Komisji (UE) NR 808/2014 z dnia 17 lipca 2014 r. ustanawiającego zasady stosowania rozporządzenia Parlamentu Europejskiego i Rady (UE) nr 1305/2013 w sprawie wsparcia rozwoju obszarów wiejskich przez Europejski Fundusz Rolny na rzecz Rozwoju Obszarów Wiejskich (EFRROW).

Na podstawie ww. przepisów została opracowana Księga wizualizacji znaku PROW 2014-2020, zawierająca informacje na temat podstawowych obowiązków beneficjenta w zakresie informowania o otrzymanej pomocy z Unii Europejskiej, w tym z EFRROW i Programu Rozwoju Obszarów Wiejskich na lata 2014-2020 (PROW 2014-2020).

W ww. przepisach został omówiony sposób informowania przez Beneficjenta opinii publicznej o uzyskanej pomocy w ramach PROW na lata 2014-2020, dla operacji o całkowitej kwocie wsparcia powyżej 50 tys. EURO.

Należy sprawdzić, czy Beneficjent wywiązał się z obowiązku informowania i rozpowszechniania informacji o otrzymanej pomocy z EFRROW, zgodnie z przepisami załącznika III do rozporządzenia Komisji (UE) NR 808/2014 z dnia 17 lipca 2014 r. ustanawiającego zasady stosowania rozporządzenia Parlamentu Europejskiego i Rady (UE) nr 1305/2013 w sprawie wsparcia rozwoju obszarów wiejskich przez Europejski Fundusz Rolny na rzecz Rozwoju Obszarów Wiejskich (EFRROW).

Należy sprawdzić, czy Beneficjent realizujący operację zastosował się do Księgi Wizualizacji znaku PROW 2014-2020 zawierającej odpowiednie elementy informujące opinię publiczną o współfinansowaniu danego zadania ze środków EFRROW takie jak np. slogany, elementy graficzne dotyczące Programu, dostosowane także do wymagań LGD itp. m.in. na stronie internetowej do użytku profesjonalnego (jeżeli taka istnieje), reklamach prasowych i telewizyjnych, materiałach szkoleniowych, reklamowych itp.

W przypadku, gdy całkowite wsparcie publiczne w ramach otrzymanej pomocy EFRROW jest niższe niż 50 tys. EURO, a także Beneficjent nie posiada własnej strony internetowej do użytku publicznego oraz nie zostały spełnione pozostałe warunki wskazane w Załączniku III do rozporządzenia Komisji (UE) NR 808/2014, należy zaznaczyć ND.

# **15. Beneficjent prowadzi oddzielny system rachunkowości albo korzysta z odpowiedniego kodu rachunkowego, o których mowa w art. 66 ust. 1 lit. c pkt i rozporządzenia nr 1305/2013, dla wszystkich transakcji związanych z realizacją operacji, w ramach prowadzonych ksiąg rachunkowych**

Beneficjent ma obowiązek prowadzić oddzielny system rachunkowości albo korzystać z odpowiedniego kodu rachunkowego dla wszystkich transakcji związanych z operacją zgodnie z art. 66 ust. 1 lit. c pkt i rozporządzenia 1305/2013.

Zasady stosowania ww. wymogu opisane zostały szczegółowo w instrukcji do wniosku.

Sprawdzenie, że Beneficjent stosuje ww. wymóg odbywać się będzie w trakcie przeprowadzanych w siedzibie Beneficjenta czynności kontrolnych oraz na etapie kontroli administracyjnej poprzez weryfikację kolumny z sekcji V *Wykaz faktur (…)* z opisem przedstawionym na fakturze lub równoważnym dokumencie oraz wskazanymi numerami kont w załączniku nr 17 do wniosku - *Oświadczenie Beneficjenta o wyodrębnieniu osobnych kont albo korzystaniu z odpowiedniego kodu rachunkowego (…)*.

Należy pamiętać, iż zgodnie z art. 66 ust. 1 lit. c pkt i rozporządzenia 1305/2013 Beneficjent zobowiązany jest do prowadzenia oddzielnego systemu rachunkowości albo korzystania z odpowiedniego kodu rachunkowego dla wszystkich transakcji związanych z operacją, w tym w odniesieniu także do kosztów ogólnych, jeżeli były poniesione przed zawarciem umowy.

W przypadku gdy przeprowadzona kontrola wykaże, że Beneficjent nie prowadzi oddzielnego systemu rachunkowości albo nie korzysta z odpowiedniego kodu rachunkowego, wówczas 10% kara administracyjna powinna dotyczyć każdej faktury, która nie została uwzględniona w odrębnej ewidencji księgowej dotyczącej danej operacji. Jeżeli Beneficjent nie prowadzi ww. ewidencji, sankcja powinna być liczona od każdej faktury złożonej wraz z wnioskiem o płatność, ale nie ujętej w ,zestawieniu faktur lub równoważnych dokumentów księgowych.

# **16. Wszystkie transakcje zrealizowane przez Beneficjenta z wyodrębnionego rachunku przeznaczonego wyłącznie do obsługi zaliczki / wyprzedzającego finansowania, zostały ujęte w ramach prowadzonych ksiąg rachunkowych zgodnie z wymogiem, o którym mowa w art. 66 ust. 1 lit. c pkt i rozporządzenia 1305/2013**

Wszystkie transakcje zrealizowane na rachunku przeznaczonym wyłącznie do obsługi zaliczki / wyprzedzającego finansowania powinny zostać ujęte zgodnie z wymogiem, o którym mowa w art. 66 ust. 1 lit. c pkt i rozporządzenia 1305/2013.

W oparciu o *Aktualny wyciąg z wyodrębnionego rachunku bankowego przeznaczonego do obsługi zaliczki / wyprzedzającego finansowania* należy sprawdzić, czy transakcje ujęte w ww. załączniku mają potwierdzenie w fakturach lub dokumentach o równoważnej wartości dowodowej i dowodach zapłaty, które wskazane zostały także w *Wykazie faktur lub dokumentów o równoważnej wartości dowodowej dokumentujących poniesione koszty (*sekcja V wniosku).

Zasady stosowania ww. wymogu opisane zostały szczegółowo w instrukcji do wniosku.

# **Uwaga**:

W przypadku, gdy Beneficjentowi przyznano/wypłacono zaliczkę należy wypełnić załącznik nr 2. do karty, tj. należy zweryfikować, czy dokument prawnego zabezpieczenia zaliczki, o którym mowa w umowie, dotyczący wypłaty zaliczki / transzy zaliczki jest poprawny. W tym celu należy sprawdzić, czy dokument zawiera prawidłowe dane identyfikacyjne, został wystawiony przez uprawnioną instytucję finansową (zgodnie z Rejestrem Uprawnionych Gwarantów zamieszczonym na stronie internetowej ARiMR) oraz czy odpowiednio wypełnione zostały poszczególne pola gwarancji (w tym czy posiada termin obowiązywania zgodny z zapisami umowy) oraz musi odpowiadać 100% kwoty zaliczki.

W przypadku wypłaty zaliczki w transzach zabezpieczenie jest ustanawiane w wysokości odpowiadającej kwocie wypłaconej transzy zaliczki.

W sytuacji, gdy złożony dokument prawnego zabezpieczenia zaliczki wymaga zmiany, należy wezwać Beneficjenta do dostarczenia poprawnego dokumentu.

Należy pamiętać, że dokument prawnego zabezpieczenia zaliczki, ustanawiany jest na czas określony uwzględniający okres liczony od dnia wystawienia dokumentu potwierdzającego ustanowienie zabezpieczenia zaliczki do wskazanego w umowie, jako dzień złożenia wniosku o płatność, oraz okres niezbędny do rozliczenia zaliczki nie krótszy niż 4 miesiące.

W przypadku zaistnienia okoliczności wpływających na wydłużenie terminu rozpatrywania wniosku o płatność, należy wymagać ustanowienia dokumentu prawnego zabezpieczenia wydatkowania zaliczki obejmującego okres umożliwiający całkowite rozliczenie pobranej zaliczki lub jej transzy, w tym niezbędnego na uzupełnienie braków formalnych, złożenie wyjaśnień przez Beneficjenta lub uzyskanie dodatkowych wyjaśnień od Beneficjenta, lub gdy zajdą nowe okoliczności budzące wątpliwości, co do możliwości wypłaty pomocy, bądź zaistnieją inne okoliczności skutkujące brakiem możliwości rozliczenia zaliczki / transzy zaliczki przed upływem terminu obowiązywania dokumentu prawnego zabezpieczenia wydatkowania zaliczki.

W związku z wezwaniem, Beneficjent jest zobowiązany do złożenia dokumentu prawnego zabezpieczenia wydatkowania zaliczki nie później niż w terminie do 60 dnia poprzedzającego dzień wygaśnięcia ważności dotychczas obowiązującego dokumentu prawnego zabezpieczenia wydatkowania zaliczki.

> **KP-611-392-ARiMR/3/z Strona 25 z 56**

## **17. Wszystkie transakcje zrealizowane przez Beneficjenta z wyodrębnionego rachunku przeznaczonego wyłączenie do obsługi zaliczki / wyprzedzającego finansowania dotyczyły operacji**

Wszystkie transakcje zrealizowane na rachunku przeznaczonym wyłącznie do obsługi zaliczki / wyprzedzającego finansowania powinny dotyczyć realizacji operacji. Dlatego też nie powinny się tam znaleźć transakcje związane z realizacją innych celów (np. nie ma możliwości dokonywania przeksięgowań między kontami Beneficjenta).

W tym celu należy sprawdzić, czy wśród wyszczególnionych w wyciągu bankowym (załącznik do wniosku *Aktualny wyciąg z wyodrębnionego rachunku bankowego przeznaczonego do obsługi zaliczki / wyprzedzającego finansowania*) transakcji są wskazane takie, które nie dotyczą operacji realizowanej przez Beneficjenta. Może to dotyczyć przelewów na inny rachunek Beneficjenta, niewskazany jako rachunek wyodrębniony do realizacji operacji albo np. rachunek lokaty bankowej.

W przypadku zaistnienia ww. sytuacji należy stosować regulacje wskazane w KP-611-363-ARiMR w zakresie ustalania kwot nienależnie lub nadmiernie pobranych środków publicznych.

# **18.W odniesieniu do realizowanej operacji zostały spełnione wymagania ochrony środowiska, sanitarne, weterynaryjne, a także dotyczące warunków zdrowotnych żywności oraz warunków ochrony zwierząt, jeżeli są wymagane przepisami prawa krajowego**

W przypadku, gdy w części B1 w punkcie 31 wpisane zostały dokumenty, których posiadanie przez Beneficjenta jest wymagane przepisami prawa krajowego dla realizowanej operacji, należy sprawdzić, czy z załączonych dokumentów do wniosku wynika, że Beneficjent w odniesieniu do realizowanej / zrealizowanej operacji spełnił wymagania ochrony środowiska, sanitarne, weterynaryjne, a także dotyczące warunków zdrowotnych żywności oraz warunków ochrony zwierząt. Katalog wymaganych dokumentów w ramach pozwoleń, zezwoleń i innych decyzji jest katalogiem otwartym z uwagi na rodzaj i specyfikę realizacji inwestycji objętych operacją. Dlatego też niektóre przykłady dokumentów zostały opisane w Instrukcji wypełniania wniosku o płatność w ramach poddziałania 19.2 w ramach punktu 31.

Odpowiedź ND należy zaznaczyć w przypadku, gdy ww. standardy nie dotyczą operacji.

## **19. Beneficjent udokumentował zrealizowanie zakresu rzeczowego operacji obejmującego wykonanie robót budowlanych**

Należy sprawdzić, czy Beneficjent prawidłowo udokumentował zrealizowanie zakresu rzeczowego operacji obejmującego wykonanie robót budowlanych w tym w zakresie budowy, przebudowy, remontu połączonego z modernizacją budynków lub budowli na podstawie umowy zawartej w formie pisemnej lub elektronicznej, o której mowa w art. 647 ustawy z dnia 23 kwietnia 1964 r. – Kodeks cywilny, zawartej z wykonawcą tych robót, w której wykonawca zobowiązuje się do oddania przewidzianego w umowie obiektu, wykonanego zgodnie z projektem i z zasadami wiedzy technicznej, a Beneficjent zobowiązuje się do dokonania wymaganych przez właściwe przepisy czynności związanych z przygotowaniem robót, w szczególności do przekazania terenu budowy i dostarczenia projektu oraz do odebrania obiektu i zapłaty umówionego wynagrodzenia.

W przypadku dokumentowania wykonania zakresu rzeczowego operacji obejmującego roboty budowlane umową na roboty budowlane, nie występuje rozróżnienie, czy wykonanie tych robót budowlanych wymaga uzyskania decyzji o pozwoleniu na budowę czy też nie. Należy przyjąć, że niezależnie od sposobu wykonania tych robót (na pozwolenie na budowę lub bez pozwolenia) wymagane jest ich dokumentowanie pisemną umową z wykonawcą, ale tylko, gdy ich wykonanie rozliczane jest jako refundacja kosztów kwalifikowalnych.

Konsekwencją niespełnienia ww. warunku jest kara administracyjna naliczana w wysokości 25% kosztów kwalifikowalnych operacji, które winny być objęte umową z wykonawcą zawartą w formie pisemnej lub elektronicznej i wyliczana w części E1 pkt E.

Jeżeli operacja nie obejmuje zadań inwestycyjnych związanych z robotami budowlanymi należy zaznaczyć ND.

# **20. Operacja realizowana przez podmioty wspólnie realizujące operację, została zrealizowana zgodnie z § 5 ust. 2 umowy**

Zgodnie z postanowieniami umowy, gdy dotyczy ona operacji realizowanej przez podmioty wspólnie realizujące operację, zobowiązania Beneficjenta wynikające z umowy, dotyczą solidarnie wszystkich podmiotów będących stronami porozumienia.

Na podstawie dokumentów i załączników do wniosku, należy sprawdzić, czy wszystkie zobowiązania wynikające z umowy i warunkujące wypłatę pomocy zostały solidarnie spełnione przez wszystkie podmioty będące stronami porozumienia o wspólnej realizacji operacji.

W przypadku, gdy Beneficjentem jest podmiot inny niż podmioty wspólnie realizujące operację należy zaznaczyć ND.

# **21. Weryfikacja sprawozdania z realizacji biznesplanu (w przypadku płatności końcowej)**

Ten punkt kontrolny karty wypełnia się tylko w ramach złożonego wniosku o płatność końcową, w przypadku Beneficjenta realizującego operację w zakresie określonym w § 2 ust. 1 pkt 2 lit. b-c lub pkt 3-4 rozporządzenia. W innych przypadkach należy zaznaczyć ND.

Należy zweryfikować zgodność danych wpisanych w sprawozdaniu z danymi zawartymi w umowie oraz innych dokumentach znajdujących się w teczce wniosku.

21a. Wszystkie wymagane pola w *Sprawozdaniu (…)* zostały wypełnione zgodnie z instrukcją.

21b. *Sprawozdanie (…)* zostało podpisane przez Beneficjenta/osobę reprezentującą Beneficjenta/Pełnomocnika.

21c. Informacje ogólne na temat operacji i Beneficjenta są zgodne z danymi zawartymi w umowie.

21d. Przebieg realizacji biznesplanu i wykonanie zakresu rzeczowego są zgodne z postanowieniami umowy i złożonymi wnioskami.

# B3: WERYFIKACJA POD WZGLĘDEM RACHUNKOWYM

Na podstawie załączonych do wniosku dokumentów należy zaznaczyć tylko jedno właściwe pole: TAK albo WEZW.

# **1. Przedstawione faktury lub dokumenty o równoważnej wartości dowodowej zostały opłacone w całości**

Należy sprawdzić czy dowody zapłaty opiewają na całą wartość faktur lub dokumentów o równoważnej wartości dowodowej. Jeżeli płatność została dokonana na rachunek inny niż rachunek wystawcy faktury lub dokumentu o równoważnej wartości dowodowej, należy zażądać od Beneficjenta dodatkowych wyjaśnień.

TAK należy zaznaczyć w przypadku, gdy Beneficjent poniósł wydatki w wysokości mniejszej niż wynikające z faktury lub dokumentu o równoważnej wartości dowodowej, lecz udokumentował rozliczenie należności wynikających z nieprzestrzegania umów przez wykonawców (np. potrącił z należnego wynagrodzenia, karę umowną).

W sytuacji, gdy kara umowna została przez Beneficjenta potrącona z faktury wystawionej przez wykonawcę, kwota niezapłacona przez Beneficjenta w ramach tej faktury nie może zostać uznana za wydatek kwalifikowalny.

W przypadku, gdy Beneficjent otrzymał od wykonawcy środki z tytułu kary umownej nie jest obowiązany do ich zwrotu w wysokości odpowiadającej kwocie otrzymanej z tytułu kary umownej.

## **2. Przedstawione faktury lub dokumenty o równoważnej wartości dowodowej są zgodne z wykazem faktur lub dokumentów o równoważnej wartości dowodowej**

Należy sprawdzić, czy wszystkie faktury i dokumenty o równoważnej wartości dowodowej zostały prawidłowo i zgodnie z ich treścią wpisane do sekcji *Wykaz faktur lub dokumentów o równoważnej wartości dowodowej.*

#### **3. Dane finansowe w zestawieniu rzeczowo-finansowym z realizacji operacji wynikają z danych zawartych w wykazie faktur lub dokumentów o równoważnej wartości dowodowej**

Należy sprawdzić, czy dane finansowe z *Wykazu faktur lub dokumentów o równoważnej wartości dowodowej (…)* zostały prawidłowo przeniesione do sekcji *Zestawienia rzeczowo-finansowego z realizacji operacji*.

# **4. Przedstawione faktury lub dokumenty o równoważnej wartości dowodowej odnoszą się do właściwych pozycji Zestawienia rzeczowo-finansowego z realizacji operacji.**

Należy sprawdzić, czy dołączone do wniosku faktury lub dokumenty o równoważnej wartości dowodowej odnoszą się do właściwych pozycji w sekcji Z*estawienie rzeczowo-finansowe z realizacji operacji*.

Zakres kosztów kwalifikowalnych w dokumentach potwierdzających wydatki powinien mieć w całości pokrycie w sekcji *Zestawienia rzeczowo finansowego z realizacji operacji*.

# **5. Łączne kwoty kosztów kwalifikowalnych z Zestawienia rzeczowo-finansowego z realizacji operacji są zgodne z Wykazem faktur lub dokumentów o równoważnej wartości dowodowej i kwotą we wniosku.**

Należy sprawdzić, czy łączne kwoty kosztów kwalifikowalnych z *Zestawienia rzeczowo – finansowego z realizacji operacji* są zgodne z sekcją *Wykazu faktur lub dokumentów o równoważnej wartości dowodowej (…)* i z kwotami wykazanymi we wniosku.

# **6. Wnioskowana kwota pomocy jest poprawnie wyliczona i nie przekracza kwoty określonej w umowie.**

Należy sprawdzić, czy wnioskowana kwota pomocy jest poprawnie wyliczona i nie przekracza kwoty określonej w umowie dla operacji / etapu*.*

W przypadku wkładu rzeczowego na etapie wniosku o płatność końcową należy sprawdzić, czy wartość wnioskowanej kwoty pomocy do wypłaty obejmująca wkłady rzeczowe (z uwzględnieniem ograniczenia wkładu rzeczowego w postaci gruntu lub nieruchomości) nie jest wyższa niż suma wszystkich kosztów kwalifikowalnych pomniejszona o wartość wkładu rzeczowego. W przypadku przekroczenia otrzymaną wartość należy wpisać w części E1 karty, w punkcie D.

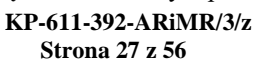

W przypadku organizacji pozarządowych, których operacja może być współfinansowana ze środków JST udokumentowanych w oparciu o: *Dokumenty potwierdzające przyznanie dotacji / dofinansowania operacji ze środków publicznych* oraz *Opis sposobu rozliczenia środków publicznych,* należy sprawdzić, czy w takim przypadku nie doszło do niedozwolonego podwójnego finansowania operacji ze środków publicznych. W tym celu należy zweryfikować, czy wnioskowana kwota pomocy ze względu na wysokość przyznanych na ten cel innych środków publicznych (np. dotacji) nie powinna zostać pomniejszona, tj. w takim przypadku, gdy udokumentowana wysokość współfinansowania operacji z ww. środków publicznych przekroczy wysokość wkładu własnego w finansowanie operacji. Przykłady w tym zakresie opisane zostały w instrukcji wypełniania wniosku o płatność w ramach poddziałania 19.2.

# C: WYNIK

C1: WSTĘPNY WYNIK WERYFIKACJI KOMPLETNOŚCI I POPRAWNOŚCI, ZGODNOŚCI Z UMOWĄ, ZASADAMI DOTYCZĄCYMI WYPŁATY POMOCY ORAZ POD WZGLĘDEM RACHUNKOWYM

# C1.I: Wynik weryfikacji wniosku

Jeżeli w częściach B1-B3 karty udzielono tylko odpowiedzi TAK albo ND należy w punkcie 1 zaznaczyć TAK i przejść do dalszej części karty.

Jeżeli w części B1-B3 karty udzielono przynajmniej jednej odpowiedzi DO WEZW. Należy w punkcie 2 zaznaczyć TAK i wypełnić załącznik nr 1 do KW. Należy sformułować zakres braków do usunięcia/złożenia wyjaśnień.

Jeżeli w części B2.I karty udzielono przynajmniej jednej odpowiedzi NIE należy w punkcie 3 zaznaczyć TAK (po ewentualnym nie uzyskaniu/lub uzyskaniu nie wystarczających wyjaśnień od Beneficjenta) oraz przejść do części F karty.

C1.II: Wezwanie do usunięcia braków/złożenia wyjaśnień

W piśmie do Beneficjenta dotyczącym usunięcia braków/złożenia wyjaśnień, informujemy także o oczywistych omyłkach we wniosku, po wcześniejszym wpisaniu ich w pole Uwagi w załączniku nr 1 do KW.

W miejscu *Data doręczenia Beneficjentowi pisma w sprawie usunięcia braków/złożenia wyjaśnień* należy wstawić datę widniejącą na zwrotnym potwierdzeniu odbioru przez Beneficjenta pisma w sprawie usunięcia braków/złożeniu wyjaśnień.

W miejscu *Termin, w którym należy usunąć braki / złożyć wyjaśnienia:* należy wpisać datę przypadającą 14 dnia kalendarzowego po dniu doręczenia pisma Beneficjentowi (a jeśli dzień ten uznany jest ustawowo za wolny od pracy lub jest to sobota – należy wpisać dzień następny, który nie jest dniem wolnym od pracy ani sobotą). W przypadku, gdy do podmiotu wdrażającego wpłynie informacja z placówki pocztowej, że Beneficjent nie odebrał pisma w sprawie usunięcia braków/złożenia wyjaśnień, wówczas 14-dniowy termin na usunięcie braków/złożenie wyjaśnień należy liczyć od dnia następującego po ostatnim dniu, w którym Beneficjent mógł odebrać przesyłkę.

W miejscu *Data nadania/złożenia odpowiedzi w sprawie usunięcia braków/złożenia wyjaśnień, wynikająca z § 32 ust. 2 rozporządzenia* należy wpisać datę, która została wyznaczona Beneficjentowi w wyniku zgody na przywrócenie terminu wykonania przez niego czynności usunięcia braków / złożenia wyjaśnień.

Jeżeli data nadania / złożenia odpowiedzi przez Beneficjenta nie jest późniejsza niż data, w której należy usunąć braki należy zweryfikować usunięte braki/złożone wyjaśnienia i udzielić odpowiedzi TAK albo NIE albo DO WEZW (wyłącznie przy pierwszym wezwaniu) przy każdym z pytań wskazanych w załączniku nr 1.

C1.IIa: Wynik weryfikacji po usunięciu braków / złożeniu wyjaśnień

Odpowiadając na pytania w tej części, należy sprawdzić czy usunięcie braków/złożenie wyjaśnień zostało złożone / nadane w terminie oraz czy Beneficjent usunął braki.

Jeżeli Beneficjent złożył dokumenty w wyznaczonym terminie, a ich ocena przeprowadzona przez pracowników podmiotu wdrażającego potwierdza, że usunięto braki (w załączniku nr 1 udzielono tylko odpowiedzi TAK) należy zaznaczyć TAK w punkcie 1 i przejść do części C2 karty.

W przypadku, gdy Beneficjent przedłożył dokumenty w wyznaczonym terminie, natomiast ich ocena przeprowadzona przez pracowników podmiotu wdrażającego, jednoznacznie potwierdza, że nie są spełnione zasady dotyczące przyznawania i wypłaty pomocy - należy zaznaczyć punkcie TAK w punkcie 3, a następnie przejść do części F karty.

Jeżeli Beneficjent nie usunął braków w wyznaczonym terminie lub nie usunął wszystkich braków, należy zaznaczyć odpowiedź TAK w punkcie 2 i przejść do części C1.IIb karty. Ponowne wezwanie do usunięcia braków/złożenia wyjaśnień.

C1.IIb: Ponowne wezwanie do usunięcia braków/złożenia wyjaśnień.

W ponownym wezwaniu do usunięcia braków/złożeniu wyjaśnień należy umieścić zakres braków, których Beneficjent nie usunął przy pierwszym wezwaniu.

W miejscu *Data doręczenia Beneficjentowi pisma w sprawie ponownego usunięcia braków/złożenia wyjaśnień* należy wstawić datę widniejącą na zwrotnym potwierdzeniu odbioru przez Beneficjenta pisma w sprawie usunięcia braków/złożeniu wyjaśnień.

W miejscu *Termin, w którym należy usunąć braki/złożyć wyjaśnienia:* należy wpisać datę przypadającą 14-dnia kalendarzowego po dniu doręczenia pisma Beneficjentowi (a jeśli dzień ten uznany jest ustawowo za wolny od pracy lub jest to sobota – należy wpisać dzień następny, który nie jest dniem wolnym od pracy ani sobotą). W przypadku, gdy do podmiotu wdrażającego wpłynie informacja z placówki pocztowej, że Beneficjent nie odebrał pisma w sprawie usunięcia braków/złożenia wyjaśnień, wówczas 14-dniowy termin na usunięcie braków/złożenie wyjaśnień należy liczyć od dnia następującego po ostatnim dniu, w którym Beneficjent mógł odebrać przesyłkę.

W miejscu *Data nadania/złożenia odpowiedzi w sprawie usunięcia braków/złożenia wyjaśnień, wynikająca z § 32 ust. 2 rozporządzenia* należy wpisać datę, która została wyznaczona Beneficjentowi w wyniku zgody na przywrócenie terminu wykonania przez niego określonych czynności.

Jeżeli data nadania / złożenia odpowiedzi przez Beneficjenta nie jest późniejsza niż data, w której należy usunąć braki należy zweryfikować usunięte braki/wyjaśnienia i udzielić odpowiedzi TAK albo NIE przy każdym z pytań wskazanych w załączniku nr 1.

C1.IIc: Wynik weryfikacji po ponownym wezwaniu do usunięcia braków/złożeniu wyjaśnień

Odpowiadając na pytania w tej części należy sprawdzić czy usunięcie braków/złożenie wyjaśnień zostało złożone/nadane w terminie oraz czy Beneficjent usunął wszystkie braki.

Jeżeli Beneficjent złożył dokumenty w wyznaczonym terminie, a ocena ich przeprowadzona przez pracowników podmiotu wdrażającego, potwierdza, że usunięto braki (w załączniku nr 1 udzielono tylko odpowiedzi TAK) należy zaznaczyć TAK w punkcie 1 i przejść do części C2 karty.

W przypadku, gdy Beneficjent nie usunął braków w wyznaczonym terminie lub złożył dokumenty w wyznaczonym terminie, natomiast ocena ich przeprowadzona przez pracowników podmiotu wdrażającego, jednoznacznie potwierdza, że nie są spełnione zasady dotyczące przyznawania i wypłaty pomocy - należy rozpatrywać wniosek w zakresie, w jakim został wypełniony, oraz na podstawie dołączonych do tego wniosku poprawnie sporządzonych dokumentów - należy zaznaczyć TAK w punkcie 2 i przejść do części C2 karty.

C2: WERYFIKACJA KRZYŻOWA

C2.I: Weryfikacja krzyżowa

Kontrola krzyżowa na etapie obsługi wniosku o płatność ma na celu zapobieżenie przypadkom podwójnego finansowania operacji ze środków PROW 2007-2013, PROW na lata 2014-2020, PO "Rybactwo i Morze" oraz projektów finansowanych w ramach PO NSRO 2007-2013 i Polityki Spójności na lata 2014-2020.

Kontrole krzyżowe na etapie obsługi wniosku o płatność przeprowadza się w ramach:

# - **działań / poddziałań objętych PROW na lata 2014-2020, w tym m.in.:**

- poddziałania 4.1 Wsparcie inwestycji w gospodarstwach rolnych
- poddziałania 4.2 Wsparcie inwestycji w przetwarzanie produktów rolnych, obrót nimi lub ich rozwój
- poddziałania 4.3 Wsparcie na inwestycje związane z rozwojem, modernizacją i dostosowywaniem rolnictwa i leśnictwa - Scalanie gruntów
- poddziałania 5.1 Wsparcie inwestycji w środki zapobiegawcze, których celem jest ograniczenie skutków prawdopodobnych klęsk żywiołowych, niekorzystnych zjawisk klimatycznych i katastrof (Inwestycje zapobiegawcze)
- poddziałania 5.2 Wsparcie inwestycji w środki zapobiegawcze, których celem jest ograniczenie skutków prawdopodobnych klęsk żywiołowych, niekorzystnych zjawisk klimatycznych i katastrof (Inwestycje odtworzeniowe)
- poddziałania 6.2 Pomoc na rozpoczęcie pozarolniczej działalności gospodarczej na obszarach wiejskich

**KP-611-392-ARiMR/3/z Strona 29 z 56**

- poddziałania 6.4 Wsparcie inwestycji w tworzenie i rozwój działalności pozarolniczej
- działania 7 Podstawowe usługi i odnowa wsi na obszarach wiejskich, z wyłączeniem operacji typu: 7.2.2 Gospodarka wodno-ściekowa oraz 7.4.2 Inwestycje w targowiska lub obiekty budowlane przeznaczone na cele promocji lokalnych produktów
- poddziałania 19.2 Wsparcie na wdrażanie operacji w ramach strategii rozwoju lokalnego kierowanego przez społeczność
- poddziałania 19.3 Przygotowanie i realizacja działań w zakresie współpracy z lokalną grupą działania.
- **działań objętych PROW na lata 2007-2013:**
	- 313, 322, 323 Odnowa i rozwój wsi,
	- 413 313, 322, 323 Wdrażanie lokalnych strategii rozwoju w zakresie operacji, które odpowiadają warunkom przyznania pomocy w ramach działania *Odnowa i rozwój wsi*,
	- 413 Wdrażanie lokalnych strategii rozwoju *w zakresie małych projektów*,
	- 421 Wdrażanie projektów współpracy,

Kontrola krzyżowa przeprowadzana jest w przypadku, kiedy w zakresie operacji występują zadania inwestycyjne oraz jeżeli podmiotem ubiegającym się o przyznanie pomocy jest:

- $\checkmark$  gmina,
- $\checkmark$  instytucja kultury, dla której organem założycielskim jest samorząd terytorialny,
- ✓ osoba prawna lub jednostka organizacyjna nieposiadająca osobowości prawnej, działająca na podstawie przepisów o stosunku Państwa do Kościoła Katolickiego w Rzeczypospolitej Polskiej, o stosunku Państwa do innych kościołów lub związków wyznaniowych oraz o gwarancjach wolności sumienia i wyznania,
- ✓ organizacja pozarządowa o statusie organizacji pożytku publicznego.
- 311 Różnicowanie w kierunku działalności nierolniczej,
- 413\_311 Wdrażanie lokalnych strategii rozwoju w zakresie operacji, które odpowiadają warunkom przyznania pomocy w ramach działania *Różnicowanie w kierunku działalności nierolniczej*,

Kontrola krzyżowa w ramach działania 311 oraz 413\_311 przeprowadzana jest w przypadku, jeżeli w zakresie operacji występują zadania inwestycyjne oraz jeżeli podmiotem ubiegającym się o przyznanie pomocy jest:

- ✓ osoba fizyczna,
- ✓ osoba fizyczna prowadząca działalność gospodarczą;
- 312 Tworzenie i rozwoju mikroprzedsiębiorstw,
- 413\_312 Wdrażanie lokalnych strategii rozwoju w zakresie operacji, które odpowiadają warunkom przyznania pomocy w ramach działania *Tworzenie i rozwój mikroprzedsiębiorstw*

Kontrola krzyżowa przeprowadzana jest w przypadku, jeżeli w zakresie operacji występują zadania inwestycyjne oraz jeżeli podmiotem ubiegającym się o przyznanie pomocy jest:

- ✓ osoba fizyczna,
- ✓ osoba fizyczna prowadząca działalność gospodarczą,
- ✓ wspólnicy spółki cywilnej,
- ✓ przedsiębiorca wpisany do Rejestru Przedsiębiorców w Krajowym Rejestrze Sądowym.
- **działań/ poddziałań realizowanych w ramach programów operacyjny**ch **Polityki Spójności na lata 2014-2020** (PS) dokonywana jest w oparciu o dane zgromadzone w Centralnym Systemie Teleinformatycznym (CST).
- **działań w ramach Priorytetu 4 Zwiększenie zatrudnienia i spójności terytorialnej objętego Programem Operacyjnym Rybactwo i Morze**:
	- Realizacja lokalnych strategii rozwoju kierowanego przez społeczność,
	- Działania w zakresie współpracy.

Kontrola krzyżowa w ramach PROW na lata 2014-2020 oraz PO "Rybactwo i Morze" przeprowadzana jest za pośrednictwem Centrum Kontroli Krzyżowych (CKK), tj. bazy zawierającej dane o wszystkich beneficjentach PROW 14- 20, PO RYBY 14-20 i WOROW w zakresie pozwalającym na wygenerowanie raportów. Dane na temat beneficjentów

realizujących projekty w ramach ww. programów dotyczą beneficjentów zidentyfikowanych na podstawie numeru NIP, którzy mają zarejestrowane i zatwierdzone wnioski o płatność, w ramach których zostały wypłacone środki finansowe.

Kontrola projektów realizowanych w ramach programów operacyjnych Polityki Spójności na lata 2014-2020 odbywa się w oparciu o informacje na temat beneficjentów realizujących projekty z programów operacyjnych zgromadzonych w Centralnym Systemie Teleinformatycznym (CST), którego właścicielem jest Ministerstwo Rozwoju (MR).

Należy pamiętać, iż w przypadku potwierdzenia próby uzyskania przez Beneficjenta podwójnego sfinansowania wydatków, informacja na temat dokonanych ustaleń przez UM powinna być zgłoszona do instytucji przekazującej dokumenty (kopie faktur lub dokumentów o równoważnej wartości dowodowej) Ponadto, w ramach PS – do właściwej Instytucji Zarządzającej (jeśli nie jest ona jednocześnie instytucją udostępniającą dokumenty) oraz Instytucji Koordynującej Umowę Porozumienia (IK UP).

Pracownik merytoryczny przeprowadza kontrolę krzyżową zaznaczając przy kolejnych pytaniach odpowiedź:

TAK – oznacza stwierdzenie konfliktu krzyżowego, wniosek kwalifikuje się do odmowy wypłaty pomocy;

NIE – oznacza brak konfliktu krzyżowego – wniosek podlega dalszemu rozpatrywaniu, bez konieczności uzyskiwania dodatkowych wyjaśnień od Beneficjenta;

ND – nie dotyczy Beneficjenta.

DO WYJAŚNIEŃ nie jest możliwe zakreślenie żadnej z ww. odpowiedzi, dlatego też do wydania rozstrzygnięcia niezbędne jest wezwanie Beneficjenta do złożenia wyjaśnień.

Każda czynność sprawdzająca dokonana w systemie wymaga śladu rewizyjnego w teczce sprawy (wydruki z systemu sprawdzającego). W sytuacji, gdy weryfikacja dwóch różnych punktów kontrolnych odbywa się za pomocą tego samego systemu, w teczce sprawy wystarczy jeden wydruk wskazujący na brak występowania w systemie (wyjątek: przypadek, gdy Beneficjent zostanie wykryty w ramach innych form pomocy wskazanych tym systemie). W przypadku braku dostępności weryfikacji z systemu, weryfikację przeprowadza się manualnie, która wymaga z kolei, odnotowania w karcie w polu *Opis przeprowadzonych czynności kontrolnych*, wraz z datą jej wykonania.

# **1. Na podstawie przeprowadzonych czynności kontrolnych, w ramach PROW na lata 2014-2020 w zakresie poddziałań obsługiwanych przez ARiMR, stwierdzono możliwość wystąpienia podwójnego finansowania operacji**

Kontrola krzyżowa w ramach poddziałań:

- obsługiwanych przez Oddziały Regionalne ARiMR (OR):
	- 4.1 Wsparcie inwestycji w gospodarstwach rolnych (Modernizacja gospodarstw rolnych),
	- 5.1 Wsparcie inwestycji w środki zapobiegawcze, których celem jest ograniczenie skutków prawdopodobnych klęsk żywiołowych, niekorzystnych zjawisk klimatycznych i katastrof (Inwestycje zapobiegawcze),
	- 5.2 Wsparcie inwestycji w środki zapobiegawcze, których celem jest ograniczenie skutków prawdopodobnych klęsk żywiołowych, niekorzystnych zjawisk klimatycznych i katastrof (Inwestycje odtworzeniowe),
	- 6.2 Pomoc na rozpoczęcie pozarolniczej działalności gospodarczej na obszarach wiejskich,
	- 6.4 Wsparcie inwestycji w tworzenie i rozwój działalności pozarolniczej
- obsługiwanych przez Centralę ARiMR (Departament Oceny Projektów Inwestycyjnych):
	- 4.2 Wsparcie inwestycji w przetwarzanie produktów rolnych, obrót nimi lub ich rozwój,

odbywa się w ramach CKK.

Sprawdzenia, czy Beneficjent figuruje w bazie dokonuje osoba posiadająca uprawnienia nadane przez ARiMR.

W oparciu o informacje pozyskane z CKK, należy sprawdzić, czy Beneficjent korzysta / korzystał z pomocy w ramach PROW 2014-2020.

Wyszukiwanie w CKK odbywa się poprzez numer NIP. Informacje dotyczące Beneficjenta otrzymuje się w formie raportu pogłębionego. Każdorazowo po dokonaniu weryfikacji wydruk z wynikami sprawdzenia wraz z datą dokonania sprawdzenia i podpisem osoby sprawdzającej należy umieścić w teczce sprawy.

W przypadku, gdy dane Beneficjenta zostały zidentyfikowane w bazie danych CKK, dalsza weryfikacja powinna odbywać się w oparciu o faktury i dokumenty o równoważnej wartości dowodowej, wskazane w ww. raporcie.

W sytuacji wystąpienia tylko uzasadnionego podejrzenia, iż mogło dojść do próby uzyskania przez Beneficjenta podwójnego sfinansowania tego samego wydatku, należy wystąpić do właściwego Oddziału Regionalnego ARiMR / Departamentu Oceny Projektów Inwestycyjnych ARiMR z wnioskiem o przekazanie, w możliwie jak najkrótszym terminie, nie dłuższym jednak niż 14 dni roboczych od dnia doręczenia tego wniosku, kopii albo elektronicznej wersji wskazanych faktur i dokumentów o równoważnej wartości dowodowej.

Jeżeli po dokonanej analizie w oparciu o otrzymane dokumenty:

- − jednoznacznie wyklucza się podwójne finansowanie operacji, należy zaznaczyć NIE.
- − stwierdza się podwójne finansowanie, należy zaznaczyć TAK.

Jeżeli po dokonanej analizie i mimo otrzymanych informacji i dokumentów nie jest możliwe jednoznaczne stwierdzenie wystąpienia konfliktu krzyżowego, ale występuje takie podejrzenie, należy zaznaczyć DO WYJAŚNIEŃ, pamiętając, że należy wezwać Beneficjenta do złożenia wyjaśnień opisując niejasności powodujące podejrzenie podwójnego finansowania operacji oraz formę i termin w jakiej mają zostać złożone wyjaśnienia.

#### **Uwaga:**

W sytuacji wyjątkowej związanej z niedostępnością CKK, ARiMR będzie na bieżąco informować o sposobie pozyskania danych dotyczących poddziałań obsługiwanych przez OR ARiMR w celu przeprowadzenia kontroli krzyżowej.

#### **2. Na podstawie przeprowadzonych czynności kontrolnych, w zakresie poddziałania 4.3 Wsparcie na inwestycje związane z rozwojem, modernizacją i dostosowywaniem rolnictwa i leśnictwa - Scalanie gruntów**

Możliwe jest odstąpienie od przeprowadzenia kontroli krzyżowej w tym punkcie kontrolnym, np. w przypadku, kiedy operacja nie zawiera kosztów inwestycyjnych/nie jest możliwe wystąpienie konfliktu ze względu na rodzaj podmiotu / nie ma wspólnego zakresu z ww. poddziałaniami. W takim przypadku należy zaznaczyć ND i przejść do kolejnego pytania w karcie, jednocześnie w miejscu do tego przeznaczonym należy uzasadnić podjętą decyzję.

Kontrola krzyżowa w ramach poddziałania 4.3 Wsparcie na inwestycje związane z rozwojem, modernizacją i dostosowywaniem rolnictwa i leśnictwa - Scalanie gruntów, przeprowadzana jest w oparciu o aplikację PROW 14-20 Scalanie DD.

Kontrolę przeprowadza się w oparciu o numer NIP / numer ID producenta. Po wybraniu przez aplikację badanego Beneficjenta, należy w teczce sprawy wyszukać nr działek, na których realizowana była / jest przez niego operacja. W sytuacji, gdy po sprawdzeniu lokalizacji, na której realizowana jest operacja w ramach poddziałania 19.2 i poddziałania 4.3, nr działek pokrywają się należy:

- w oparciu o dostępne w UM dokumenty dotyczące scalania gruntów zweryfikować, czy wskazana faktura lub dokument o równoważnej wartości dowodowej dotyczy sprawy realizowanej/zrealizowanej operacji/etapu operacji;
- w sytuacji, gdy sprawa dotycząca scalania gruntów leży w kompetencjach innego UM wystąpić do tego UM z prośbą o przekazanie kopii albo elektronicznej wersji faktur i dokumentów o równoważnej wartości dowodowej dotyczących badanej operacji,

pamiętając jednocześnie o pozostawieniu w teczce sprawy śladu rewizyjnego z przeprowadzonej analizy.

Jeżeli po dokonanej analizie w oparciu o otrzymane dokumenty:

- − jednoznacznie wyklucza się podwójne finansowanie operacji, należy zaznaczyć NIE.
- − stwierdza się podwójne finansowanie, należy zaznaczyć TAK.

Jeżeli po dokonanej analizie i mimo otrzymanych informacji i dokumentów nie jest możliwe jednoznaczne stwierdzenie wystąpienia konfliktu krzyżowego, ale występuje takie podejrzenie, należy zaznaczyć DO WYJAŚNIEŃ, pamiętając, że należy wezwać Beneficjenta do złożenia wyjaśnień opisując niejasności powodujące podejrzenie podwójnego finansowania oraz formę i termin w jakiej mają zostać złożone wyjaśnienia.

#### **3. Na podstawie przeprowadzonych czynności kontrolnych, w zakresie poddziałania 7 Podstawowe usługi i odnowa wsi na obszarach wiejskich, stwierdzono możliwość wystąpienia podwójnego finansowania operacji**

Możliwe jest odstąpienie od przeprowadzenia kontroli krzyżowej w tym punkcie kontrolnym, np. w przypadku, kiedy operacja nie zawiera kosztów inwestycyjnych/nie jest możliwe wystąpienie konfliktu ze względu na rodzaj podmiotu / nie ma wspólnego zakresu z ww. poddziałaniami. W takim przypadku należy zaznaczyć ND i przejść do kolejnego pytania w karcie, jednocześnie w miejscu do tego przeznaczonym należy uzasadnić podjętą decyzję.

Kontrola krzyżowa w ramach działania 7 *Podstawowe usługi i odnowa wsi na obszarach wiejskich,* w zakresie poddziałań:

- 7.2 Wsparcie inwestycji związanych z tworzeniem, ulepszaniem lub rozbudową wszystkich rodzajów małej infrastruktury, w tym inwestycji w energię odnawialną i w oszczędzanie energii na operacje typu Budowa lub modernizacja dróg lokalnych (7.2.1);
- 7.4 Wsparcie inwestycji w tworzenie, ulepszanie i rozwijanie podstawowych usług lokalnych dla ludności wiejskiej, w tym rekreacji i kultury, i powiązanej infrastruktury na operacje typu Inwestycje w obiekty pełniące funkcje kulturalne lub kształtowanie przestrzeni publicznej produktów (7.4.1);

• 7.6 Wsparcie badań i inwestycji związanych z utrzymaniem, odbudową i poprawą stanu dziedzictwa kulturowego i przyrodniczego wsi, krajobrazu wiejskiego i miejsc o wysokiej wartości przyrodniczej, w tym dotyczące powiązanych aspektów społeczno-gospodarczych oraz środków w zakresie świadomości środowiskowej na operacje typu Ochrona zabytków i budownictwa tradycyjnego (7.6.1).

przeprowadzana jest w oparciu o CKK.

W oparciu o informacje pozyskane z CKK, należy sprawdzić, czy Beneficjent korzysta / korzystał z pomocy w ramach PROW 2014-2020.

Wyszukiwanie w CKK odbywa się poprzez numer NIP. Informacje dotyczące Beneficjenta otrzymuje się w formie raportu pogłębionego. Każdorazowo po dokonaniu weryfikacji wydruk z wynikami sprawdzenia wraz z datą dokonania sprawdzenia i podpisem osoby sprawdzającej należy umieścić w teczce sprawy.

W przypadku, gdy dane Beneficjenta zostały zidentyfikowane w bazie danych CKK, dalsza weryfikacja powinna odbywać się w oparciu o faktury i dokumenty o równoważnej wartości dowodowej, wskazane w ww. raporcie.

W sytuacji wystąpienia tylko uzasadnionego podejrzenia, iż mogło dojść do próby uzyskania przez Beneficjenta podwójnego sfinansowania tego samego wydatku, należy wystąpić do właściwej komórki UM/właściwego UM z wnioskiem o przekazanie, w możliwie jak najkrótszym terminie, nie dłuższym jednak niż 14 dni roboczych od dnia doręczenia tego wniosku, kopii albo elektronicznej wersji wskazanych faktur i dokumentów o równoważnej wartości dowodowej.

Jeżeli po dokonanej analizie w oparciu o otrzymane dokumenty:

- − jednoznacznie wyklucza się podwójne finansowanie operacji, należy zaznaczyć NIE.
- − stwierdza się podwójne finansowanie, należy zaznaczyć TAK.

Jeżeli po dokonanej analizie i mimo otrzymanych informacji i dokumentów nie jest możliwe jednoznaczne stwierdzenie wystąpienia konfliktu krzyżowego, ale występuje takie podejrzenie, należy zaznaczyć DO WYJAŚNIEŃ, pamiętając, że należy wezwać Beneficjenta do złożenia wyjaśnień opisując niejasności powodujące podejrzenie podwójnego finansowania operacji oraz formę i termin w jakiej mają zostać złożone wyjaśnienia.

**4. Na podstawie przeprowadzonych czynności kontrolnych, w zakresie podziałań 19.2 i 19.3, stwierdzono możliwość wystąpienia podwójnego finansowania operacji**

Kontrola krzyżowa w ramach działania 19 Wsparcie dla rozwoju lokalnego w ramach inicjatywy Leader, w zakresie w zakresie poddziałań:

- 19.2 Wsparcie na wdrażanie operacji w ramach strategii rozwoju lokalnego kierowanego przez społeczność,
- 19.3 Przygotowanie i realizacja działań w zakresie współpracy z lokalną grupą działania

odbywa się w ramach CKK.

Sprawdzenia, czy Beneficjent figuruje w bazie dokonuje osoba posiadająca uprawnienia nadane przez ARiMR.

W oparciu o informacje pozyskane z CKK, należy sprawdzić, czy Beneficjent korzysta / korzystał z pomocy w ramach ww. poddziałań.

Wyszukiwanie w CKK odbywa się poprzez numer NIP. Informacje dotyczące Beneficjenta otrzymuje się w formie raportu pogłębionego. Każdorazowo po dokonaniu weryfikacji wydruk z wynikami sprawdzenia wraz z datą dokonania sprawdzenia i podpisem osoby sprawdzającej należy umieścić w teczce sprawy.

W przypadku, gdy dane Beneficjenta zostały zidentyfikowane w bazie danych CKK, dalsza weryfikacja powinna odbywać się w oparciu o faktury i dokumenty o równoważnej wartości dowodowej, wskazane w ww. raporcie.

W sytuacji wystąpienia tylko uzasadnionego podejrzenia, iż mogło dojść do próby uzyskania przez Beneficjenta podwójnego sfinansowania tego samego wydatku, należy wystąpić do właściwego UM z wnioskiem o przekazanie, w możliwie jak najkrótszym terminie, nie dłuższym jednak niż 14 dni roboczych od dnia doręczenia tego wniosku, kopii albo elektronicznej wersji wskazanych faktur i dokumentów o równoważnej wartości dowodowej.

Jeżeli po dokonanej analizie w oparciu o otrzymane dokumenty:

- − jednoznacznie wyklucza się podwójne finansowanie operacji, należy zaznaczyć NIE.
- stwierdza się podwójne finansowanie, należy zaznaczyć TAK.

Jeżeli po dokonanej analizie i mimo otrzymanych dokumentów nie jest możliwe jednoznaczne stwierdzenie wystąpienia konfliktu krzyżowego, ale występuje takie podejrzenie, należy zaznaczyć DO WYJAŚNIEŃ, pamiętając, że należy wezwać Beneficjenta do złożenia wyjaśnień opisując niejasności powodujące podejrzenie podwójnego finansowania operacji oraz formę i termin w jakiej mają zostać złożone wyjaśnienia.

> **KP-611-392-ARiMR/3/z Strona 33 z 56**

Ponadto po weryfikacji dokonanej w ramach CKK, należy przeprowadzić sprawdzenia Beneficjenta w oparciu o bazy danych udostępnione w chmurze ARiMR - *Wspólny*/*Kontrole krzyżowe*/*Dane\_UM*, w tym plik o nazwie:

- − *1\_19.2* zawierający informacje dotyczące beneficjentów poddziałania 19.2,
- − *2\_19.3* zawierający informacje dotyczące beneficjentów poddziałania 19.3.
- − *3 19.2* zawierający informacje dotyczące grantobiorców poddziałania 19.2

Weryfikacja ta jest niezbędna z uwagi na podmioty, których CKK może nie obejmować, tj.:

- osób fizycznych nieprowadzących działalności gospodarczej w tym przypadku elementem identyfikacyjnym jest PESEL Beneficjenta;
- grantobiorców, których dane identyfikacyjne wprowadzone powinny być w pliku dotyczącym poddziałania 19.2.

W oparciu o dane zamieszczone w ww. plikach należy sprawdzić, czy Beneficjent występuje jako podmiot / beneficjent / grantobiorca w ramach ww. poddziałań. Wyszukiwanie powinno odbywać się poprzez dane: numer ID producenta, PESEL, NIP, REGON, Imię i Nazwisko / Nazwę.

W przypadku, kiedy podmiot został zidentyfikowany jako beneficjent / grantobiorca ww. poddziałań, w pierwszej kolejności należy ustalić, na jakim etapie ubiegania się / wypłaty pomocy w ramach ww. poddziałań znajduje się podmiot. Należy sprawdzić, czy zawarł umowę lub złożył wniosek o płatność lub wypłacono mu pomoc na operację, której zakres rzeczowy (w część lub całości) lub terminy realizacji są wspólne z weryfikowaną operacją.

W przypadku, gdy Beneficjent został zidentyfikowany jako podmiot / beneficjent / grantobiorca w ramach ww. poddziałań należy przeprowadzić analizę w oparciu o informacje niezbędne przy realizacji dalszych czynności.

Jeżeli sprawa dotyczy realizowanej/zrealizowanej operacji / zadania i w sytuacji wystąpienia uzasadnionego podejrzenia, iż mogło dojść do próby uzyskania przez Beneficjenta podwójnego sfinansowania tego samego wydatku należy:

- − w ramach tego samego UM –przeprowadzić analizę w oparciu o posiadaną dokumentację w UM a do teczki sprawy dołączyć odpowiedni ślad rewizyjny;
- − w ramach innego UM –wystąpić do tego UM z prośbą o przekazanie kopii albo elektronicznej wersji wskazanych faktur i dokumentów o równoważnej wartości dowodowej, pamiętając o pozostawieniu w teczce sprawy śladu rewizyjnego z przeprowadzonej analizy.

Jeżeli po dokonanej analizie w oparciu o posiadane dokumenty:

- − jednoznacznie wyklucza się podwójne finansowanie operacji, należy zaznaczyć NIE.
- stwierdza się podwójne finansowanie, należy zaznaczyć TAK.

Jeżeli mimo posiadanych dokumentów nie jest możliwe jednoznaczne stwierdzenie wystąpienia konfliktu krzyżowego, ale występuje takie podejrzenie, należy zaznaczyć DO WYJAŚNIEŃ, pamiętając, że należy wezwać Beneficjenta do złożenia wyjaśnień opisując niejasności powodujące podejrzenie podwójnego finansowania oraz formę i termin w jakiej mają zostać złożone wyjaśnienia.

# **Uwaga:**

W sytuacji wyjątkowej związanej z niedostępnością CKK, weryfikację w całości należy przeprowadzić w oparciu o bazy danych udostępnione w chmurze ARiMR - *Wspólny*/*Kontrole krzyżowe*/*Dane\_UM*, zgodnie z wyżej opisanym trybem.

**5. Na podstawie przeprowadzonych czynności kontrolnych, w zakresie PO Rybactwo i Morze, w zakresie Priorytetu 4 Zwiększenie zatrudnienia i spójności terytorialnej objętego Programem Operacyjnym "Rybactwo i Morze", stwierdzono możliwość wystąpienia podwójnego finansowania operacji**

Kontrola krzyżowa w ramach Priorytetu 4 Zwiększenie zatrudnienia i spójności terytorialnej objętego Programem Operacyjnym "Rybactwo i Morze" w zakresie działania:

- Realizacia lokalnych strategii rozwoju kierowanych przez społeczność,
- Działania z zakresu współpracy

odbywa się w ramach CKK.

Sprawdzenia, czy Beneficjent figuruje w bazie dokonuje osoba posiadająca uprawnienia nadane przez ARiMR.

Wyszukiwanie w CKK odbywa się poprzez numer NIP. Informacje dotyczące Beneficjenta otrzymuje się w formie raportu pogłębionego. Każdorazowo po dokonaniu weryfikacji wydruk z wynikami sprawdzenia wraz z datą dokonania sprawdzenia i podpisem osoby sprawdzającej należy umieścić w teczce sprawy.

W oparciu o informacje pozyskane z CKK, na podstawie numeru NIP Beneficjenta należy sprawdzić, czy Beneficjent korzysta / korzystał z pomocy w ramach PO "Rybactwo i Morze".

W przypadku, gdy dane Beneficjenta zostały zidentyfikowane w bazie danych CKK, dalsza weryfikacja powinna odbywać się w oparciu o faktury i dokumenty o równoważnej wartości dowodowej, wskazane w ww. raporcie.

W sytuacji tylko wystąpienia uzasadnionego podejrzenia, iż mogło dojść do próby uzyskania przez Beneficjenta podwójnego sfinansowania tego samego wydatku, należy wystąpić do właściwego ze względu na miejsce realizacji operacji UM z wnioskiem o przekazanie, w terminie, nie dłuższym niż 14 dni roboczych od dnia doręczenia pisma (wniosku), stosownych informacji w ww. zakresie i o przekazanie kopii albo elektronicznej wersji wskazanych faktur i dokumentów o równoważnej wartości dowodowej.

Jeżeli po dokonanej analizie w oparciu o otrzymane dokumenty:

- − jednoznacznie wyklucza się podwójne finansowanie operacji, należy zaznaczyć NIE.
- − stwierdza się podwójne finansowanie, należy zaznaczyć TAK.

Jeżeli po dokonanej analizie i mimo otrzymanych informacji i dokumentów nie jest możliwe jednoznaczne stwierdzenie wystąpienia konfliktu krzyżowego, ale występuje takie podejrzenie, należy zaznaczyć DO WYJAŚNIEŃ, pamiętając, że należy wezwać Beneficjenta do złożenia wyjaśnień opisując niejasności powodujące podejrzenie podwójnego finansowania oraz formę i termin w jakiej mają zostać złożone wyjaśnienia.

#### **Uwaga:**

W przypadku braku dostępności do danych zgromadzonych w CKK w zakresie PO "Rybactwo i Morze", kontrola krzyżowa powinna być przeprowadzona w oparciu o aplikację LIDER.

W ramach danych zamieszczonych w ww. aplikacji należy sprawdzić, czy Beneficjent występuje jako podmiot / beneficjent w ramach ww. poddziałania. Wyszukiwanie powinno odbywać się poprzez dane: numer ID producenta, PESEL, NIP, REGON, Imię i Nazwisko / Nazwę.

W przypadku, gdy w wyniku weryfikacji stwierdzono, że Beneficjent nie występuje w aplikacji jako wnioskodawca lub beneficjent w ramach ww. działań należy zaznaczyć odpowiedź NIE.

Jednocześnie, gdy Beneficjent został zidentyfikowany jako podmiot/beneficjent w ramach ww. poddziałania należy przeprowadzić analizę w oparciu o informacje niezbędne przy realizacji dalszych czynności kontrolnych w tym zakresie, w tym dotyczące m.in.:

- tytułu operacji,
- miejsca realizacji operacji,
- zakresu wsparcia / zakresu kosztów kwalifikowalnych,
- planu finansowego w ramach operacji,
- terminu realizacji operacji, itd.

Jednocześnie w sytuacji braku dostępności aplikacji LIDER, kontrolę krzyżową należy przeprowadzić w oparciu o posiadaną dokumentację w UM lub informacje pozyskane z innego UM ze względu na miejsce realizacji operacji. Jeżeli sprawa dotyczy realizowanej/zrealizowanej operacji:

- − w ramach tego samego UM należy przeprowadzić analizę w oparciu o posiadaną dokumentację w UM a do teczki sprawy dołączyć odpowiedni ślad rewizyjny;
- − w ramach innego UM należy wystąpić do tego UM z wnioskiem o przekazanie informacji oraz kopii albo elektronicznej wersji wskazanych faktur i dokumentów o równoważnej wartości dowodowej, pamiętając o pozostawieniu w teczce sprawy śladu rewizyjnego z przeprowadzonej analizy.

Jeżeli po dokonanej analizie w oparciu o posiadane dokumenty:

- − jednoznacznie wyklucza się podwójne finansowanie operacji, należy zaznaczyć NIE.
- stwierdza się podwójne finansowanie, należy zaznaczyć TAK.

Jeżeli mimo posiadanych dokumentów nie jest możliwe jednoznaczne stwierdzenie wystąpienia konfliktu krzyżowego, ale występuje takie podejrzenie, należy zaznaczyć DO WYJAŚNIEŃ, pamiętając, że należy wezwać Beneficjenta do złożenia wyjaśnień opisując niejasności powodujące podejrzenie podwójnego finansowania oraz formę i termin w jakiej mają zostać złożone wyjaśnienia.

# **6. Na podstawie przeprowadzonych czynności kontrolnych, w zakresie działań objętych PROW 2007-2013 obsługiwanych przez UM, stwierdzono możliwość wystąpienia podwójnego finansowania operacji**

Kontrola krzyżowa w ramach działań obsługiwanych przez UM:

- 313, 322, 323 Odnowa i rozwój wsi,
- 413\_313, 322, 323 Wdrażanie lokalnych strategii rozwoju w zakresie operacji, które odpowiadają warunkom przyznania pomocy w ramach działania Odnowa i rozwój wsi,
- 413 Wdrażanie lokalnych strategii rozwoju w zakresie małych projektów,
- 421 Wdrażanie projektów współpracy

przeprowadzana jest w oparciu o aplikację OFSA-PROW-DD 2007-2013.

Możliwe jest też odstąpienie od przeprowadzenia kontroli krzyżowej w tym punkcie kontrolnym, w sytuacji, gdy operacja nie zawiera kosztów inwestycyjnych lub nie jest możliwe wystąpienie konfliktu ze względu na rodzaj beneficjenta lub nie ma wspólnego zakresu z ww. działaniami. W takich przypadkach w miejscu do tego wyznaczonym należy uzasadnić podjętą decyzję i wskazać wyłączenie, dla którego działania nie jest przeprowadzana kontrola krzyżowa.

W przypadku operacji dwuetapowych, weryfikację ww. punktu kontrolnego należy przeprowadzić na wniosku o płatność pośrednią. Na etapie wniosku o płatność końcową należy zaznaczyć ND i odnotować, iż weryfikacja miała miejsce na wniosku o płatność pośrednią.

Przy przeprowadzaniu kontroli, w pierwszej kolejności, na podstawie danych identyfikacyjnych Beneficjenta (nazwa / nazwisko, numer identyfikacyjny, NIP, REGON, PESEL) należy sprawdzić, czy był on uczestnikiem ww. działań. W przypadku, gdy Beneficjent korzystał z pomocy w ramach ww. działań należy, w oparciu o aplikację, przeprowadzić dalszą analizę danych. Kontrola krzyżowa powinna objąć przede wszystkim sprawdzenie, czy zakres rzeczowy operacji (w części lub całości) a także lokalizacja operacji w ramach poddziałania 19.2 nie pokrywa się z zakresem operacji zrealizowanej w ramach ww. działań. Przy sprawdzaniu można posłużyć się także wynikiem z karty weryfikacji wniosku o przyznanie pomocy.

W sytuacji, gdy po przeprowadzeniu analizy wystąpi uzasadnione podejrzenie pokrywania się zakresu rzeczowego (w całości lub w części) operacji, należy przeprowadzić weryfikację w oparciu o wybrane faktury lub dokumenty o równoważnej wartości dowodowej. Jeśli weryfikacja dotyczy podmiotu, który wcześniej uzyskał wsparcie w tym samym województwie – należy korzystać z informacji zawartych w teczkach aktowych spraw. W przypadku, gdy badane faktury lub dokumenty o równoważnej wartości dowodowej dotyczą operacji zrealizowanej w innym UM, należy wystąpić do tego UM z prośbą o przekazanie kserokopii wskazanych dokumentów, w celu dalszego przeprowadzenia czynności kontrolnych.

Jeżeli po dokonanej analizie w oparciu o otrzymane dokumenty:

- − jednoznacznie wyklucza się podwójne finansowanie operacji, należy zaznaczyć NIE.
- − stwierdza się podwójne finansowanie, należy zaznaczyć TAK.

Jeżeli mimo otrzymanych dokumentów nie jest możliwe jednoznaczne stwierdzenie wystąpienia konfliktu krzyżowego, ale podejrzenie występowania tego konfliktu istnieje, należy zaznaczyć DO WYJAŚNIEŃ, pamiętając, że należy wezwać Beneficjenta do złożenia wyjaśnień opisując niejasności powodujące podejrzenie podwójnego finansowania oraz formę i termin w jakiej mają zostać złożone wyjaśnienia.

# **7. Na podstawie przeprowadzonych czynności kontrolnych, w zakresie działań objętych PROW 2007-2013 obsługiwanych przez OR ARiMR, stwierdzono możliwość wystąpienia podwójnego finansowania operacji**

Kontrola krzyżowa w ramach działań obsługiwanych przez OR ARiMR:

- 311 Różnicowanie w kierunku działalności nierolniczej,
- 312 Tworzenie i rozwoju mikroprzedsiębiorstw,
- 413\_311 Wdrażanie lokalnych strategii rozwoju w zakresie operacji, które odpowiadają warunkom przyznania pomocy w ramach działania *Różnicowanie w kierunku działalności nierolniczej*,
- 413\_312 Wdrażanie lokalnych strategii rozwoju w zakresie operacji, które odpowiadają warunkom przyznania pomocy w ramach działania *Tworzenie i rozwój mikroprzedsiębiorstw*,

przeprowadzana jest w oparciu o bazy danych udostępnione w chmurze ARiMR - *Wspólny*/*Kontrole krzyżowe*/*Dane\_OR* w plikach *1\_Benefcijenci\_OR0713* oraz *2\_ZRF\_OR0713*.

Możliwe jest odstąpienie od przeprowadzenia kontroli krzyżowej w tym punkcie kontrolnym, np. w przypadku, kiedy operacja nie zawiera kosztów inwestycyjnych/nie jest możliwe wystąpienie konfliktu ze względu na rodzaj podmiotu/nie ma wspólnego zakresu z ww. działaniami. W takim przypadku należy zaznaczyć ND i przejść do kolejnego punktu karty, jednocześnie w miejscu do tego przeznaczonym uzasadnić podjętą decyzję.

Przy weryfikacji ww. warunku można posłużyć się także wynikiem uzyskanym na etapie oceny wniosku o przyznanie pomocy, wskazanym w karcie weryfikacji wniosku. W przypadku operacji dwuetapowych, weryfikację ww. punktu

kontrolnego należy przeprowadzić na wniosku o płatność pośrednią. Na etapie wniosku o płatność końcową należy zaznaczyć ND i odnotować, iż weryfikacja miała miejsce na wniosku o płatność pośrednią.

W oparciu o dane zamieszczone w pliku *1\_Benefcijenci\_OR0713* – należy sprawdzić, czy Beneficjent realizował operację w ramach działań objętych kontrolą krzyżową (wprowadzając dane: numer ID producenta, PESEL, NIP, REGON). W przypadku, kiedy podmiot został zidentyfikowany jako beneficjent ww. działań, dalszą analizę należy przeprowadzić w oparciu o informacje zamieszczone w pliku *1\_Benefcijenci\_OR0713,* dotyczące m.in.:

- − opisu operacji
- − miejsca realizacji operacji

oraz zamieszczone w pliku *2\_ZRF\_OR0713*, dotyczące m.in.:

– zakresu wsparcia / zakresu kosztów kwalifikowalnych (wyszukiwanie w oparciu o znak sprawy ustalony dla projektu danego beneficjenta w pliku *1\_Benefcijenci\_OR0713*,

Jeżeli po dokonanej analizie w oparciu o otrzymane dokumenty:

- − jednoznacznie wyklucza się podwójne finansowanie operacji, należy zaznaczyć NIE.
- − stwierdza się podwójne finansowanie, należy zaznaczyć TAK.

Jeżeli mimo posiadanych informacji nie jest możliwe jednoznaczne stwierdzenie wystąpienia konfliktu krzyżowego, ale występuje takie podejrzenie, należy zaznaczyć DO WYJAŚNIEŃ, pamiętając, że należy wezwać Beneficjenta do złożenia wyjaśnień opisując niejasności powodujące podejrzenie podwójnego finansowania oraz formę i termin w jakiej mają zostać złożone wyjaśnienia.

# **8. Na podstawie przeprowadzonych czynności kontrolnych, w zakresie programów operacyjnych realizowanych w ramach PS na lata 2014-2020, stwierdzono możliwość wystąpienia podwójnego finansowania operacji**

Kontrola krzyżowa w ramach PS na lata 2014-2020 odbywa się CST.

Sprawdzenia, czy Beneficjent figuruje w bazie dokonuje osoba posiadająca uprawnienia nadane przez MR.

Wyszukiwanie w CST odbywa się poprzez numer NIP Beneficjenta. Każdorazowo po dokonaniu weryfikacji wydruk z wynikami sprawdzenia wraz z datą dokonania sprawdzenia i podpisem osoby sprawdzającej należy umieścić w teczce sprawy.

W oparciu o informacje zgromadzone w CST, na podstawie numeru NIP Beneficjenta należy sprawdzić, czy Beneficjent korzysta / korzystał z pomocy w ramach PS.

W przypadku, gdy Beneficjent został zidentyfikowany, na podstawie dostępnych informacji w CST w zakresie pozwalającym na wygenerowanie raportów należy ocenić, czy nie zachodzą przesłanki wystąpienia podwójnego finansowania operacji.

Wyszukiwanie można również przeprowadzić w oparciu o CKK, przez raport podstawowy. Sposób postępowania jest identyczny jak w przypadku innych poddziałań weryfikowanych przez CKK. W sytuacji, gdy w ramach raportu podstawowego Beneficjent wystąpi zalecanym jest sprawdzić jego NIP przez CST.

W sytuacji wystąpienia uzasadnionego podejrzenia, iż mogło dojść do próby uzyskania przez Beneficjenta podwójnego sfinansowania tego samego wydatku, należy wystąpić do właściwej instytucji wdrażającej PS (odpowiednio instytucja podpisująca umowę o dofinansowanie w ramach PS) z wnioskiem o przekazanie, w możliwie jak najkrótszym terminie, nie dłuższym jednak niż 14 dni roboczych od dnia doręczenia tego wniosku, kopii albo elektronicznej wersji wskazanych faktur i dokumentów o równoważnej wartości dowodowej.

Jeżeli w oparciu o otrzymane dokumenty:

- − jednoznacznie wyklucza się podwójne finansowanie operacji, należy zaznaczyć NIE.
- − stwierdza się podwójne finansowanie, należy zaznaczyć TAK.

Jeżeli po dokonanej analizie i mimo otrzymanych informacji i dokumentów nie jest możliwe jednoznaczne stwierdzenie wystąpienia konfliktu krzyżowego, ale występuje takie podejrzenie, należy zaznaczyć DO WYJAŚNIEŃ, pamiętając, że należy wezwać Beneficjenta do złożenia wyjaśnień opisując niejasności powodujące podejrzenie podwójnego finansowania oraz formę i termin w jakiej mają zostać złożone wyjaśnienia.

# **Uwaga**:

W przypadku braku dostępności do danych zgromadzonych w CST i CKK, w celu przeprowadzenia kontroli krzyżowej z PS, badanie należy przeprowadzić w oparciu o dane zawarte w chmurze ARiMR w katalogu *Wspólne* / K*ontrole\_krzyżowe / Dane\_MR*. Ministerstwo Rozwoju zobowiązało się do przekazywania do ARiMR w sytuacjach wyjatkowych, w cyklach dwutygodniowych, zestawienia numerów NIP wszystkich beneficjentów programów

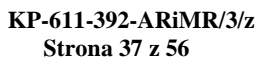

operacyjnych w ramach Polityki Spójności, którzy w terminie do dnia sporządzenia raportu mają zarejestrowane zatwierdzone wnioski o płatność rozliczające wydatki (wnioski o refundację lub o rozliczenie zaliczki).

Badanie przeprowadza się na podstawie numeru NIP Beneficjenta. Jeżeli w wyniku sprawdzenia okaże się, że dany numer NIP występuje w ww. zestawieniu konieczna będzie dalsza analiza. W tym celu UM zobowiązany jest sporządzić dla zidentyfikowanych beneficjentów raport pogłębiony (zgodnie ze wzorem przekazanym przy piśmie z dnia 23.02.2017 r. znak: DDD-WSiM.0351.32.2017.MBR), a następnie przekazać go drogą elektroniczną, w formacie MS Excel do ARiMR, na adres [delegowane@arimr.gov.pl.](mailto:delegowane@arimr.gov.pl) Raport pogłębiony sporządzone przez UM będzie następnie przekazany do Ministerstwa Rozwoju, które sporządzi i przekaże do ARiMR analogiczny raport pogłębiony dla tego samego beneficjenta w oparciu o dane zgromadzone w swoich systemach informatycznych. Po otrzymaniu ww. raportu z MR, Agencja przekaże na zwrotny adres poczty elektronicznej właściwego UM informacje otrzymane z MR.

Jeżeli po dokonanej analizie w oparciu o otrzymane dokumenty:

- − jednoznacznie wyklucza się podwójne finansowanie operacji, należy zaznaczyć NIE.
- − stwierdza się podwójne finansowanie, należy zaznaczyć TAK.

Jeżeli po dokonanej analizie i mimo otrzymanych informacji i dokumentów nie jest możliwe jednoznaczne stwierdzenie wystąpienia konfliktu krzyżowego, ale występuje takie podejrzenie, należy zaznaczyć DO WYJAŚNIEŃ, pamiętając, że należy wezwać Beneficjenta do złożenia wyjaśnień opisując niejasności powodujące podejrzenie podwójnego finansowania oraz formę i termin w jakiej mają zostać złożone wyjaśnienia.

Jednocześnie w przypadku zidentyfikowania możliwości wystąpienia podwójnego finansowania operacji należy pamiętać o przekazaniu pisma informującego o zidentyfikowaniu próby uzyskania podwójnego sfinansowania wydatków.

## **9. Na podstawie przeprowadzonych czynności kontrolnych, w zakresie Funduszu Przeciwdziałania COVID-19 jako wkładu własnego gminy na realizację operacji, stwierdzono możliwość wystąpienia podwójnego finansowania operacji (dotyczy tylko jst)**

W przypadku gdy z informacji uzyskanej od Beneficjenta będzie wynikało, że korzystał on z Funduszu Przeciwdziałania COVID-19 jako wkładu własnego gminy/powiatu na realizację operacji, to wówczas powinien przedstawić do weryfikacji dokument z właściwego Urzędu Wojewódzkiego, z którego będzie wynikało, że Fundusz Przeciwdziałania COVID-19 skierowany do gminy/powiatu na wsparcie realizacji zadań inwestycyjnych przez jednostki samorządu terytorialnego, nie został zasilony środkami z funduszy strukturalnych, Funduszy spójności lub jakiegokolwiek innego unijnego instrumentu finansowego. W sytuacji, gdy uzyskanie dokumentu z właściwego Urzędu Wojewódzkiego będzie stanowiło dla Beneficjenta dodatkowe utrudnienie a czas oczekiwania nie będzie pozwalał na przedłużanie oceny wniosku, możliwym jest także zastąpienie ww. dokumentu oświadczeniem Beneficjenta wraz z kopia pisma z Kancelarii Prezesa Rady Ministrów (znak: BBF.WOF.331.2.12.2021(AS)), przekazanego do samorządów województw przy piśmie z dnia 23.12.2021 r. znak: DDD-WDS.695.7.2021.TM.

Do Karty weryfikacji wniosku powinien być dołączony taki dokument, który potwierdzi , że Fundusz Przeciwdziałania COVID-19 skierowany do gminy/powiatu nie został zasilony środkami z funduszy strukturalnych, Funduszy spójności lub jakiegokolwiek innego unijnego instrumentu finansowego.

# **10. Na podstawie przeprowadzonych czynności kontrolnych, w zakresie Programu Mój Prąd, stwierdzono możliwość wystąpienia podwójnego finansowania operacji (dotyczy osoby fizycznej prowadzącej działalność gospodarczą)**

W przypadku, gdy do wniosku zostało złożone *Oświadczenie* Beneficjenta dotyczące korzystania z Programu Mój Prąd, a z informacji uzyskanej od Beneficjenta na podstawie tego *Oświadczenia* będzie wynikało, że Beneficjent korzysta(-ł) z Programu Mój Prąd, należy poprosić go o dostarczenie faktur i sprawdzić, czy zakres rzeczowy wskazany w ich treści nie pokrywa się z zakresem realizowanej operacji w ramach poddziałania 19.2.

# **11. Na podstawie przeprowadzonych czynności kontrolnych, w zakresie Programu Czyste Powietrze, stwierdzono możliwość wystąpienia podwójnego finansowania operacji (dotyczy osoby fizycznej prowadzącej działalność gospodarczą)**

W przypadku, gdy do wniosku zostało złożone *Oświadczenie* Beneficjenta dotyczące korzystania z Programu Czyste Powietrze, a z informacji uzyskanej od Beneficjenta na podstawie złożonego *Oświadczenia* będzie wynikało, że Beneficjent korzysta(-ł) z Programu Czyste Powietrze, należy poprosić go o dostarczenie faktur i sprawdzić, czy zakres rzeczowy wskazany w ich treści nie pokrywa się z zakresem realizowanej operacji w ramach poddziałania 19.2.

C2.II: Wynik

Jeżeli w części C2.I. karty udzielono tylko odpowiedzi NIE należy w punkcie 1 zaznaczyć TAK i przejść do dalszego rozpatrywania wniosku.

Jeżeli w części C2.I. karty udzielono przynajmniej jednej odpowiedzi DO WYJAŚNIEŃ należy w punkcie 2 zaznaczyć TAK i wypełnić część C2.IIa karty Zakres oraz uzasadnienie wyjaśnień.

W przypadku, kiedy nie zachodzą wątpliwości, że pomocy nie wypłaca się (operacja została sfinansowana z udziałem innych środków publicznych), należy w pytaniu 3 zaznaczyć TAK i przejść do części F karty.

# C2.III: WEZWANIE DO ZŁOŻENIA WYJAŚNIEŃ

W miejscu *Data doręczenia Beneficjentowi pisma w sprawie wyjaśnień* należy wstawić datę widniejącą na zwrotnym potwierdzeniu odbioru przez *Beneficjenta* pisma w sprawie usunięcia braków/złożeniu wyjaśnień.

W miejscu *Termin, w którym należy złożyć wyjaśnienia:* należy wpisać datę przypadającą 14-dnia kalendarzowego po dniu doręczenia pisma Beneficjentowi (a jeśli dzień ten uznany jest ustawowo za wolny od pracy lub jest to sobota – należy wpisać dzień następny, który nie jest dniem wolnym od pracy ani sobotą). W przypadku, gdy do podmiotu wdrażającego wpłynie informacja z placówki pocztowej, że Beneficjent nie odebrał pisma w sprawie usunięcia braków/złożenia wyjaśnień, wówczas 14-dniowy termin na usunięcie braków/złożenia wyjaśnienia należy liczyć od dnia następującego po ostatnim dniu, w którym Beneficjent mógł odebrać przesyłkę.

W miejscu *Data nadania/złożenia odpowiedzi w sprawie usunięcia braków/złożenia wyjaśnień, wynikająca z § 32 ust. 2 rozporządzenia* należy wpisać datę, która została wyznaczona Beneficjentowi w wyniku zgody na przywrócenia terminu wykonania przez niego określonych czynności.

Jeżeli data nadania / złożenia odpowiedzi przez Beneficjenta:

- a) nie jest późniejsza niż termin, w którym należy złożyć wyjaśnienia należy zweryfikować złożone wyjaśnienia w części C2.IIIa. (udzielając odpowiedzi TAK albo NIE);
- b) jest późniejsza niż termin, w którym należy złożyć wyjaśnienia należy dalej weryfikować wniosek na podstawie posiadanych dokumentów.

C3: WYNIK WERYFIKACJI KOMPLETNOŚCI I POPRAWNOŚCI, ZGODNOŚCI Z UMOWĄ, ZASADAMI DOTYCZĄCYMI WYPŁATY POMOCY, POD WZGLĘDEM RACHUNKOWYM ORAZ KONTROLI KRZYŻOWEJ

Jeżeli Beneficjent złożył wyjaśnienia w wyznaczonym terminie, a ich ocena - potwierdza wyeliminowanie wątpliwości wskazanych w piśmie - należy zaznaczyć TAK w punkcie 1 i przejść do dalszej części oceny wniosku.

W przypadku, gdy Beneficjent przedłożył dokumenty w wyznaczonym terminie, natomiast ich ocena - nie eliminuje zastrzeżeń/wątpliwości wskazanych w piśmie i skutkują one odmową wypłaty pomocy - należy udzielić odpowiedzi TAK w punkcie 3, oraz przejść do części F.

W przypadkach, w których po dotychczasowej ocenie wniosku nastąpiła niebudząca żadnych wątpliwości konieczność korekty kosztów kwalifikowalnych i kwoty wnioskowanej do refundacji należy zaznaczyć TAK w punkcie 2.

# D: WIZYTA KONTROLA NA MIEJSCU KONTROLA ZADANIA O CHARAKTERZE NIEMATERIALNYM W TRAKCIE REALIZACJI KONTROLA NA ZLECENIE

Część ta wypełniana jest w przypadku, gdy:

- a) na etapie rozpatrywania wniosku wystąpiła konieczność przeprowadzenia wizyty,
- b) wniosek został wytypowany do przeprowadzenia kontroli na miejscu, w tym do kontroli zadania o charakterze niematerialnym w trakcie realizacji,
- c) zaistniała konieczność zlecenia kontroli.

# **Wizyta**

Zgodnie z art. 48 ust. 5 rozporządzenia wykonawczego Komicji (UE) nr 809/2014 kontrole administracyjne dotyczące operacji inwestycyjnych obejmują przynajmniej jedną wizytę odnośnie do operacji będącej przedmiotem wsparcia lub miejsca inwestycji w celu weryfikacji jej realizacji. Właściwe organy mogą jednak podjąć decyzję o nieprzeprowadzeniu takich wizyt z odpowiednio uzasadnionych przyczyn, obejmujących na przykład następujące sytuacje:

a) operacja wchodzi w skład próby w ramach kontroli na miejscu przeprowadzanej zgodnie z art. 49;

b) właściwy organ uważa, że operacja stanowi niewielką inwestycję;

**KP-611-392-ARiMR/3/z Strona 39 z 56**

c) właściwy organ uważa, że ryzyko niespełnienia warunków otrzymania wsparcia jest niskie lub że ryzyko niezrealizowania inwestycji jest niskie.

Można odstąpić od przeprowadzania wizyty w miejscu w przypadku operacji, jeżeli ryzyko, że nie zostaną spełnione warunki przyznania lub wypłaty pomocy albo, że będą one realizowane niepoprawnie, jest niewielkie oraz jeżeli operacja wchodzi w skład próby w ramach kontroli na miejscu.

Decyzję o odstąpieniu od wizyty oraz jej uzasadnienie należy odnotować w karcie.

# **Kontrola na miejscu**

Zgodnie z art. 49 rozporządzenia wykonawczego Komisji (UE) nr 809/2014 kontrole na miejscu, jeżeli to możliwe, kontrole przeprowadza się przed dokonaniem ostatniej płatności dla danej operacji.

# **Kontrola zadania o charakterze niematerialnym w trakcie realizacji**

Kontroli zadania niematerialnego w trakcie realizacji podlega co najmniej jedno zadanie organizowane w ramach operacji skierowanej/wytypowanej do kontroli na miejscu na etapie rozpatrywania wniosku o płatność. Wyboru zadania dokonuje kierownik komórki kontrolnej UM. Informację o planowanych terminach realizacji zadań należy uzyskać z wniosku o przyznanie pomocy.

# **Kontrola na zlecenie**

Zgodnie z art. 46 ust 1 pkt 1 ustawy z dnia 20 lutego 2015 r. o wspieraniu rozwoju obszarów wiejskich z udziałem środków Europejskiego Funduszu Rolnego na rzecz Rozwoju Obszarów Wiejskich w ramach Programu Rozwoju Obszarów Wiejskich na lata 2014–2020 (Dz. U. z 2017 r. poz.562, z późn. zm.) - podmiot wdrażający może przeprowadzać kontrole w celu sprawdzenia informacji przedstawionych we wniosku. Kontrole są przeprowadzane na zasadach i w trybie określonych w przepisach rozporządzenia nr 1306/2013 oraz w trybie kontroli na miejscu.

W przypadku, gdy nie występują wskazania do przeprowadzenia wizyty oraz wniosek nie został wytypowany do przeprowadzenia kontroli na miejscu oraz nie jest wymagane przeprowadzenie kontroli na zlecenie, w pkt 1-3 należy zaznaczyć NIE.

W przypadku zaznaczenia odpowiedzi TAK w punktach 1, 2(a, b, c) lub 3 należy wysłać pismo w sprawie przeprowadzenia kontroli/wizyty zawierające elementy, które należy zweryfikować podczas kontroli/wizyty (załącznik L-1).

Jeżeli sprawdzeniu mają podlegać dokumenty, które zostały złożone wraz z wnioskiem, jako kopie do pisma należy dołączyć kopie tych dokumentów.

W przypadku podmiotów wspólnie realizujących operację w zakresie wspierania współpracy między podmiotami wykonującymi działalność gospodarczą na obszarze wiejskim objętym LSR, czynności kontrolne powinny być przeprowadzone u każdego z tych podmiotów.

Należy pamiętać o formułowaniu pytań zamkniętych, liczba pytań może być dowolna, jednak każde pytanie powinno dotyczyć weryfikacji jednego elementu. Przy każdym z elementów należy podać przyczynę zlecenia wizyty/kontroli. Ocena zgodności zostanie przedstawiona w raporcie przez pracownika jednostki dokonującej wizyty/kontroli.

Jeżeli zostanie zlecone przeprowadzenie wizyty/kontroli, a sprawdzeniu mają podlegać dokumenty, które zostały złożone wraz z wnioskiem, należy dołączyć kopie tych dokumentów. Pracownikowi jednostki odpowiedzialnej za realizację czynności kontrolnych należy udostępnić dokumentację źródłową do zapoznania się z nią.

Po otrzymaniu z komórki kontrolnej raportu z czynności kontrolnych należy wypełnić część D.I Wynik kontroli/wizyty.

# D.I: Wynik wizyty/kontroli

Należy wpisać odpowiednio do rodzaju przeprowadzonych czynności kontrolnych:

- datę typowania do kontroli;
- sposób typowania;
- datę przeprowadzenia czynności kontrolnych;
- datę przekazania raportu z przeprowadzonych czynności kontrolnych.

oraz:

- − zaznaczyć TAK w pkt 1, jeżeli z raportu czynności kontrolnych nie wynika konieczność złożenia dodatkowych wyjaśnień i wniosek kwalifikuje się do dalszej oceny. W tym przypadku należy przejść do dalszej oceny wniosku; albo
- − zaznaczyć TAK w pkt 2, jeżeli z raportu czynności kontrolnych wynika, że niezbędne jest złożenie dodatkowych wyjaśnień i wysłać pismo w tej sprawie do Beneficjenta oraz wypełnić dalszą część D karty; albo

#### **KP-611-392-ARiMR/3/z Strona 40 z 56**

- − zaznaczyć TAK w pkt 3, jeżeli wniosek kwalifikuje się do dalszej oceny i wymaga korekty kosztów kwalifikowalnych i kwoty wnioskowanej do refundacji i przejść do części E karty albo
- − zaznaczyć TAK w pkt 4, jeżeli wniosek o kwalifikuje się do odmowy wypłaty pomocy i przejść do części F karty.

# D.II: Wezwanie do złożenia wyjaśnień

Jeżeli z raportu czynności kontrolnych wynika, że niezbędne jest złożenie dodatkowych wyjaśnień (zaznaczono odpowiedź TAK w pkt 2, części D.I) należy wymienić kwestie wymagające wyjaśnienia oraz wysłać pismo do Beneficjenta wzywające do złożenia wyjaśnień.

W miejscu *Data doręczenia Beneficjentowi pisma w sprawie wyjaśnień* należy wstawić datę widniejącą na zwrotnym potwierdzeniu odbioru przez Beneficjenta pisma w sprawie usunięcia braków/złożeniu wyjaśnień.

W miejscu *Termin, w którym należy złożyć wyjaśnienia:* należy wpisać datę przypadającą 14 - dnia kalendarzowego po dniu doręczenia pisma Beneficjentowi (a jeśli dzień ten uznany jest ustawowo za wolny od pracy lub jest to sobota – należy wpisać dzień następny, który nie jest dniem wolnym od pracy ani sobotą). W przypadku, gdy do podmiotu wdrażającego wpłynie informacja z placówki pocztowej, że Beneficjent nie odebrał pisma w sprawie usunięcia braków/złożenia wyjaśnień, wówczas 14-dniowy termin na usunięcie braków/złożenia wyjaśnienia należy liczyć od dnia następującego po ostatnim dniu, w którym Beneficjent mógł odebrać przesyłkę.

W miejscu *Data nadania/złożenia odpowiedzi w sprawie usunięcia braków/złożenia wyjaśnień, wynikająca z § 32 ust. 2 rozporządzenia* należy wpisać datę, która została wyznaczona Beneficjentowi w wyniku zgody na przywrócenie terminu wykonania przez niego czynności usunięcia braków / złożenia wyjaśnień.

Jeżeli data w nadania / złożenia odpowiedzi przez Beneficjenta:

a) nie jest późniejsza niż terminu, w którym należy złożyć wyjaśnienia - należy zweryfikować złożone wyjaśnienia w części D.III (udzielając odpowiedzi TAK albo NIE);

b) jest późniejsza niż termin, w którym należy złożyć wyjaśnienia - należy weryfikować wniosek na podstawie posiadanych dokumentów.

D.IV: Wynik wizyty/kontroli po wyjaśnieniach

Jeżeli Beneficjent złożył wyjaśnienia w wyznaczonym terminie, a ich ocena:

- a) potwierdza wyeliminowanie wątpliwości wskazanych w piśmie do Beneficjenta należy zaznaczyć TAK w punkcie 1 i przejść do dalszej oceny wniosku,
- b) potwierdza wyeliminowanie wątpliwości wskazanych w piśmie do Beneficjenta, ale niezbędna jest korekta kwoty kosztów kwalifikowalnych i kwoty wnioskowanej do refundacji - należy zaznaczyć TAK w punkcie 2 i przejść do części E karty,
- c) nie eliminuje wątpliwości wskazanych w piśmie do Beneficjenta, które skutkują odmową wypłaty pomocy należy zaznaczyć TAK w punkcie 3 i przejść do części karty F karty.

E: KOREKTA KWOTY KOSZTÓW KWALIFIKOWALNYCH I KWOTY WNIOSKOWANEJ DO REFUNDACJI ORAZ ZESTAWIENIE WYLICZONEJ KWOTY DO REFUNDACJI I ROZLICZENIE WYPRZEDZAJĄCEGO FINANSOWANIA / ZALICZKI

# E1: KOREKTA KWOTY KOSZTÓW KWALIFIKOWALNYCH

Ta część karty wypełniana jest w przypadku, gdy na podstawie dotychczasowej oceny wniosku wymagana jest korekta kosztów kwalifikowalnych lub korekta kwoty pomocy.

W przypadku, gdy Beneficjentem są podmioty wspólnie realizujące operację w zakresie wspierania współpracy między podmiotami wykonującymi działalność gospodarczą na obszarze wiejskim objętym LSR, oprócz ogólnej części E1 karty, należy wypełnić część E1 w odniesieniu do każdego podmiotu wspólnie realizującego operację (arkusz E1\_ws).

Część E1 karty wypełniana jest również, gdy w wyniku przeprowadzonych czynności kontrolnych niezbędna jest korekta kosztów kwalifikowalnych.

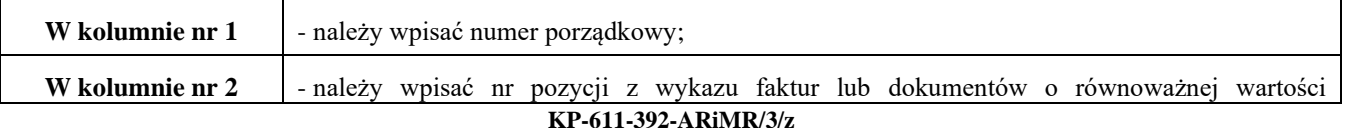

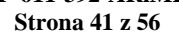

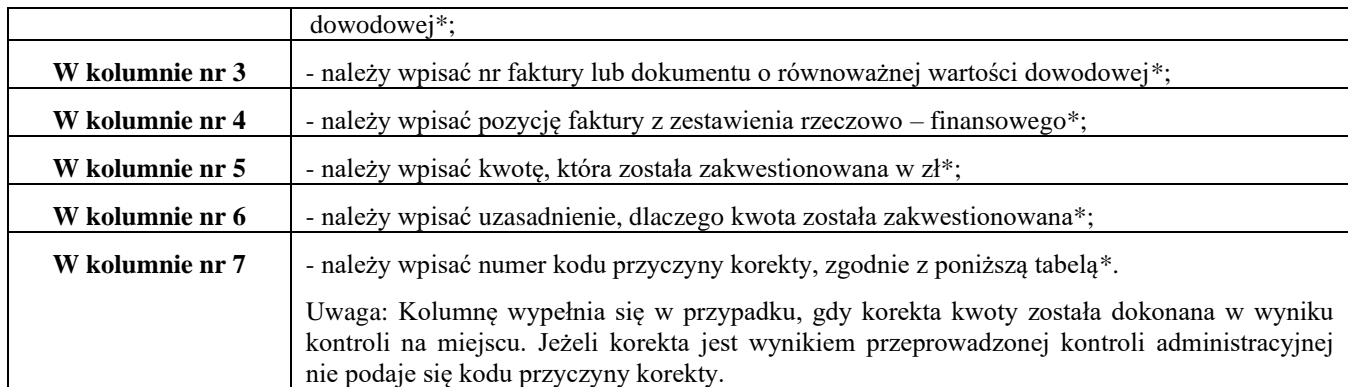

\*/ W sytuacji, gdy po kontroli administracyjnej wniosku lub po kontroli na miejscu stwierdzono, iż zadeklarowane zadanie do płatności nie zostało zrealizowane w całości oraz koszty kwalifikowalne wzrosły w stosunku do kosztów wskazanych w Zestawieniu rzeczowofinansowym operacji stanowiącym załącznik do umowy, w kolumnie nr 5 - Kwota zakwestionowanych kosztów - należy wskazać kwotę przeliczoną wg stawek, które były podstawą do wyliczenia kwoty pomocy (tj. koszty wskazane w Zestawieniu rzeczowo- finansowym operacji stanowiącym załącznik do umowy – np stawki z kosztorysu inwestorskiego). W takim przypadku, w kolumnie nr 6 - Uzasadnienie - należy krótko opisać przyczynę zastosowania innej stawki niż realna kwota, wynikająca z faktury lub dokumentu o równoważnej wartości dowodowej.

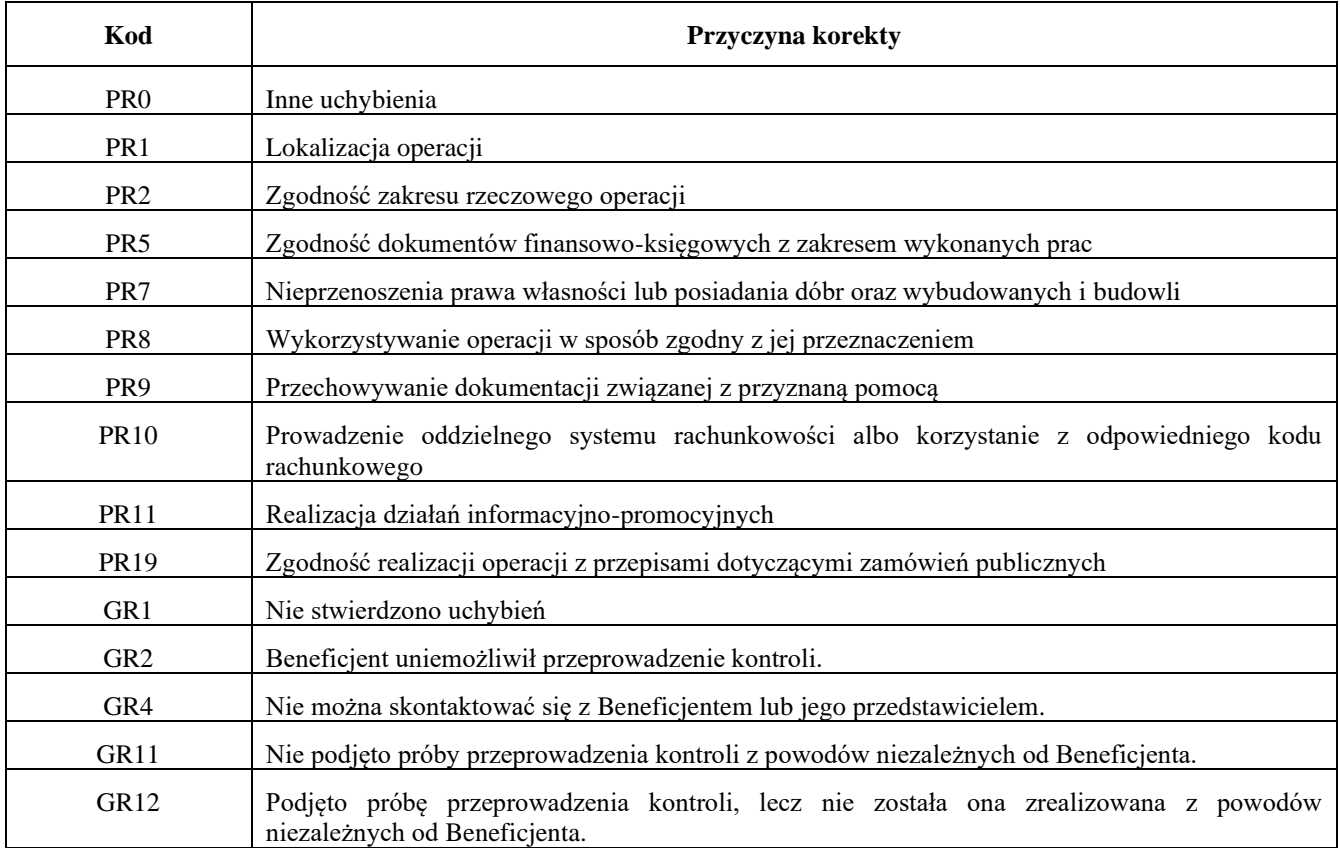

- 1. **Kwota korekty w wyniku przeprowadzonej kontroli administracyjnej**  należy zsumować kwoty z wierszy, dla których w kol. 7 nie zaznaczono kodów.
- 2. **Kwota korekty w wyniku kontroli na miejscu**  należy zsumować kwoty z wierszy, dla których w kol. 7 zaznaczono kody.
- 3. **Przyczyna korekty kwoty pomocy w wyniku kontroli na miejscu**  spośród zaznaczonych kodów w kolumnie nr 7 należy wybrać jeden kod, dla którego wartość zakwestionowanych kosztów jest najwyższa.
- 4. **Kwota korekty kosztów kwalifikowalnych z tytułu niezrealizowania wskaźnika (ów) realizacji celu operacji / reguła proporcjonalności** (dotyczy płatności ostatecznej**)** – należy wpisać kwotę z pozycji *Suma zakwestionowanych kosztów kwalifikowalnych* z tabeli K-1.3/392. Instrukcja do ww. karty stanowi załącznik nr 1 do niniejszej instrukcji.
- 5. **Czy zastosowano karę do kosztów kwalifikowalnych, które nie zostały uwzględnione w oddzielnym systemie rachunkowości albo do jego identyfikacji nie wykorzystano odpowiedniego kodu rachunkowego?** - jeśli w części B2 II. karty pkt. 17 zaznaczono, że na fakturach lub dokumentach o równoważnej wartości dowodowej nie umieszczono

numeru odrębnego konta lub numeru kodu rachunkowego, i ewentualne wyjaśnienia Beneficjenta potwierdzą fakt braku wprowadzenia danego dokumentu do wyodrębnionego systemu rachunkowego, wówczas 10% sankcja obejmuje każdą fakturę, która nie uwzględnia wymogu dot. prowadzenia wyodrębnionej rachunkowości - wówczas należy zaznaczyć okienko TAK. Jeśli w wyniku kontroli administracyjnej ustalono, że Beneficjent stosuje wymóg dot. prowadzenia wyodrębnionej rachunkowości wówczas należy zaznaczyć okienko NIE.

A. **Kwota korekty w wyniku weryfikacji poziomu kosztów ogólnych** - badanie dotyczy wniosku o płatność końcową. Kwota kosztów ogólnych operacji może stanowić nie więcej niż 10% pozostałych kosztów kwalifikowalnych operacji**.**  Należy, jednak mieć na uwadze, iż sprawdzenie poziomu kosztów ogólnych powinno mieć miejsce w każdym przypadku, gdy nastąpiło zmniejszenie kwoty pozostałych kosztów kwalifikowalnych (jednak w przypadku płatności pośredniej powinno to być tylko sprawdzenie informacyjne).

Jeśli więc w wyniku weryfikacji wniosku stwierdzono przekroczenie dopuszczalnego poziomu kosztów ogólnych należy wskazać kwotę przekroczenia.

- B. **Kwota korekty w wyniku weryfikacji poziomu kosztów zakupu środków transportu** badanie dotyczy wniosku o płatność końcową. Koszty zakupu środków transportu, nie mogą przekroczyć 30% pozostałych kosztów kwalifikowalnych operacji pomniejszonych o koszty ogólne. Należy, jednak pamiętać, że sprawdzenie poziomu tych kosztów powinno mieć miejsce w każdym przypadku, gdy nastąpiło zmniejszenie kwoty pozostałych kosztów kwalifikowalnych operacji pomniejszonych o koszty ogólne. Niemniej weryfikacja połączona z ewentualną korektą kosztów następuje na etapie wniosku o płatność końcową. Jeśli więc w wyniku weryfikacji wniosku stwierdzono przekroczenie dopuszczalnego poziomu kosztów zakupu środków transportu należy wskazać kwotę przekroczenia.
- C. **Kwota korekty w wyniku weryfikacji poziomu kosztów udostępnienia gruntu lub nieruchomości** poziom kosztów wkładu rzeczowego dotyczących udostępniania gruntu lub nieruchomości nie może przekroczyć 10% pozostałych kosztów kwalifikowalnych operacji.
- D. **Kwota korekty w wyniku weryfikacji wysokości wkładu rzeczowego w formie nieodpłatnej** badanie dotyczy wniosku o płatność końcową. Kwota pomocy wnioskowana (i później wypłacana) obejmująca wkłady rzeczowe nie może przekroczyć łącznych wydatków kwalifikowalnych z wyłączeniem wkładów rzeczowych, na zakończenie operacji. Należy wskazać kwotę przekroczenia.
- E. **Kwota korekty w wyniku weryfikacji udokumentowania zrealizowania zakresu rzeczowego operacji obejmującego wykonanie robót budowlanych na podstawie umowy zawartej w formie pisemnej lub elektronicznej, o której mowa w art. 647 ustawy z dnia 23 kwietnia 1964 r. – Kodeks cywilny, zawartej z wykonawcą tych robót** – badanie dotyczy etapu, na którym Beneficjent winien wraz z wnioskiem o płatność udokumentować zrealizowanie zakresu rzeczowego operacji obejmującego wykonanie robót budowlanych w tym w zakresie budowy, przebudowy, remontu połączonego z modernizacją budynków lub budowli na podstawie umowy zawartej w formie pisemnej lub elektronicznej, o której mowa w art. 647 ustawy z dnia 23 kwietnia 1964 r. – Kodeks cywilny, zawartej z wykonawcą tych robót, w której wykonawca zobowiązuje się do oddania przewidzianego w umowie obiektu, wykonanego zgodnie z projektem i z zasadami wiedzy technicznej, a Beneficjent zobowiązuje się do dokonania wymaganych przez właściwe przepisy czynności związanych z przygotowaniem robót, w szczególności do przekazania terenu budowy i dostarczenia projektu oraz do odebrania obiektu i zapłaty umówionego wynagrodzenia.

W wyniku nieprzedstawienia umowy z wykonawcą dotyczącej wykonania robót budowlanych, koszty kwalifikowalne operacji, które winny być objęte umową z wykonawcą zawartą w formie pisemnej lub elektronicznej, podlegają refundacji w wysokości pomniejszonej o 25%.

- 6. **Suma kwot korekt** należy wpisać sumę kwot z pozycji A., B., C. i D.
- 7. **Suma kwoty zakwestionowanych kosztów i suma kwot korekt**  suma poz. RAZEM, poz. 4 i poz. 6.

# E2: WYLICZENIE KWOTY DO REFUNDACJI

Część E2 karty wypełniana jest na podstawie umowy, wniosku o płatność oraz dokumentów potwierdzających poniesione koszty kwalifikowalne.

Część E2 karty wypełnia Weryfikujący, wpisując odpowiednie kwoty w PLN. Sprawdzający (jeżeli został wyznaczony), weryfikuje wpisane przez Weryfikującego kwoty i zaznacza TAK albo NIE jeśli uzna wpisane kwoty za poprawne/niepoprawne. W przypadku zaznaczenia w którymkolwiek polu odpowiedzi NIE przez Zatwierdzającego – należy wypełnić ponownie część E2 karty.

W przypadku, gdy Beneficjentem są podmioty wspólnie realizujące operację w zakresie wspierania współpracy między podmiotami wykonującymi działalność gospodarczą na obszarze wiejskim objętym LSR, oprócz ogólnej części E2 karty dotyczącej operacji, należy wypełnić część E2 w odniesieniu do każdego z ww. podmiotów (arkusz: E2\_ws).

Przy obliczaniu kwoty do wypłaty w pierwszej kolejności wyliczany jest udział środków współfinansowania unijnego (środki EFRROW) stanowiący 63,63% wydatków publicznych operacji/lub jej etapu, wynikających z umowy /wniosku o płatność.

Kwotę środków współfinansowania unijnego podaje się z dokładnością do dwóch miejsc po przecinku (należy odrzucić cyfry od trzeciego miejscu po przecinku).

Różnica wynikająca z zaokrąglenia kwoty środków współfinansowania unijnego zostaje przesunięta do kwoty współfinansowania krajowego (nie więcej jednak niż 0,01zł wynikający z zaokrągleń). Natomiast udział środków współfinansowania krajowego wyliczany jest jako różnica między kwotą zatwierdzoną do wypłaty a kwotą środków współfinansowania unijnego, stanowiący 36,37% wydatków publicznych.

## **Koszty kwalifikowalne**

- 1. **Kwota kosztów kwalifikowalnych dla danego etapu operacji wg umowy** należy wpisać kwotę z umowy o przyznaniu pomocy.
- 2. **Kwota kosztów kwalifikowalnych dla danego etapu operacji wg wniosku** *-* należy wpisać kwotę z wniosku z sekcji *Wykazu faktur…* (wartość do dwóch miejsc po przecinku, wpisywana bez zaokrągleń).

W przypadku operacji realizowanej przez jednostkę sektora finansów publicznych należy sprawdzić, czy kwota poniesionych w ramach realizacji operacji kosztów kwalifikowalnych nie przekracza kwoty kosztów kwalifikowalnych określonej w umowie. W przypadku przekroczenia, przy ustalaniu wysokości kosztów kwalifikowalnych podlegających refundacji kwoty tej nie uwzględnia się.

- 3. **Kwota zakwestionowanych kosztów kwalifikowalnych** *-* należy przenieść wartość z części E1 karty poz. 7 (bez zaokrągleń). Jeżeli żadne koszty kwalifikowalne nie zostały zakwestionowane, należy wpisać kwotę "0,00".
- 4. **Kwota kosztów kwalifikowalnych po korekcie –** należy wpisać różnicę kwoty kosztów kwalifikowalnych wg wniosku o płatność (poz. 2) i kwoty zakwestionowanych kosztów kwalifikowalnych (poz. 3). Należy podać wartość do dwóch miejsc po przecinku, wpisaną bez zaokrągleń.

# **Wartość ta jest podstawą obliczania kwoty do refundacji.**

#### **Kwota pomocy**

- 5. **Kwota pomocy dla danego etapu operacji wg umowy -** należy wpisać kwotę wynikającą z umowy;
- 6. **Wnioskowana kwota do refundacji wg wniosku o płatność** należy wpisać kwotę wynikającą ze złożonego wniosku;
- 7. **Kwota pomocy dla danego etapu operacji wynikająca z prawidłowo poniesionych kosztów (po weryfikacji)**  należy wpisać kwotę stanowiącą iloczyn *Kwoty kosztów kwalifikowalnych po korekcie* (poz. 4) i procentu pomocy zapisanego w umowie. Kwota ta nie może być wyższa od kwoty z umowy.

W przypadku Beneficjenta będącego organizacją pozarządową, który skorzystał z możliwości współfinansowania operacji z innych środków publicznych i udokumentował we wniosku ww. udział, należy sprawdzić, czy wyliczona kwota pomocy po weryfikacji nie powinna być pomniejszona, w związku z otrzymaną dotacją. W tym celu w pierwszej kolejności, na podstawie wartości kosztów kwalifikowalnych po korekcie należy wyliczyć kwotę pomocy po weryfikacji. Następnie sprawdzić, czy kwota przyznanej Beneficjentowi dotacji nie przekracza udziału własnego Beneficjenta, tj. różnicy pomiędzy całkowitą kwotą operacji i kwotą pomocy po weryfikacji. Jeżeli tak, kwotę pomocy po weryfikacji należy dodatkowo pomniejszyć o ww. różnicę.

# 8. **Różnica pomiędzy wnioskowaną kwotą do refundacji wg wniosku o płatność, a kwotą pomocy dla danego etapu operacji wynikającą z prawidłowo poniesionych kosztów**

#### należy podać w %

Wartość X wskazującą o ile procent (%) kwota pomocy wpisana we wniosku o płatność przekracza kwotę pomocy wynikającą z prawidłowo poniesionych kosztów należy obliczyć wg następującego wzoru:

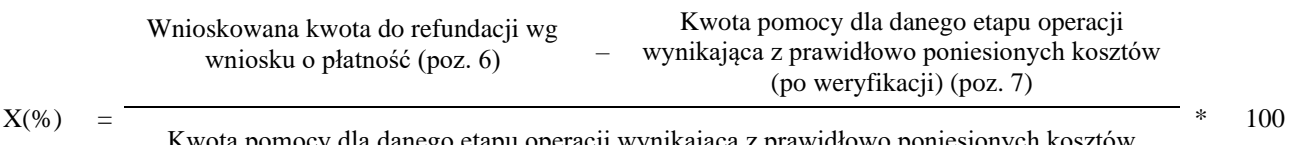

Kwota pomocy dla danego etapu operacji wynikająca z prawidłowo poniesionych kosztów (po weryfikacji) (poz. 7)

Wnioskowana kwota do refundacji wg wniosku o płatność (poz. 6) - Kwota pomocy dla danego etapu operacji wynikająca z prawidłowo poniesionych kosztów (po weryfikacji) (poz. 7).

Należy także sprawdzić, czy w wyniku korekty kwoty pomocy przekraczającej 10 % dokonano zmniejszenia – TAK albo NIE.

## 9. **Wstępnie zatwierdzona kwota do refundacji –**

- a) w przypadku niezastosowania zmniejszenia (NIE w odpowiedzi na pytanie: czy w wyniku korekty kwoty pomocy przekraczającej 10 % dokonano zmniejszenia?) – należy wpisać kwotę z poz. 7,
- b) w przypadku zastosowania zmniejszenia (TAK w odpowiedzi na pytanie: czy w wyniku korekty kwoty pomocy przekraczającej 10 % dokonano zmniejszenia?) – należy wpisać kwotę stanowiącą różnicę pomiędzy kwotami z poz. 7 i poz. 8.
- 10. **Kwota zmniejszenia za naruszenie przepisów o zamówieniach publicznych lub w wyniku zastosowania kary administracyjnej za naruszenie przepisów o zamówieniach publicznych -** należy wpisać kwotę, która odnosi się do zmniejszeń za naruszenie przepisów o zamówieniach publicznych lub do kar administracyjnych za naruszenie przepisów o zamówieniach publicznych. Jeżeli w ramach rozliczanego wniosku nie wystąpiły naruszenia przepisów o zamówieniach publicznych wówczas należy wpisać "0,00".

W celu obliczenia zmniejszeń bądź kar administracyjnych można posługiwać się tabelą pomocniczą K-1.1/392 *(*Kwoty pomniejszenia wyliczane za pomocą tabeli pomocniczej K-1.1/392 przenosi się do części E2 z dokładnością do dwóch miejsc po przecinku wpisaną bez zaokrągleń po dorzuceniu cyfry od trzeciego miejsca po przecinku).

W przypadku podmiotów wspólnie realizujących operację w zakresie wspierania współpracy między podmiotami wykonującymi działalność gospodarczą na obszarze wiejskim objętym LSR zmniejszenia kwoty pomocy z tytułu niezgodności za naruszenie przepisów o zamówieniach publicznych będą naliczane indywidualnie w odniesieniu do każdego z ww. podmiotów a wartości odzwierciedlone w części E2\_ws. Kwota z pozycji 10 w części E2 karty będzie sumą kar naliczonych poszczególnym partnerom. W celu obliczenia kar w odniesieniu do każdego z podmiotów, można również posługiwać się tabelą pomocniczą K- 1.1/392.

- 11. **Kwota pomniejszenia w wyniku zastosowania kar wynikających z umowy -** należy wpisać kwotę, która odnosi się do niezrealizowanych zobowiązań wynikających z umowy:
	- a. Działania informacyjne i promocyjne nie zostały zrealizowane, zgodnie z przepisami załącznika III do rozporządzenia 808/2014 opisanymi w Księdze wizualizacji znaku PROW na lata 2014-2020, opublikowanej na stronie MRiRW oraz z uwzględnieniem zasad określonych przez LGD i zamieszczonych na stronie internetowej, w terminie wskazanym w umowie o przyznaniu pomocy (pomniejszenie dotyczy 1% kwoty pomocy);
	- b. Nieprzekazywanie lub nieudostępnianie Zarządowi Województwa, LGD oraz innym uprawnionym podmiotom danych związanych z operacją, w terminie wynikającym z wezwania do przekazania tych danych (pomniejszenie dotyczy 0,5% kwoty pomocy);
	- c. Niedotrzymanie terminu przedłożenia w podmiocie wdrażającym dokumentacji z przeprowadzonego postępowania o udzielenie zamówienia publicznego (pomniejszenie dotyczy 0,1% kwoty pomocy dla danego postępowania za każdy dzień opóźnienia, jednakże nie więcej niż 2% kwoty pomocy wynikającej z danego postępowania).

Jeżeli Beneficjent zrealizował operację, zgodnie z umową, należy wpisać kwotę "0,00".

# *W celu obliczenia kar, można posługiwać się tabelą pomocniczą K-1.2/392.*

W przypadku podmiotów wspólnie realizujących operację w zakresie wspierania współpracy między podmiotami wykonującymi działalność gospodarczą na obszarze wiejskim objętym LSR kary wynikające z umowy będą naliczane indywidualnie w odniesieniu do każdego z ww. podmiotów a wartości odzwierciedlone w części E2\_ws. Kwota z pozycji 11 w części E2 karty będzie sumą kar naliczonych poszczególnym partnerom. W celu obliczenia kar w odniesieniu do każdego z podmiotów, można również posługiwać się tabelą pomocniczą K- 1.2/392.

12. **Zatwierdzona kwota do refundacji –** należy podać wartość z poz. 9 (*Wstępnie zatwierdzona kwota do refundacji*) pomniejszoną o kwotę z poz. 10 (*Kwota pomniejszenia w wyniku zastosowania kary administracyjnej za naruszenie*  …) i kwotę z poz. 11 *(Kwota pomniejszenia w wyniku zastosowania kar wynikających z umowy)*.

W przypadku, kiedy w ramach operacji Beneficjentowi nie wypłacono wyprzedzającego finansowania albo zaliczki wyliczoną kwotę z poz. 12 wraz z montażem środków współfinansowania unijnego i krajowego należy przenieść odpowiednio do formularza Zlecenia płatności.

Pole *środki własne Beneficjenta stanowiące wymagany krajowy wkład środków publicznych* w poz. 12 wypełniane jest tylko w przypadku Beneficjenta będącego jednostką sektora finansów publicznych. Wartość tego pola przeniesiona powinna być do formularza Zlecenia płatności w pozycji *przy udokumentowanym udziale środków własnych beneficjenta (…)*. Ponadto w przypadku tego Beneficjenta nie wypełnia się pola *środki krajowe (36,37%).*

> **KP-611-392-ARiMR/3/z Strona 45 z 56**

Jeżeli Beneficjentowi wypłacone zostało wyprzedzające finansowanie lub zaliczka, w celu poprawnego wyliczenia kwoty do refundacji należy przejść do wypełnienia części E3 karty.

W przypadku wyprzedzającego finansowania, udział środków współfinansowania krajowego (36,37%) wyliczany jest jako różnica między kwotą zatwierdzona do wypłaty a kwotą środków współfinansowania unijnego.

W przypadku wypłaconej zaliczki, kwotę do refundacji do Zlecenia płatności należy wyliczyć w części E3.II karty.

Zlecenie płatności wypełniane jest zgodnie z Książką Procedur KP-611-363-ARiMR *Sporządzanie i poprawa dokumentów finansowo-księgowych oraz ustalanie nienależnie, nadmiernie pobranych środków publicznych w ramach działań objętych PROW 2014-2020, obsługiwanych przez podmioty wdrażające.*

Przygotowane dokumenty należy przekazać do Departamentu Księgowości (DK) Agencji Restrukturyzacji i Modernizacji Rolnictwa oraz poinformować Beneficjenta pisemnie, że do ARiMR zostało przekazane zlecenie płatności.

#### **W przypadku zmiany numeru rachunku przez Beneficjenta należy**:

- − przekazać zlecenie płatności wraz z pismem do DK ARiMR oraz z aktualnym dokumentem potwierdzającym numer rachunku prowadzony przez bank lub spółdzielczą kasę oszczędnościowo – kredytową;
- − po zatwierdzeniu natomiast zlecenia płatności do wypłaty oraz przekazaniu do DK ARiMR należy przekazać do Departamentu Finansowego ARiMR wraz z pismem Notę Korygującą numer rachunku na aktualny oraz dokument potwierdzający zaktualizowany numer rachunku prowadzonego przez bank lub spółdzielczą kasę oszczędnościowokredytową.

W przypadku finansowania realizacji inwestycji za pomocą kredytu zabezpieczanego w formie cesji wierzytelności wraz ze *Zleceniem płatności* należy przekazać dokumenty otrzymane od Beneficjenta w związku z dokonaniem cesji, kopię umowy przelewu wierzytelności zawartą pomiędzy Beneficjentem a bankiem, kopię oświadczenia dłużnika przelanej wierzytelności. Kopie ww. dokumentów poświadcza za zgodność z oryginałem pracownik podmiotu wdrażającego.

W przypadku rozliczenia operacji w ramach reguły proporcjonalności, w sytuacji, gdy z wyliczeń w części E4 karty okaże się, iż mimo dokonanych zmniejszeń kwoty pomocy dla etapu końcowego operacji, konieczny będzie zwrot przez Beneficjenta środków z tytułu niezrealizowanego wskaźnika, w takiej sytuacji należy pamiętać o wystawieniu zlecenia należności (ZW-1) odnoszącego się do pośredniego etapu operacji. Należy też powiadomić o tym fakcie Beneficjenta.

W przypadku wydanego na etapie zawierania umowy o przyznaniu pomocy *Zaświadczenia o uzyskanej pomocy de minimis*, gdy na etapie oceny wniosku o płatność końcową, wartość faktycznie udzielonej pomocy de minimis jest inna niż wartość pomocy wskazana w tym zaświadczeniu UM, w terminie 14 dni od dnia stwierdzenia tego faktu, wydaje nowe zaświadczenie, w którym wskazuje właściwą wartość pomocy oraz stwierdza utratę ważności poprzedniego zaświadczenia. Korekta dokonywana jest poprzez wskazanie tego faktu w treści formularza (*Korekta zaświadczenia*) wraz ze wskazaniem daty stwierdzenia nieważności wydanego wcześniej zaświadczenia (*stwierdza się nieważność zaświadczenia nr … wydanego w dniu …*). Na nowym zaświadczeniu (korekcie zaświadczenia), należy wpisać na nowo wyliczoną (ostateczną) wartość udzielonej pomocy de minimis w złotych i w EURO.

W przypadku, gdy powodem wystawienia korekty zaświadczenia o pomocy de minimis będzie zawarcie aneksu do umowy o przyznaniu pomocy w wyniku, którego zmianie ulegnie kwota pomocy - za datę stwierdzenia utraty ważności zaświadczenia, należy przyjąć dzień zawarcia aneksu do umowy o przyznaniu pomocy. Natomiast w przypadku, gdy zmianie uległa kwota pomocy będąca następstwem weryfikacji wniosku o płatność, za ww. datę należy przyjąć datę otrzymania informacji o terminie dokonania płatności przez ARiMR.

# E3: ROZLICZENIE PREFINANSOWANIA

W ramach rozliczenia prefinansowania rozliczana jest albo wyprzedzające finansowanie operacji albo zaliczka. Należy wybrać tę sekcję części E3 karty, której dotyczy rozliczenie.

W przypadku, gdy Beneficjentem są podmioty wspólnie realizujące operację w zakresie wpierania współpracy między podmiotami wykonującymi działalność gospodarczą na obszarze wiejskim objętym LSR, oprócz ogólnej części E3 karty dotyczącej operacji, należy wypełnić część E3 w odniesieniu do każdego z ww. podmiotów (arkusz: E3\_ws), który korzystał lub korzysta z prefinansowania operacji (wyprzedzającego finansowania/zaliczki). Weryfikację należy przeprowadzić tak samo jak w przypadku części ogólnej E3 karty.

#### E3.I: ROZLICZENIE WYPRZEDZAJĄCEGO FINANSOWANIA

1. **Kwota wypłaconego wyprzedzającego finansowania –** należy wpisać całkowitą kwotę wypłaconego wyprzedzającego finansowania.

- 2. **Zwrócona kwota środków wyprzedzającego finansowania -** należy wpisać w przypadku, kiedy Beneficjent zwrócił wyprzedzające finansowanie (np. w związku ze zmniejszeniem przyznanej kwoty pomocy po aneksie do umowy).
- 3. **Kwota środków wyprzedzającego finansowania rozliczona w ramach wcześniejszego etapu –** należy wpisać kwotę wyprzedzającego finansowania rozliczonego w ramach etapu dotyczącego wniosku o płatność pośrednią.
- 4. **Kwota wyprzedzającego finansowania podlegająca rozliczeniu -** należy wpisać wartość poz. 1 (*Kwota wypłaconego wyprzedzającego finansowania*) pomniejszoną o kwotę z poz. 2 (*Zwrócona kwota środków wyprzedzającego finansowania*) oraz z poz. 3 (*Kwota środków wyprzedzającego finansowania rozliczona ….*).
- 5. **Kwota rozliczająca pobrane wyprzedzające finansowanie w tym etapie operacji -** należy wpisać wartość stanowiącą różnicę pomiędzy zatwierdzoną kwotą do refundacji (poz. 12 z części E2 karty) a kwotą stanowiącą wkład współfinansowania unijnego (pole *środki EFRROW* z poz. 12 części E2 karty). Wartość tego pola należy następnie przenieść do pozycji *Kwota rozliczająca pobrane wyprzedzające finansowanie* w formularzu Zlecenia płatności. Wyjątek stanowić będzie sytuacja, w której kwota z poz. 6 będzie wartością dodatnią. W takim przypadku do Zlecenia płatności w pozycji *Kwota rozliczająca pobrane wyprzedzające finansowanie* należy przenieść kwotę z poz. 4.
- 6. **Kwota do refundacji / kwota do zwrotu / brak wypłaty po rozliczeniu wyprzedzającego finansowania -** należy wpisać wartość stanowiącą różnicę pomiędzy kwotą rozliczającą pobrane wyprzedzające finansowanie w tym etapie operacji (poz. 5) a kwotą wyprzedzającego finansowania podlegającą rozliczeniu (poz. 4).

W przypadku gdy wartość poz. 6:

- − jest wartością dodatnią należy ją przenieść do Zlecenia płatności i wpisać w polu *ze środków współfinansowania krajowego* – jako udział współfinansowania krajowego do wypłaty;
- − wynosi 0,00 w Zleceniu płatności w polu *ze środków współfinansowania krajowego* należy wpisać 0,00;
- − jest wartością ujemną w Zleceniu płatności w polu *ze środków współfinansowania krajowego* należy wpisać 0,00, następnie poinformować Beneficjenta o konieczności zwrotu tej kwoty, a także wystawić dokument inicjujący dochodzenie należności (ZW-1). Wyjątek od wykonania ww. czynności stanowi sytuacja, gdy ocenie podlega wniosek o płatność pośrednią. W takim przypadku wskazana w poz. 6 kwota będzie podlegała rozliczeniu dopiero w kolejnym wniosku.
- 7. **Kwota odsetek do zwrotu** należy sprawdzić, czy z załączników do wniosku *Aktualny wyciąg z rachunku bankowego przeznaczonego do obsługi zaliczki / wyprzedzającego finansowania* albo *Zaświadczenie z banku lub spółdzielczej kasy oszczędnościowo - kredytowej określające wysokość odsetek w okresie od dnia wypłaty zaliczki / wyprzedzającego finansowania do dnia złożenia wniosku o płatność* wynika, że wyodrębniony rachunek bankowy przeznaczony do obsługi wyprzedzającego finansowania, jest rachunkiem oprocentowanym. Jeżeli tak, wówczas kwotę odsetek, jaka narosła na rachunku należy uwzględnić w poz. 7. Każdorazowo w takim przypadku należy wystawiać oraz skierować do DZN ARiMR dokument inicjujący dochodzenie należności (ZW-1). Kwota odsetek od wyprzedzającego finansowania będzie potrącana w trakcie obsługi zlecenia płatności przez DZN.

ZW-1 należy wypełnić zgodnie z Książką Procedur KP-611-363-ARiMR *Sporządzanie i poprawa dokumentów finansowoksięgowych oraz ustalanie nienależnie, nadmiernie pobranych środków publicznych w ramach działań objętych PROW 2014-2020, obsługiwanych przez podmioty wdrażające.*

Przygotowane dokumenty należy przekazać do Departamentu Księgowości Agencji Restrukturyzacji i Modernizacji Rolnictwa.

Nie należy sporządzać zlecenia płatności na kwotę "0,00" PLN. Wyjątkiem jest sytuacja, w której w wyniku dokonanego potrącenia wyprzedzającego finansowania kwota do refundacji została całkowicie zredukowana. Wówczas należy sporządzić zlecenie płatności na kwotę "0,00" PLN wraz z odpowiednio wypełnionym polem "kwota rozliczająca pobraną zaliczkę / wyprzedzające finansowania".

# E3.II: ROZLICZENIE ZALICZKI

- 1. **Kwota wypłaconej zaliczki -** należy wpisać całkowitą kwotę dotychczas wypłaconej Beneficjentowi zaliczki (według zaliczkowego zlecenia płatności/zaliczkowych zleceń płatności);
- 2. **Zwrócona kwota zaliczki przez Beneficjenta –** należy wpisać w przypadku, kiedy Beneficjent zwrócił zaliczkę;
- 3. **Kwota zaliczki odliczona (rozliczona) dla etapów/operacji –** należy wpisać kwotę zaliczki rozliczonej (potrąconej) w ramach wcześniejszych etapów operacji;
- 4. **Kwota zaliczki do potrącenia –** należy wpisać kwotę z poz. 1 (kwota wypłaconej zaliczki) pomniejszoną o kwotę z poz. 2 (zwrócona kwota zaliczki przez beneficjenta ) oraz poz. 3 (kwota zaliczki odliczona (rozliczona) dla etapów/operacji);

5. **Kwota rozliczająca pobraną zaliczkę w tym etapie operacji –** należy wpisać kwotę zaliczki potrącaną w ramach danego etapu operacji.

W przypadku wypłaty zaliczki w transzach, należy sprawdzić, czy kwota rozliczająca pobraną zaliczkę stanowi co najmniej 60% dotychczas wypłaconej kwoty zaliczki.

W przypadku rozliczenia zaliczki w transzach, należy sprawdzić także, czy kwota rozliczająca co najmniej 60% kwoty dotychczas wypłaconej zaliczki, będzie mogła być rozliczona w ramach etapu. W przypadku, gdy kwota zaliczki podlegająca rozliczeniu nie będzie mogła być rozliczona ze względu na niewystarczającą kwotę, kolejna transza zaliczki nie będzie mogła być wypłacona.

- 6. **Kwota do refundacji - po rozliczeniu zaliczki –** należy wpisać kwotę należną do wypłaty w ramach bieżąco etapu operacji, tj. kwotę z poz. 12 części E2 karty, pomniejszoną o kwotę/część kwoty z poz. 5, tj. kwotę rozliczającą pobraną zaliczkę w tym etapie operacji. Wartość tej pozycji należy następnie przenieść do formularza Zlecenia płatności.
- 7. **Pozostała kwota zaliczki do zwrotu (dotyczy płatności ostatecznej)** należy wpisać kwotę zaliczki, jaka pozostała do zwrotu/potrącenia. Dotyczy wyłącznie płatności ostatecznej. W takiej sytuacji należy także wysłać pismo zawiadamiające Beneficjenta o konieczności zwrotu zaliczki. W karcie należy wpisać: datę doręczenia pisma dot. konieczności zwrotu zaliczki oraz datę przekazania ZW-1 do ARiMR.
- 8. **Kwota odsetek do zwrotu** należy sprawdzić, czy z załączników do wniosku *Aktualny wyciąg z rachunku bankowego przeznaczonego do obsługi zaliczki / wyprzedzającego finansowania* albo *Zaświadczenie z banku lub spółdzielczej kasy oszczędnościowo - kredytowej określające wysokość odsetek w okresie od dnia wypłaty zaliczki / wyprzedzającego finansowania do dnia złożenia wniosku o płatność* wynika, że wyodrębniony rachunek bankowy przeznaczony do obsługi zaliczki, jest rachunkiem oprocentowanym. Jeżeli tak, wówczas kwotę odsetek, jaka narosła na rachunku należy uwzględnić w poz. 8. Każdorazowo w takim przypadku należy wystawiać oraz skierować do DZN ARiMR dokument inicjujący dochodzenie należności ZW-1. Kwota odsetek od zaliczki będzie potrącana (w przypadku, gdy wcześniej nie była zwrócona przez Beneficjenta) bądź rozliczana (w przypadku, gdy Beneficjent wcześniej zwrócił kwotę odsetek) w trakcie obsługi zlecenia płatności przez DZN.

Zlecenie płatności / ZW-1 należy wypełnić zgodnie z Książką Procedur KP-611-363-ARiMR *Sporządzanie i poprawa dokumentów finansowo-księgowych oraz ustalanie nienależnie, nadmiernie pobranych środków publicznych w ramach działań objętych PROW 2014-2020, obsługiwanych przez podmioty wdrażające.*

Przygotowane dokumenty należy przekazać do Departamentu Księgowości Agencji Restrukturyzacji i Modernizacji Rolnictwa oraz poinformować Beneficjenta pisemnie, że do ARiMR zostało przekazane zlecenie płatności.

W przypadku finansowania realizacji inwestycji za pomocą kredytu zabezpieczanego w formie cesji wierzytelności wraz ze *Zleceniem płatności* należy przekazać dokumenty otrzymane od Beneficjenta w związku z dokonaniem cesji, kopię umowy przelewu wierzytelności zawartą pomiędzy Beneficjentem a bankiem, kopię oświadczenia dłużnika przelanej wierzytelności. Kopie ww. dokumentów poświadcza za zgodność z oryginałem pracownik podmiotu wdrażającego .

Nie należy sporządzać zlecenia płatności na kwotę "0,00" PLN. Wyjątkiem jest sytuacja, w której w wyniku dokonanego potrącenia zaliczki kwota do refundacji została całkowicie zredukowana. Wówczas należy sporządzić zlecenie płatności na kwotę "0,00" PLN wraz z odpowiednio wypełnionym polem "kwota rozliczająca pobraną zaliczkę/wyprzedzające finansowania".

# E4: ROZLICZENIE I ETAPU OPERACJI Z WYKORZYSTANIEM REGUŁY PROPORCJONALNOŚCI

Regułę proporcjonalności stosuje się na etapie weryfikacji wniosku o płatność końcową, a procent niezrealizowanego wskaźnika przekłada się proporcjonalnie na pomniejszenie kosztów kwalifikowalnych związanych z zadaniami bezpośrednio powiązanymi ze wskaźnikiem.

W celu ustalenia kwoty do zwrotu z tytułu niezrealizowanego wskaźnika pracownik SW wypełnia część E4 karty.

Ta część karty uzupełniana jest na podstawie danych z części E2 karty dotyczącej oceny wniosku o płatność pośrednią.

Opis sposobu rozliczania operacji z zastosowaniem reguły proporcjonalności wskazany został w załączniku nr 1 do niniejszej Instrukcji.

# ROZLICZENIE WNIOSKU O PŁATNOŚĆ POŚREDNIĄ (związane z niezrealizowaniem wskaźnika)

A. Koszty kwalifikowalne dotyczące I etapu

1. **Kwota kosztów kwalifikowalnych po korekcie dla płatności pośredniej –** należy wpisać wartość z poz. 4 części E2 karty weryfikacji dla wniosku o płatność pośrednią.

B. Koszty kwalifikowalne związane ze stopniem zrealizowanego wskaźnika (-ów) w ramach I etapu operacji

- 2. **Kwota korekty kosztów kwalifikowalnych dotycząca niezrealizowania wskaźnika (ów) w ramach I etapu** należy wpisać kwotę z pozycji *Suma zakwestionowanych kosztów kwalifikowalnych* z tabeli K-1.3/392.
- 3. **Kwota kosztów kwalifikowalnych po korekcie uwzględniająca korektę kosztów kwalifikowalnych dot. Niezrealizowanego wskaźnika w ramach I etapu –** należy wpisać kwotę stanowiącą różnicę pomiędzy poz. 1 i poz. 2.

C. Kwota pomocy

Poz. 4 – 7 tej części karty należy wypełnić analogicznie jak część E2 karty.

- 8. **Kwota zmniejszenia za naruszenie przepisów o zamówieniach publicznych lub w wyniku zastosowania kary administracyjnej za naruszenie przepisów o zamówieniach publicznych** – wpisując wartość zmniejszenia lub kary należy mieć na uwadze, iż kwotę kary należy przeliczyć raz jeszcze w stosunku do nowej podstawy jej naliczenia. Wiąże się to z ponownym przeliczeniem dotyczącym każdego postępowania, które obciążone zostało zmniejszeniem lub karą administracyjną na tym etapie operacji.
- 9. **Kwota pomniejszenia w wyniku zastosowania kar wynikających z umowy** kwoty pomniejszeń naliczane są analogicznie jak w części E2 poz. 11, z zastrzeżeniem, iż w przypadku kary, o której mowa w § 10 ust. 10 pkt 10) umowy, należy ją przeliczyć raz jeszcze w stosunku do nowej podstawy jej naliczenia.
- 10. **Zatwierdzona kwota do refundacji (poz. 7 – poz. 8 – poz. 9)** należy podać kwotę z poz. 7 pomniejszoną o poz. 8 i poz. 9 Wyliczona kwota uwzględnia korektę kosztów kwalifikowalnych z tytułu niezrealizowania wskaźnika realizacji celu operacji w danym etapie.
- 11. **Kwota pomocy zrefundowana w ramach płatności pośredniej –** należy wpisać kwotę z poz. 12 części E2 karty dla etapu I.
- 12. **Różnica pomiędzy kwotą pomocy zrefundowaną w ramach płatności pośredniej, a zatwierdzoną kwotą do refundacji uwzględniająca ponowne wyliczenie tej kwoty, uwzględniająca korektę wskaźnika (poz.11 poz.10) –** należy wpisać różnicę pomiędzy kwotą wypłaconą beneficjentowi w ramach I etapu operacji, a ponownie wyliczoną kwotą do refundacji z uwzględnieniem korekty kosztów kwalifikowalnych z tytułu niezrealizowanego wskaźnika realizacji celu operacji. Różnica ta stanowi podstawę do zwrotu nienależnie pobranej kwoty pomocy w ramach pośredniego etapu operacji. W takim wypadku po dokładnym przeliczeniu należy wystawić dokument dochodzenia należności (ZW-1) dotyczący płatności pośredniej.

# F: ODMOWA WYPŁATY POMOCY/WYCOFANIE WNIOSKU

Część wypełniania jest w przypadku, gdy na wcześniejszych etapach oceny podjęto decyzję o odmowie wypłaty pomocy. Na tym etapie należy również odnotować oświadczenie woli Beneficjenta o wycofaniu całości wniosku.

W każdym przypadku do Beneficjenta należy wysłać pismo informujące w sprawie. Sporządzając pismo należy w szczególności zwrócić uwagę na podanie uzasadnienia niefinansowania operacji. Uzasadnienie to musi szczegółowo wskazać powody niefinansowania operacji (w przypadku kilku powodów-podać wszystkie) oraz wskazać właściwe podstawy prawne podjętej decyzji. W przypadku, gdy odmowa wypłaty pomocy nastąpi z powodu nie usunięcia braków, na skutek nie odebrania pisma przez Beneficjenta wzywającego do dokonania tej czynności – wówczas w piśmie informującym o odmowie wypłaty pomocy należy również wskazać braki, o których usunięcie wzywał Beneficjenta – UM.

W przypadku wydanego na etapie zawierania umowy o przyznaniu pomocy *Zaświadczenia o uzyskanej pomocy de minimis*, w sytuacji dokonania całkowitej redukcji kwoty pomocy dla danego etapu lub odmowy wypłaty pomocy za datę stwierdzenia tego faktu należy przyjąć dzień zatwierdzenia karty weryfikacji. W nowym zaświadczeniu powinna zostać wskazana właściwa wartość pomocy oraz stwierdzona nieważność poprzedniego zaświadczenia.

# Załącznik nr 1

# **Rozliczenie operacji z zastosowaniem reguły proporcjonalności:**

W umowie o przyznaniu pomocy Beneficjent zobowiązuje się do realizowania projektu zgodnie z założeniami, jakie określił we wniosku o przyznaniu pomocy, w tym do osiągnięcia zaplanowanych celów i wskaźników. W związku z tym, że dofinansowanie jest przyznawane na konkretny, określony we wniosku cel, istnieje uzasadniona potrzeba weryfikacji, czy przyznane dofinansowanie zostało faktycznie wykorzystane w sposób efektywny, przyczyniając się w bezpośredni sposób do osiągnięcia zaplanowanych założeń. W przypadku niezrealizowania wskaźników realizacji celu operacji zastosowanie ma reguła proporcjonalności.

Celem wprowadzenia reguły proporcjonalności jest zdyscyplinowanie przyszłych beneficjentów do racjonalnego, przemyślanego i ostrożnego konstruowania operacji i planowania przyszłych wskaźników realizacji celu operacji. Z uwagi na publiczny charakter środków przekazywanych na realizację operacji w ramach PROW 2014-2020 wszystkie wydatki w projektach powinny być ponoszone w sposób racjonalny i efektywny.

W przypadku niezrealizowania wskaźnika realizacji celu operacji, wysokość kosztów kwalifikowalnych pomniejsza się proporcjonalnie o kwotę, określoną jako procent niezrealizowanego wskaźnika. Kwota ta, wiązać się będzie z procentowym pomniejszeniem wydatków kwalifikowalnych operacji, a w konsekwencji pomniejszeniem kwoty do wypłaty, a nie jak do tej pory odmową wypłaty pomocy i zwrotem wszystkich dotychczas wypłaconych środków w przypadku zrealizowania wskaźnika na poziomie niższym niż 95% wielkości wskazanej w umowie o przyznaniu pomocy. Pomniejszenie kosztów kwalifikowalnych z tytułu niezrealizowania wskaźnika(ów) dotyczy kosztów związanych z zadaniem (zadaniami) określonym w zestawieniu rzeczowo finansowym bezpośrednio związanym ze wskaźnikiem, którego założenia nie zostały osiągnięte. Pomniejszenie kosztów kwalifikowalnych z tytułu nieosiągnięcia wskaźnika(ów) dotyczy również kosztów ogólnych.

Reguła proporcjonalności ma także zastosowanie w przypadku podmiotów wspólnie realizujących operację w zakresie wspierania współpracy między podmiotami wykonującymi działalność gospodarczą na obszarze wiejskim objętym LSR. Rozliczenie operacji z zastosowaniem reguły proporcjonalności dotyczy solidarnie wszystkich partnerów, przy czym zwrot wydatków niekwalifikowalnych dotyczy całej operacji.

Reguła proporcjonalności nie ma zastosowania w przypadku:

- 1. wskaźników związanych z utworzeniem albo utrzymaniem miejsc(a) pracy;
- 2. wskaźników odpowiadających za spełnienie kryterium/ów konkursowego/ych, z tytułu, którego/ych projekt otrzymał dodatkowe punkty na etapie oceny wniosku przez LGD;
- 3. wskaźników osiągniętych na poziomie niższym niż 75%;
- 4. wystąpienia siły wyższej lub nadzwyczajnych okoliczności.

Reguły proporcjonalności nie stosuje się również w przypadku, jeśli w ramach weryfikacji wniosku o płatność (np. po kontroli na miejscu) zastosowano korektę kosztów kwalifikowalnych z tytułu niezrealizowania zakresu operacji w odniesieniu do zadań, poprzez które wykazywany był niezrealizowany wskaźnik. Przy założeniu, że wysokość dokonanej korekty kosztów jest porównywalna ze stopniem niezrealizowania wskaźnika.

Regułę proporcjonalności stosuje się na etapie weryfikacji wniosku o płatność ostateczną, jeżeli nieosiągnięcie wskaźników realizacji celu operacji wynika z przyczyn leżących po stronie beneficjenta. Co do zasady wiąże się to z obniżeniem kwoty pomocy przyznanej na operację proporcjonalnie do osiągniętych wskaźników. Niemniej jednak decyzja o uznaniu części kosztów operacji za niekwalifikowalne z tytułu zastosowania reguły proporcjonalności należy do samorządu województwa będącego stroną umowy o przyznaniu pomocy. W dużym stopniu będzie ona zależeć od oceny stanu faktycznego w indywidualnej sprawie. Oznacza to, iż pomimo stwierdzenia przesłanek do rozliczenia operacji według reguły proporcjonalności, finalnie nie musi to prowadzić do naliczenia wydatków niekwalifikowalnych z tego tytułu. Może się, bowiem okazać, iż część wskaźników zaplanowanych w ramach operacji nie jest wprost powiązana z jej celem, a przez to ich niezrealizowanie nie wpłynęło negatywnie na możliwości realizacji koncepcji merytorycznej projektu. Zarząd Województwa może odstąpić od rozliczenia operacji zgodnie z regułą proporcjonalności lub obniżyć wysokość środków podlegających tej regule, jeżeli Beneficjent o to zawnioskuje i należycie uzasadni przyczyny nieosiągnięcia wskaźników, w tym wykaże swoje starania zmierzające do osiągnięcia realizacji celu operacji.

Jedną z przesłanek do odstąpienia SW od uznania kosztów za niekwalifikowalne z tytułu zastosowanej reguły proporcjonalności jest uznanie niezrealizowania stopnia wskaźnika za porównywalne ze stopniem wykorzystania budżetu w ramach danego zadania. Istotą reguły proporcjonalności jest, bowiem kwalifikowanie w ramach realizowanej operacji wydatków w kwocie adekwatnej do poziomu osiągniętych w nim założeń merytorycznych, mierzonych za pomocą zdefiniowanych wskaźników osiągnięcia celu operacji.

Wskaźniki nadwykonane (np.115%) uznawane są za wskaźniki zrealizowane w 100%. Nadwyżka nie zwiększa stopnia realizacji pozostałych wskaźników i w żadnym razie nie jest podstawą do zwiększenia wartości rozliczonego dofinansowania w ramach projektu.

W przypadku niezrealizowania wskaźników na założonym poziomie oraz braku podstaw do odstąpienia od zastosowania reguły proporcjonalności należy określić w ramach, których zadań zestawienia rzeczowo finansowego operacji realizowane były jej wskaźniki.

Jeżeli w ramach jednego zadania występuje więcej niż jeden wskaźnik, do wyliczenia wydatków niekwalifikowalnych możemy zastosować dwa alternatywne sposoby:

1. należy uwzględnić wskaźnik, który odpowiada w większym stopniu za wykonanie zadania, a co za tym idzie spełnienie celu projektu. Należy podkreślić, że nie zawsze musi być to wskaźnik o najwyższym stopniu niezrealizowania. Jeżeli natomiast Samorząd Województwa uzna, że waga wskaźników jest porównywalna do zastosowania reguły proporcjonalności należy wybrać wskaźnik, który w większym stopniu został niezrealizowany.

lub

2. należy obliczyć średnią arytmetyczną dla wskaźników w ramach jednego zadania. Ten sposób może być stosowany szczególnie w sytuacji, gdy pozostałe wskaźniki wskazują na duże zaangażowanie w realizację zadania tj. wartość pozostałych wskaźników jest większa lub równa 100%, wówczas np. wskaźnik nr 1 -75%, wskaźnik nr 2 – 100%, wskaźnik nr 3. - 115%, zatem wartość do wyliczenia wydatków niekwalifikowalnych wynosi (75%+100%+100%)/3=91,67% (Wskaźniki nad wykonane uznawane są za wskaźniki zrealizowane w 100%).

Jeżeli natomiast dany wskaźnik osiągnięty jest poprzez realizację więcej niż jednego z zadań wykazanych w zestawieniu rzeczowo finansowym operacji wówczas kluczowym byłoby ustalenie jaki procent zadania będzie realizowany poprzez dany wskaźnik. W przypadku braku możliwości ustalenia powyższego w celu obliczenia kosztów niekwalifikowalnych z tytułu zastosowania reguły proporcjonalności należy wartość zadań w ramach, których realizowany był dany wskaźnik pomnożyć przez procent nieosiągnięcia wskaźnika.

Ocena kwalifikowalności wydatków w ramach reguły proporcjonalności zawsze powinna być prowadzona indywidualnie z uwzględnieniem specyfiki realizowanej operacji.

Pomniejszenie kosztów kwalifikowalnych z tytułu nieosiągnięcia wskaźnika dotyczy również kosztów ogólnych proporcjonalnie do udziału w kosztach kwalifikowalnych, związanych bezpośrednio z nieosiągniętym wskaźnikiem. Koszty ogólne operacji po zastosowaniu reguły proporcjonalności nie mogą przekroczyć poziomu 10% kosztów kwalifikowalnych operacji.

W przypadku operacji dwuetapowych rozliczenie operacji jest dokonywane na wniosku o płatność końcową, a procent niezrealizowanego wskaźnika będzie przekładał się na koszty związane z zadaniami bezpośrednio powiązanymi ze wskaźnikiem. W przypadku, gdy koszty kwalifikowalne dotyczące niezrealizowanego wskaźnika dotyczyć będą także rozliczonego, pośredniego etapu operacji, Beneficjent powinien zostać wezwany do zwrotu środków z tytułu niezrealizowania wskaźnika deklarowanego w umowie.

Do wyliczania kosztów niekwalifikowalnych z tytuły niezrealizowania wskaźnika realizacji celu operacji służy tabela K-1.3/392 do karty weryfikacji. Tabela jest wypełniana na płatności ostatecznej, ponieważ reguła proporcjonalności ma zastosowanie po realizacji całej operacji.

# **Sposób wypełniania tabeli K-1.3/392 do karty weryfikacji**

Z listy rozwijalnej należy wybrać rodzaj płatności płatność pośrednia/płatność ostateczna.

- Kolumna 1 nazwa zadania z zestawienia rzeczowo finansowego (ZRF) dla etapu (zgodnie z pozycjami zawartymi w umowie) – należy wpisać nazwę zadania z ZRF, poprzez które wykazywany był niezrealizowany wskaźnik realizacji celu operacji.
- Kolumna 2 przyporządkowanie wskaźnika do zadania (wskazanie numeru LP z listy wskaźnikowej) należy wskazać numer z listy porządkowej wykazanych w sekcji VII WOP wskaźników, pod którym zapisany został niezrealizowany wskaźnik
- Kolumna 3 stopień zrealizowania wskaźnika (%) należy wskazać w procentach, w jakim stopniu dany wskaźnik został osiągnięty.
- Kolumna 4 kwota kosztów kwalifikowalnych dotyczących zadania wg umowy należy wpisać kwotę kosztów kwalifikowalnych zadania (w/g umowy), poprzez które wykazywany jest niezrealizowany wskaźnik według umowy o przyznaniu pomocy.
- Kolumna 5 kwota kosztów kwalifikowalnych dotyczących zadania po weryfikacji WOP należy wpisać kwotę kosztów kwalifikowalnych zadania, poprzez które wykazywany jest niezrealizowany wskaźnik według stanu po weryfikacji WOP.

Kolumna 6 koszty niekwalifikowalne związane ze stopniem niezrealizowania wskaźnika – jest to pozycja, w której zastosowano samoliczącą formułę poz. 5 – (poz.4 \* poz.3), dzięki której wyliczana jest kwota kosztów niekwalifikowalnych związana ze stopniem niezrealizowania wskaźnika dla danego zadania.

W pozycji suma zakwestionowanych kosztów kwalifikowalnych zastosowano samoliczącą formułę sumującą, wartości z kolumny nr 6. Zsumowaną kwotę kosztów niekwalifikowalnych z tytułu niezrealizowania wskaźnika należy przenieść do części E1 karty weryfikacji poz. 4 *kwota korekty kosztów kwalifikowalnych z tytułu niezrealizowania wskaźnika (ów) realizacji celu operacji/reguła proporcjonalności, a w* przypadku płatności pośredniej, w ramach, której realizowane były zadania dotyczące niezrealizowanego wskaźnika do części E4 karty weryfikacji poz. 2 *kwota korekty kosztów niekwalifikowalnych dotycząca niezrealizowania wskaźnika (ów) w ramach I etapu*.

Przedmiotowa tabela jest jedynie narzędziem pomocniczym przy wyliczaniu kwoty kosztów niekwalifikowalnych z tytułu niezrealizowania wskaźnika. Jak wskazuje powyższa instrukcja istnieje wiele możliwości zastosowania reguły proporcjonalności jak również odstąpienia od niej w każdym jednak przypadku decyzja należy do Samorządu Województwa, a kluczowym w tej kwestii powinna być ocena stanu faktycznego w indywidualnej sprawie. Mając na uwadze różnorodność spraw, dla których zastosowanie będzie mieć reguła proporcjonalności dopuszczalnym jest zastosowanie własnych obliczeń opierających się na wskazanym schemacie.

Poniżej przedstawione zostały przykłady odstąpienia oraz zastosowania reguły proporcjonalności z tytułu niezrealizowania wskaźnika realizacji celu operacji.

# **Przykład 1**

# **Odstąpienie od zastosowania reguły proporcjonalności:**

Beneficjent, w realizowanej operacji założył spełnienie następujących wskaźników:

1) liczba zrealizowanych szkoleń 10

2) 30% z przeszkolonych osób są długotrwale bezrobotne (pozostałe wskaźniki)

W ramach realizacji operacji zorganizowano 9 szkoleń, na których przeszkolono 100 osób w tym 25 trwale bezrobotnych Wskaźnik dotyczący liczby szkoleń zrealizowano w 90% a wskaźnik dotyczący liczby przeszkolonych osób trwale bezrobotnych zrealizowano w 83,3% Beneficjent oświadczył, że zainteresowanie szkoleniami było mniejsze niż zakładał. Beneficjent zawnioskował o odstąpienie od zastosowania reguły proporcjonalności jednocześnie udowodnił, że podjął wszelkie możliwe starania mające na celu pozyskanie określonej we wniosku liczby osób.

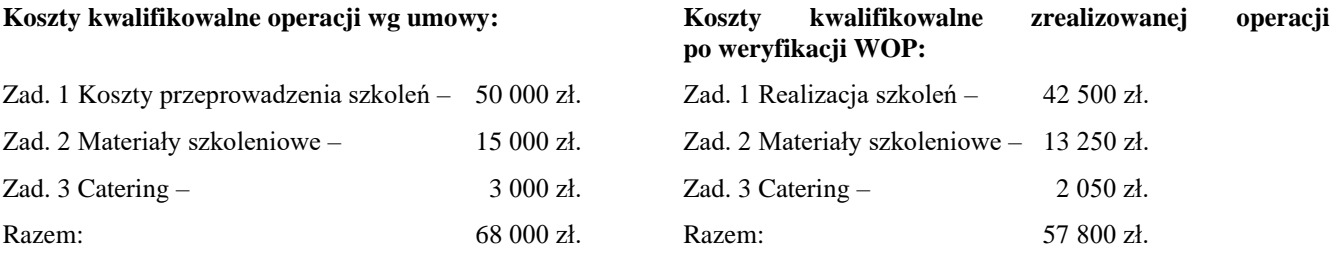

Ustalenie % nieosiągnięcia wskaźników celu operacji:

Wskaźnik 1 – 10%

Wskaźnik 2 – 16,7%

Beneficjent poniósł o 15% koszty mniejsze niż zaplanowano.

Odstąpiono od rozliczenia finansowego projektu z zastosowaniem reguły proporcjonalności w związku z wnioskiem beneficjenta uzasadniającym podejmowanie działań zmierzających do osiągnięcia wskaźników operacji oraz z uwagi na fakt, że niezrealizowany poziom wskaźników operacji jest adekwatny do kosztów poniesionych przez Beneficjenta.

# **Przykład 2**

# **Zastosowanie reguły proporcjonalności:**

Beneficjent, w realizowanej operacji założył spełnienie następujących wskaźników:

1) liczba zrealizowanych szkoleń 10

2) liczba osób przeszkolonych 120

3) w tym liczba osób przeszkolonych z gr. defaworyzowanej 100

Wskaźnik dotyczący liczby szkoleń zrealizowano w 90%, wskaźnik dotyczący liczby przeszkolonych osób zrealizowano w 82,5%, wskaźnik dotyczący przeszkolenia osób z grup defaworyzowanych zrealizowano w 88%.

Ze względu na fakt, iż wszystkie wskaźniki w równym stopniu dotyczą realizowanych zadań do obliczenia kosztów niekwalifikowalnych w ramach reguły, przyjęto wskaźnik 2, który w największym stopniu odpowiada za zrealizowanie celu operacji.

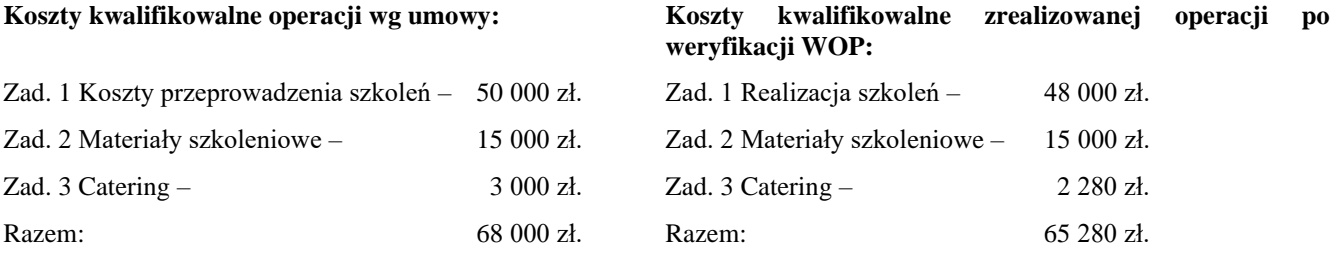

Ustalenie % nieosiągnięcia wskaźników celu operacji:

Wskaźnik 1 – 10%

Wskaźnik 2 – 17,5%

Wskaźnik 3 – 12%

Beneficjent poniósł o 4% koszty mniejsze niż zaplanowano

Przy obliczeniach należy również wziąć pod uwagę, iż beneficjent poniósł niższe koszty aniżeli wynikało to z umowy o przyznaniu pomocy.

Uwzględniając stopień realizacji wskaźnika (82,5%) beneficjent mógł przeznaczyć na realizacje tych zadań maksymalnie 56 100 zł. (68 000\*82,5%), a przeznaczył 65 280 zł. różnica pomiędzy tymi kwotami tj. 9 180 zł stanowi koszt niekwalifikowalny operacji

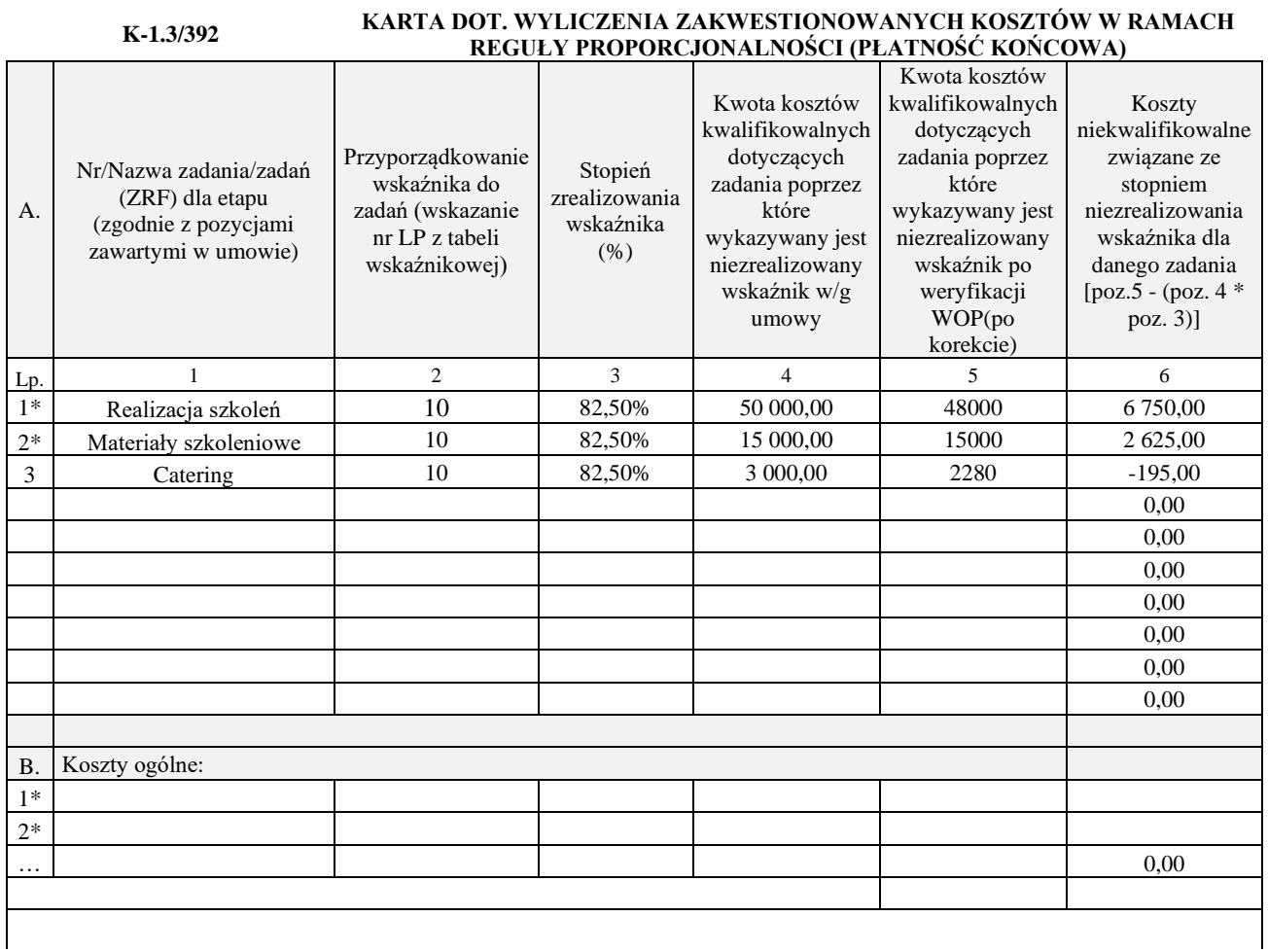

\* zadanie lub grupa zadań realizowanych w ramach operacji. Definicja "zadania" wskazana została w § 1 pkt 36) umowy o przyznaniu pomocy,

#### **Przykład 3**

#### **Zastosowanie reguły proporcjonalności:**

Beneficjent, w realizowanej operacji założył spełnienie następujących wskaźników:

1) długość wybudowanych/przebudowanych dróg 1,05 km

Beneficjent przebudowuje dwie drogi pierwszą w miejscowości X na odcinku 650 m, a drugą w miejscowości Y na odcinku 400 m.

Wskaźnik zrealizowano w 80%.

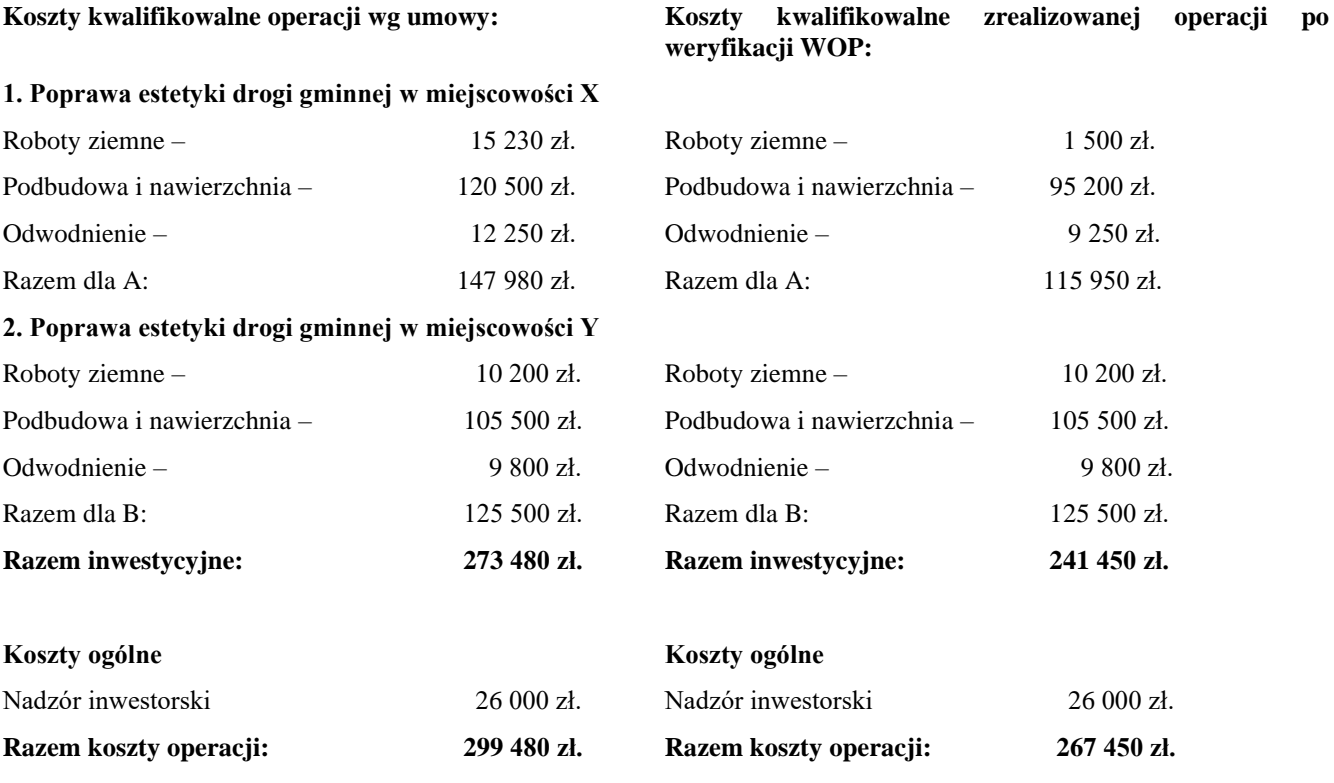

Po weryfikacji wniosku stwierdzono, że beneficjent drogę w miejscowości X przebudował na odcinku 440 m a drogę w miejscowości Y na odcinku 400 m razem prace zostały wykonane na 840 m. Stopień zrealizowania wskaźnika 80%. Przy obliczaniu należy wziąć pod uwagę, że stwierdzone po weryfikacji koszty kwalifikowalne są niższe od zakładanych zgodnie z umową.

Uwzględniając stopień realizacji wskaźnika (80%) beneficjent mógł przeznaczyć na realizacje tych zadań maksymalnie 239 584 zł. (299 480\*80%), natomiast po weryfikacji wniosku wysokość kosztów kwalifikowalnych stwierdzono na poziomie 267 450 zł różnica pomiędzy tymi kwotami tj. 267 450 – 239 584 = 27 866 stanowi koszt niekwalifikowalny operacji.

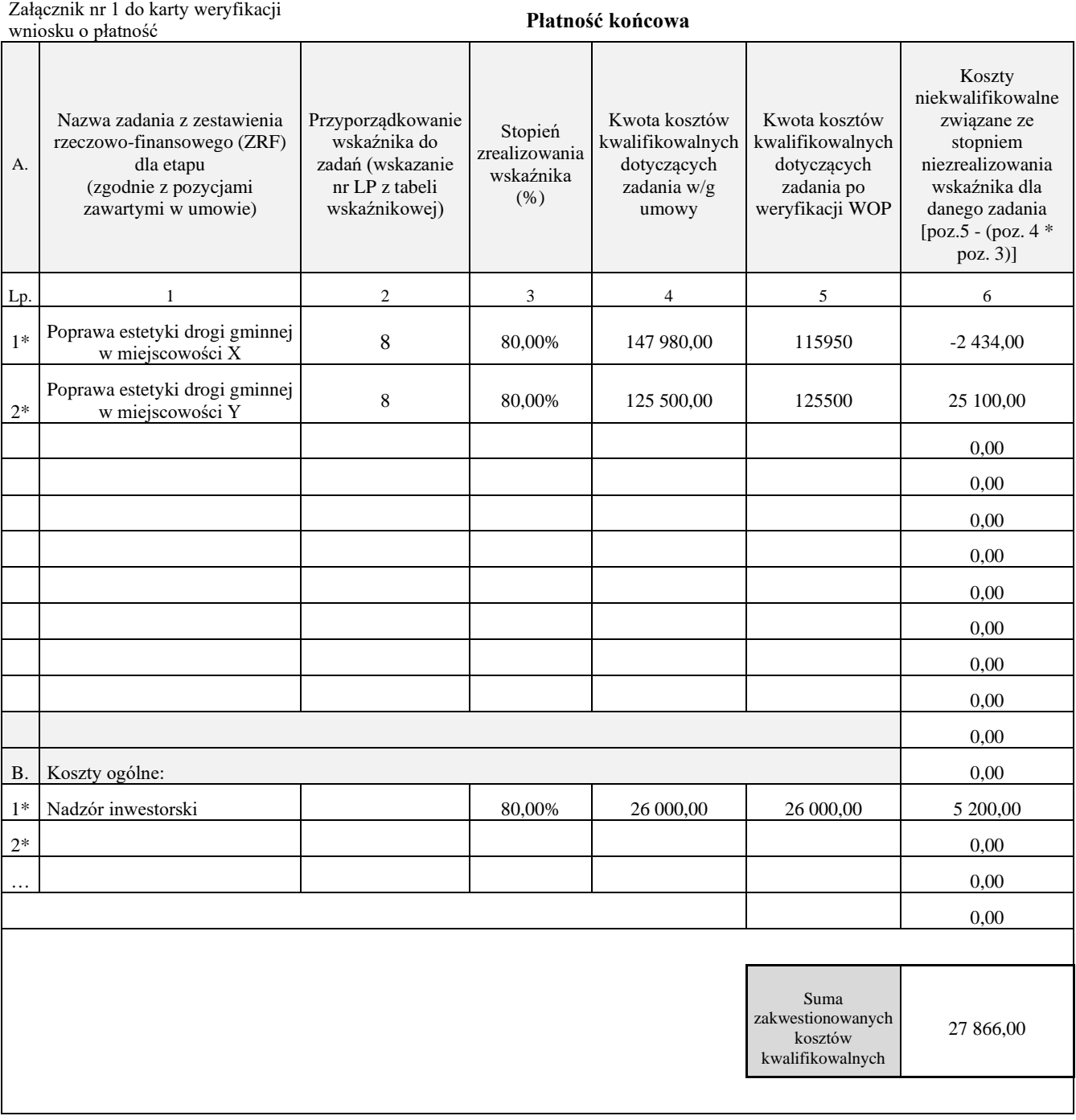

\* zadanie lub grupa zadań realizowanych w ramach operacji. Definicja "zadania" wskazana została w § 1 pkt 36) umowy o przyznaniu pomocy,

# Załącznik nr 2 **Przykładowe wypełnienie karty obliczania kar – zamówienia publiczne**

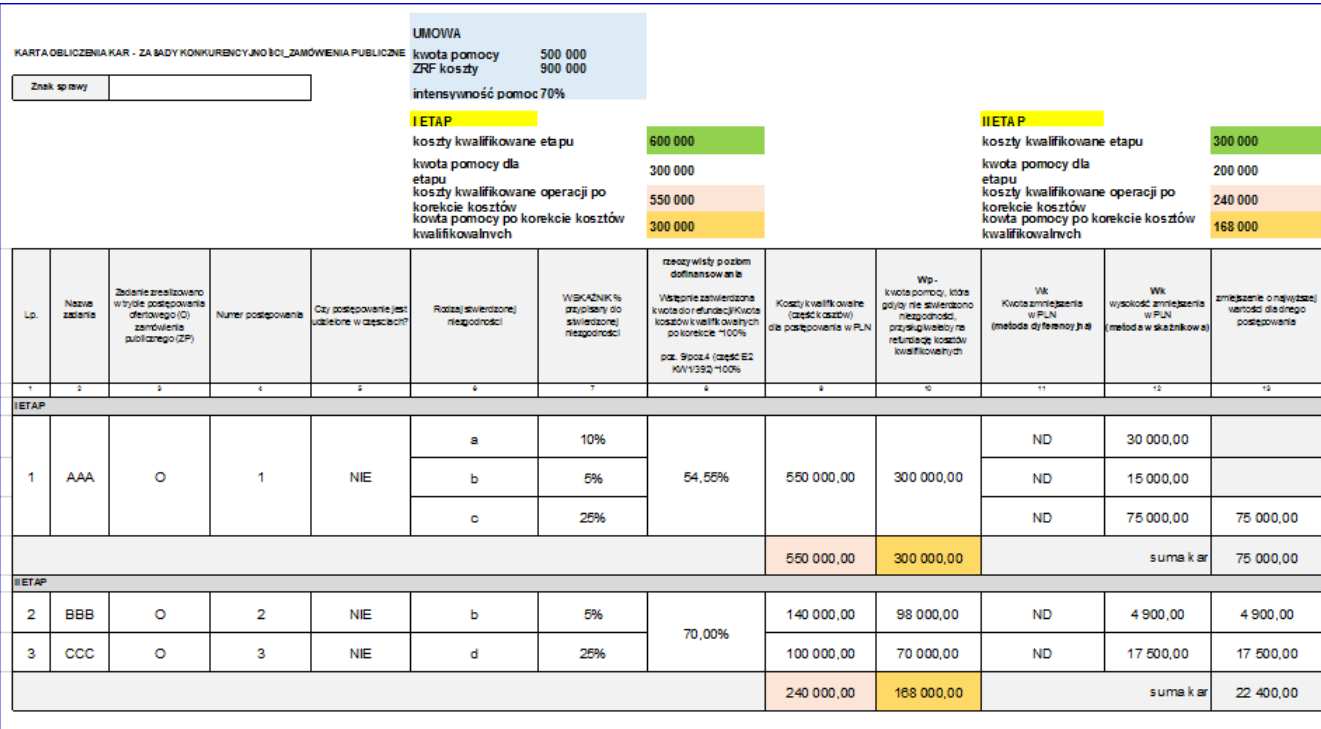